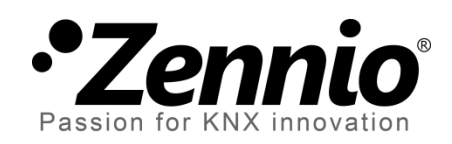

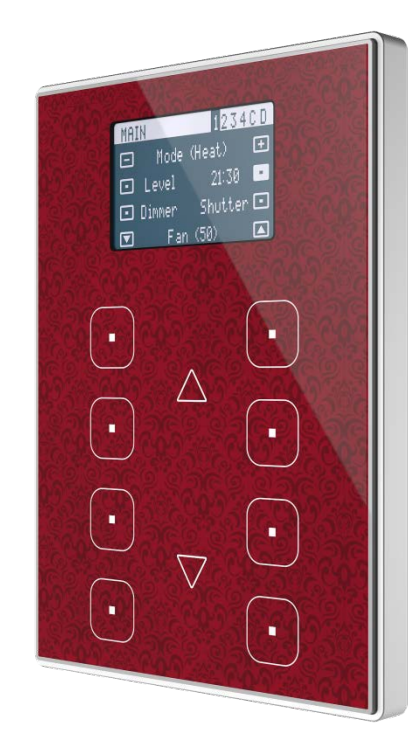

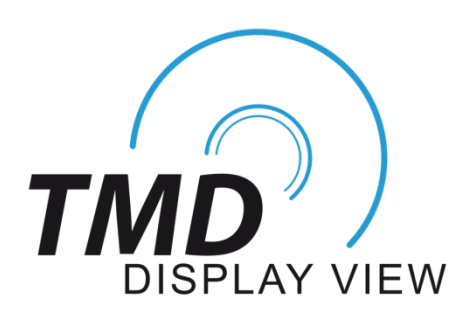

# **Panel capacitivo de 8 botones con pantalla gráfica paginada**

**ZVI -TMDV**

Versión del programa de aplicación: [ 1 . 1 ] Edición del manual: [1.1] a

[www.zennio.com](http://www.zennio.com/)

# <span id="page-1-0"></span>**CONTENIDO**

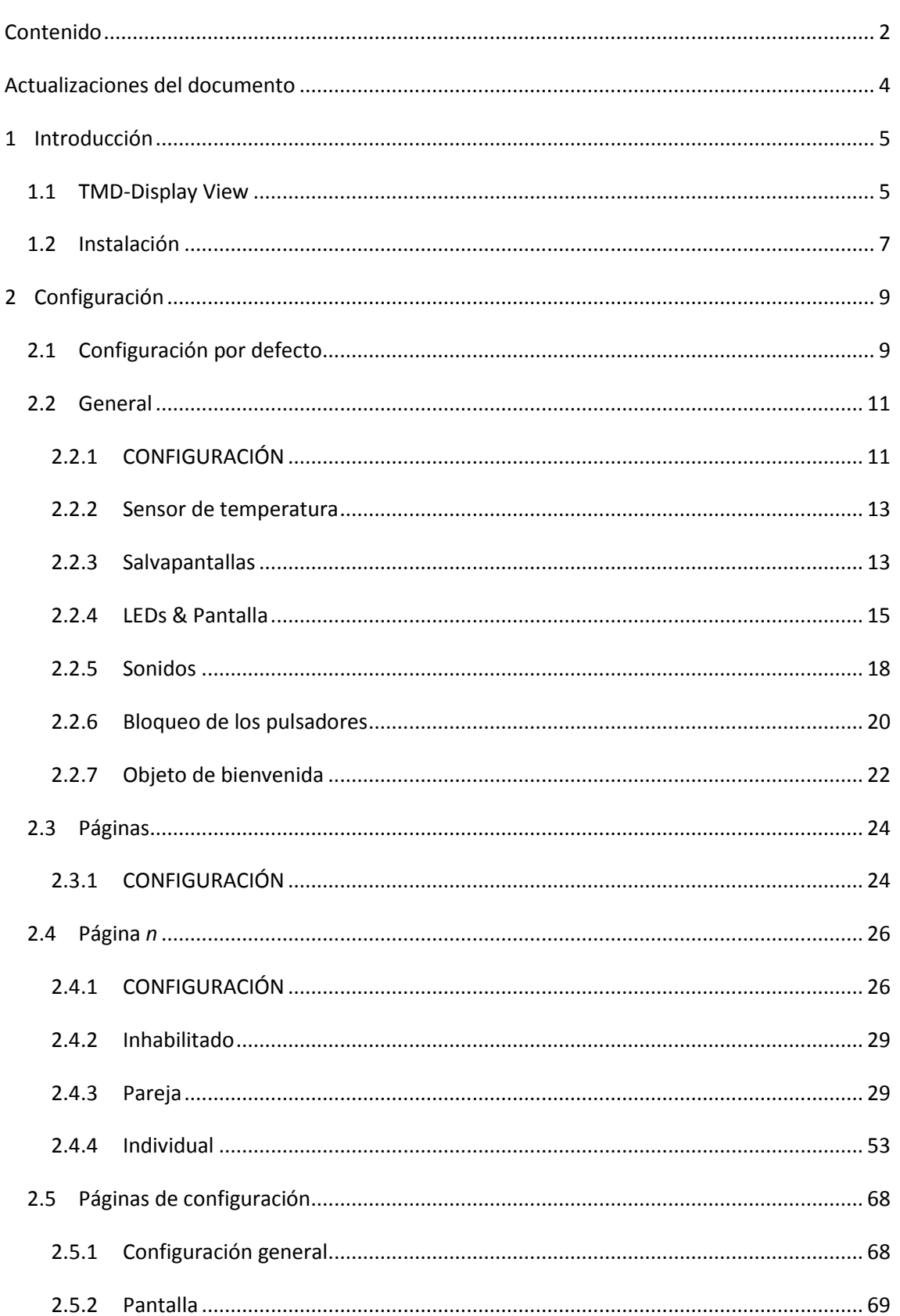

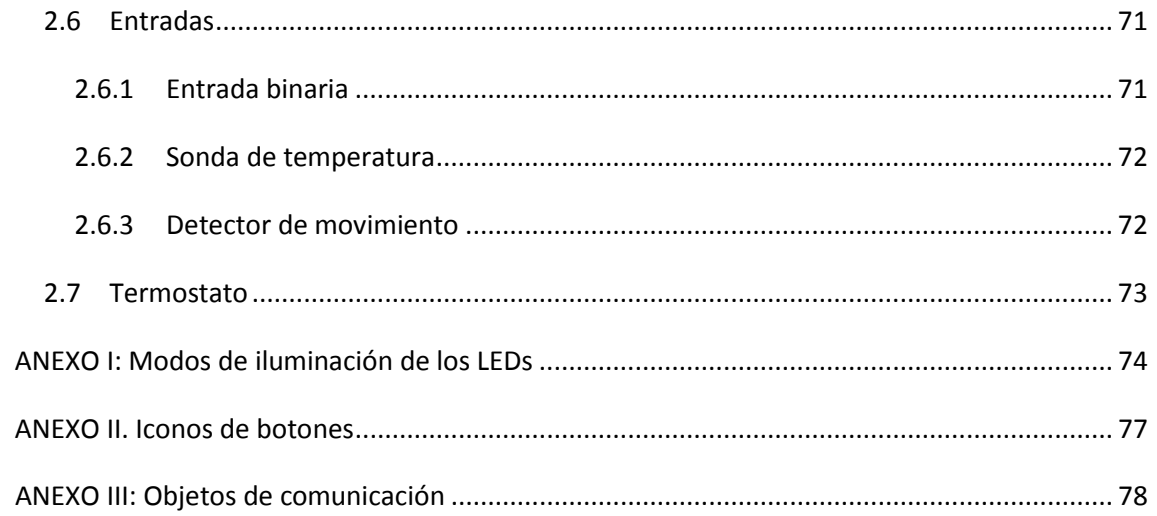

# <span id="page-3-0"></span>**ACTUALIZACIONES DEL DOCUMENTO**

<span id="page-3-1"></span>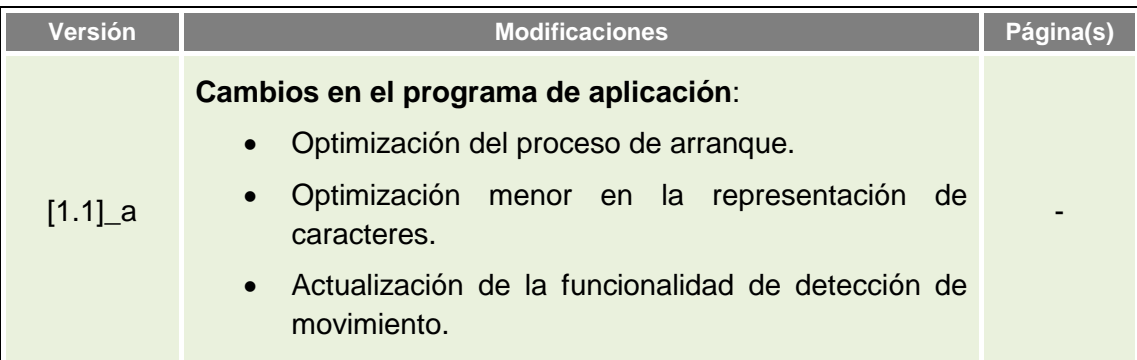

# **1 INTRODUCCIÓN**

## <span id="page-4-0"></span>**1.1 TMD-DISPLAY VIEW**

El TMD-Display View es una evolución del TMD-Display One, el **pulsador capacitivo multifunción** KNX con pantalla gráfica de Zennio.

El TMD-Display View proporciona **ocho botones capacitivos** alineados en 2 columnas de 4 botones cada una, **LEDs** para indicar al usuario pulsaciones o estados, y una **amplia pantalla** en la parte superior del panel frontal, al igual que en ZAS y Roll-ZAS de Zennio.

El TMD-Display View es una solución **completamente personalizable** para el control de estancias, incluyendo habitaciones de hotel, despachos o, en general, cualquier entorno en el que se requiera un control por parte del usuario de los sistemas de climatización e iluminación, así como de las persianas, las escenas, etc.

La versatilidad de sus funciones se ve complementada por las dos **entradas analógicas/digitales**, la **sonda de temperatura interna** y la función de **termostato**, así como por un **diseño elegante y completamente personalizable del cristal frontal**, en que el cliente puede elegir los iconos, los botones, los textos y los colores así como personalizar el fondo con imágenes y logotipos propios.

Además, la **pantalla** ofrece la posibilidad de mostrar al usuario información útil sobre los estados de los controles o valores de objetos, pudiéndose configurar **hasta 4 páginas diferentes**. A diferencia del TMD-Display One, en el TMD-Display View los pulsadores capacitivos y la pantalla LCD realizarán distintas acciones en función de la página seleccionada, proporcionándole al usuario una interfaz de uso versátil y con multitud de controles disponibles.

Las características más significativas del TMD-Display View son:

- Pantalla LCD retroiluminada de **1.8"** y con resolución **128 x 64 píxeles**.
- Diseño del cristal frontal **completamente personalizable**.
- **8 pulsadores** que pueden configurarse individualmente o por parejas**.**
- **4 páginas** diferentes para navegar por la pantalla.
- **Indicador luminoso (LED)** asociado a cada botón, cuyo estado (*on* u *off*) dependerá de diferentes factores, según las necesidades del usuario.
- **Señal acústica** para la confirmación de las acciones del usuario (con posibilidad de desactivarla por parámetro o por objeto).
- Posibilidad de **bloqueo / desbloqueo de los pulsadores** mediante objeto binario o de escena.
- **Objeto de bienvenida** (binario o de escena). Se enviará al bus ante una pulsación tras un cierto período (parametrizable) de inactividad.
- **Área central táctil** a través de la cual se permite la navegación por las páginas configuradas o confirmar algunas acciones.
- Función de **salvapantallas**.
- **Dos entradas analógicas/digitales** (para sensores de movimiento, sondas de temperatura, interruptores externos, etc.).
- Función **termostato**.
- **Sensor de temperatura** integrado.
- Función de **detección de movimiento**, mediante el accesorio correspondiente.

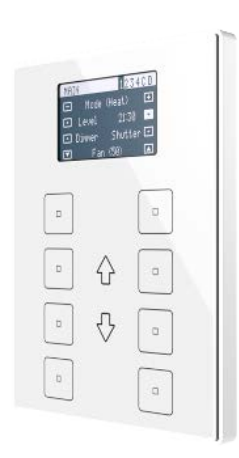

**Figura 1** TMD-Display View.

## <span id="page-6-0"></span>**1.2 INSTALACIÓN**

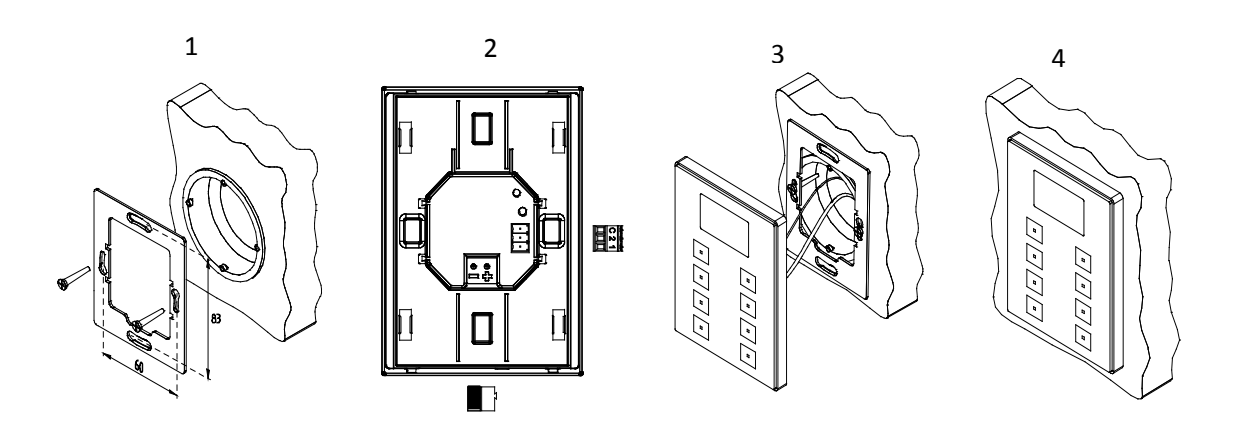

**Figura 2** Instalación del TMD-Display View.

Para instalar el dispositivo es necesario, en primer lugar, fijar la chapa metálica a la caja de mecanismos estándar donde quedará ubicado, haciendo uso de los tornillos correspondientes. A continuación, se conecta el TMD-Display View al bus KNX mediante el conector situado en la cara posterior y se conecta asimismo la clema de entradas (ambos terminales se encuentran situados en la cara posterior del dispositivo).

Una vez conectada la clema de entradas al dispositivo y éste al bus, el dispositivo podrá fijarse a la placa metálica por medio de la acción de los imanes que incorpora. Tras esto, será necesario deslizar el dispositivo hacia abajo para fijarlo mediante el sistema de anclaje de seguridad.

Por último, conviene revisar que el dispositivo se encuentra bien instalado, observando para ello las vistas superior, inferior y lateral, y confirmando que sólo permanece visible el perfil del dispositivo (la placa metálica debe estar completamente oculta).

Este dispositivo no necesita fuente de alimentación externa, pues se alimenta a través del bus KNX.

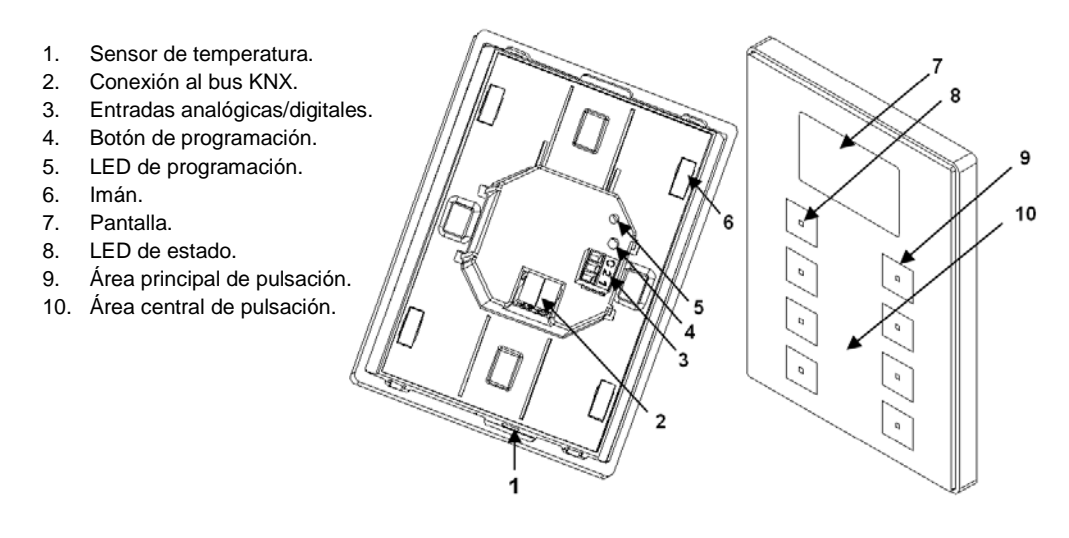

**Figura 3** Esquema de elementos.

El botón de programación (4) puede presionarse con la ayuda de un tornillo fino para iniciar el **modo programación** del dispositivo. Así pues, tras una pulsación corta se observará que el LED de programación (5) se ilumina en rojo. Si este botón se mantiene pulsado en el momento en que retorna la tensión de bus, el dispositivo entra en **modo seguro**. El LED reacciona parpadeando en rojo.

**Nota**: *cada vez que el dispositivo recupera la tensión de bus tiene lugar una calibración automática inmediata del panel táctil, por lo que se recomienda evitar tocarlo durante la conexión del dispositivo al bus. Si se observan efectos indeseados durante el uso, deberá desconectarse y conectarse nuevamente la alimentación, asegurándose de evitar tocar el cristal frontal durante el proceso*.

Para obtener información más detallada de las características técnicas del TMD-Display View, así como información de seguridad y sobre su instalación, puede consultarse la **hoja técnica** incluida en el embalaje original del dispositivo, y disponible también en la página web de Zennio: [http://www.zennio.com.](http://www.zennio.com/)

# <span id="page-8-0"></span>**2 CONFIGURACIÓN**

## <span id="page-8-1"></span>**2.1 CONFIGURACIÓN POR DEFECTO**

Para permitir que el dispositivo desempeñe las funciones deseadas, debe parametrizarse una serie de opciones a nivel del **funcionamiento general** (salvapantallas, sonidos, niveles de brillo de LEDs y pantalla, mecanismos de bloqueo del panel táctil, objeto de bienvenida, etc.).

Algunas de las opciones mencionadas arriba son comunes a otros dispositivos de Zennio como Touch-MyDesign, Roll-ZAS o Z41, mientas que otras son específicas del TMD-Display View.

Por otro lado, el TMD-Display View cuenta con dos entradas optoacopladas, cada una de las cuales podrá configurarse de manera independiente como **interruptor/sensor**, **pulsador**, **sonda de temperatura** o **detector de movimiento**, de manera que pueda conectarse una serie de elementos externos al dispositivo.

En el caso particular de las sondas de temperatura externas (como el modelo Zennio **ZN1AC-NTC68**), podrán utilizarse de manera totalmente independiente respecto del sensor interno de temperatura que incorpora el dispositivo, que dispone de sus propios objetos de comunicación y puede habilitarse o inhabilitarse por parámetro.

### **PARAMETRIZACIÓN ETS**

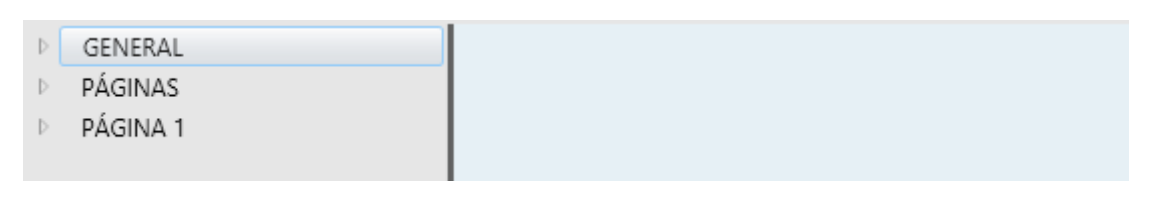

**Figura 4** General.

<span id="page-8-2"></span>Tras importar la correspondiente base de datos en ETS y añadir el dispositivo a la topología del proyecto, el proceso de configuración comienza con un clic derecho en el dispositivo y seleccionando *Editar parámetros*.

Esto hará que se muestre la ventana de la [Figura 4,](#page-8-2) que contiene las siguientes pestañas:

- **General**: contiene los parámetros que definen el comportamiento general del dispositivo y que habilitan/inhabilitan características adicionales como el termostato o entradas externas. Ver la sección [2.2](#page-10-0) para más detalles.
- **Páginas**: contiene los parámetros que habilitan/inhabilitan las distintas páginas de controles así como algunos parámetros generales sobre los pulsadores y el control de navegación. Ver la sección [2.3](#page-23-0) para más detalles.
- **Página 1**: contiene los parámetros que habilitan/inhabilitan los controles contenidos en la página 1 (habilitada por defecto). Ver la sección [2.4](#page-25-0) para más detalles.

Dependiendo de la configuración, puede que se muestren otras pestañas en el árbol de la izquierda.

Estas pestañas se explicarán en las siguientes secciones.

## <span id="page-10-0"></span>**2.2 GENERAL**

Como se muestra en la [Figura 5,](#page-10-2) la pestaña "General" sólo contiene una sub-pestaña por defecto: "Configuración". Sin embargo, puede incluir otras pestañas dependiendo de la parametrización.

## <span id="page-10-1"></span>**2.2.1 CONFIGURACIÓN**

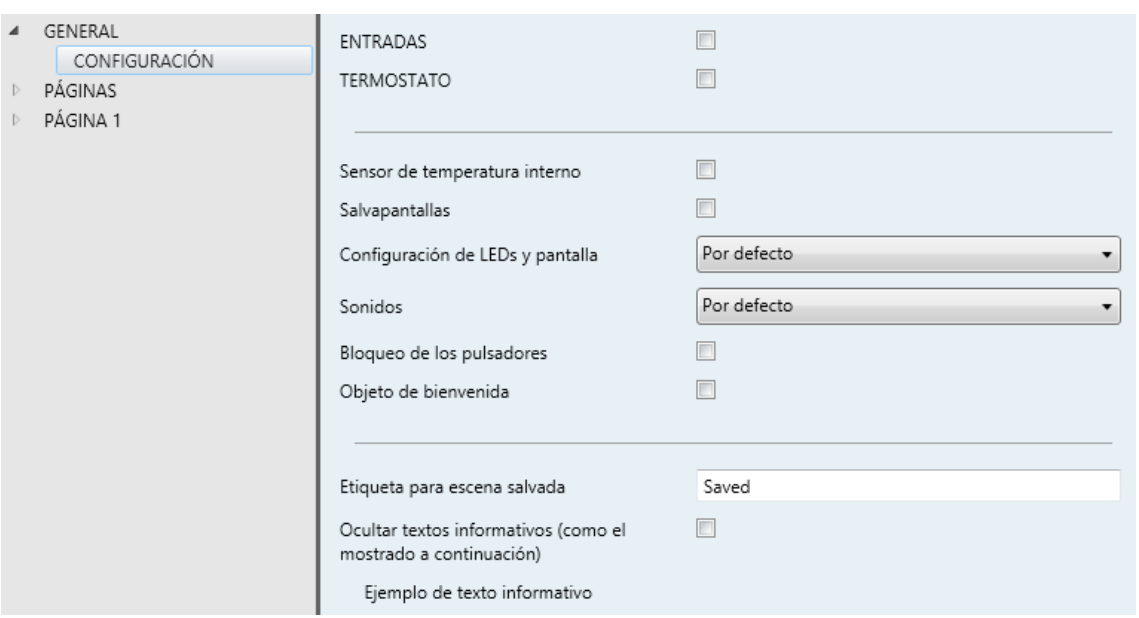

**Figura 5** General - Configuración.

<span id="page-10-2"></span>Esta pestaña muestra los siguientes parámetros:

- **Entradas**: habilita o inhabilita la pestaña "Entradas" en el menú de la izquierda, dependiendo de si el dispositivo estará o no conectado a algún accesorio externo. Ver la sección [2.6](#page-70-0) para más detalles.
- **Termostato**: habilita o inhabilita la pestaña "Termostato" en el menú de la izquierda, dependiendo de si es necesaria esta función o no. Ver la sección [2.7](#page-72-0) para más detalles.
- **Sensor de temperatura interno**: habilita o inhabilita la pestaña de "Sensor de temperatura" en el árbol de pestañas de la izquierda. Ver la sección [2.2.2](#page-12-0) para más detalles.
- **Salvapantallas**: habilita o inhabilita la pestaña de "Salvapantallas" en el árbol de pestañas de la izquierda. Ver la sección [2.2.3](#page-12-1) para más detalles.
- **Configuración de LEDs y pantalla**: determina si los LEDs y la pantalla deben hacer uso de los niveles de iluminación predefinidos ("Por defecto") o de una configuración específica del usuario ("Personalizado").
	- $\triangleright$  En la configuración "Por defecto", los LEDs permanecerán apagados durante el estado de "off" y en el nivel máximo de iluminación durante el estado de "on". El nivel de contraste de la pantalla es de 7.
	- En la configuración "Personalizada", se incluirá una pestaña específica en el árbol de pestañas, de manera que el integrador pueda establecer los niveles de luminosidad deseados para los estados de "on" y "off" y si utilizar el modo noche o no. El nivel de contraste de la pantalla también será configurable.

Ver la sección [2.2.4](#page-14-0) para más detalles.

- **Sonidos**: define si las funciones de sonido (señales acústicas de los botones, alarma y timbre) deben responder de acuerdo a la configuración predefinida ("Por defecto") o a una configuración definida por el usuario ("Personalizado"). Ver la sección [2.2.5](#page-17-0) para más detalles.
- **Bloqueo de los pulsadores**: habilita o inhabilita la pestaña "Bloqueo de los pulsadores" en el árbol de pestañas. Ver la sección [2.2.6](#page-19-0) para más detalles.
- **Objeto de bienvenida**: habilita o inhabilita la pestaña "Objeto de bienvenida" en el árbol de pestañas. Ver la sección [2.2.7](#page-21-0) para más detalles.
- **Etiqueta para escena salvada**: permite definir la cadena de texto que se mostrará cuando se produzca un salvado de escena.
- **Ocultar textos informativos**: muestra u oculta los textos explicativos en la parte de arriba de las pantallas de parámetros de algunas funciones. Los usuarios experimentados pueden preferir ocultar estos textos para simplificar las pantallas de parámetros.

La topología del proyecto muestra los siguientes objetos por defecto:

**[General] Hora**: objeto para actualizar la hora mostrada en la pantalla.

**Importante**: *La puesta en hora debe hacerse a través del bus, mediante una referencia externa. Nótese que en ausencia de tensión, el reloj no avanzará*.

**[General] Escena: recibir** y **[General] Escena: enviar**: objetos para recibir y enviar valores de escena desde/hacia el bus KNX siempre que sea necesario (por ejemplo, cuando el usuario pulsa un botón que haya sido configurado para enviar comandos de escena; ver sección [2.4.3](#page-28-1) y sección [2.4.4\)](#page-52-0).

## <span id="page-12-0"></span>**2.2.2 SENSOR DE TEMPERATURA**

El TMD-Display View está equipado con **un sensor de temperatura interno** que puede supervisar la temperatura ambiente de la estancia, de manera que el dispositivo pueda reportarlo al bus KNX y desencadenar ciertas acciones cuando la temperatura alcance determinados valores.

Para obtener información específica acerca del funcionamiento y la configuración del sensor de temperatura interno, por favor consultar la documentación específica "**Sensor de temperatura**" disponible en la sección del TMD-Display View de la página web de Zennio, [http://www.zennio.com.](http://www.zennio.com/)

## <span id="page-12-1"></span>**2.2.3 SALVAPANTALLAS**

El salvapantallas es una página especial que sólo se mostrará tras un periodo de inactividad, configurable por parámetro.

Es posible configurar el salvapantallas para que muestre sólo la **hora** actual, sólo la **temperatura** actual (seleccionando la fuente de medida: el sensor interno o un valor externo) o **ambos** parámetros (que se enviarán alternamente cada cinco segundos).

### **Notas**:

- *La temperatura mostrada se truncará al rango [-99ºC, 199ºC].*
- *La puesta en hora debe hacerse a través del bus, mediante una referencia externa. Nótese que en ausencia de tensión, el reloj no avanzará.*

El salvapantallas desaparece cuando se pulse alguno de los botones habilitados. Se puede establecer por parámetro si, estando activo el salvapantallas, una pulsación sobre el panel táctil deberá únicamente ocasionar que el salvapantallas se interrumpa, o si además de eso deberá también ejecutarse la acción que corresponda al botón pulsado.

#### **PARAMETRIZACIÓN ETS**

Esta pantalla está dividida en tres partes: Activación, Contenido y Salir, que contienen los siguientes parámetros:

- **Tiempo de inactividad para activar**: tiempo tras la última pulsación para mostrar el salvapantallas automáticamente. Rango: 1 – 255 segundos, minutos u horas.
- **Hora**: determina si mostrar la hora actual o no.
- **Temperatura**: determina si mostrar la temperatura actual o no. Si se habilita, aparece el siguiente parámetro:
	- **Tomada de**: define la fuente del valor de temperatura: "Sensor interno" o "Referencia externa". La última opción añade un objeto de dos bytes a la topología del proyecto "**[General] Salvapantallas – Temperatura (sensor externo)**", de manera que a través del mismo el dispositivo puede recibir los valores desde el bus.
- **¿Ejecutar acción del pulsador al salir del salvapantallas?**: establece si al pulsar un botón cuando está activo el salvapantallas debe ejecutarse la acción del botón aparte de ocultarse el salvapantallas, o no.

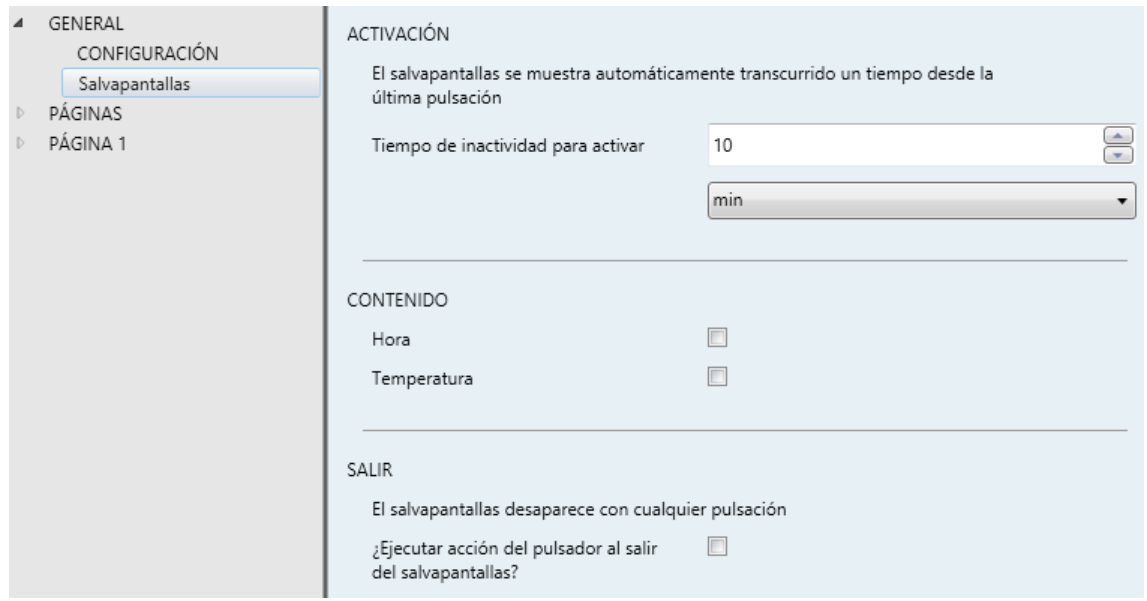

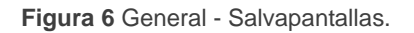

## <span id="page-14-0"></span>**2.2.4 LEDS & PANTALLA**

Como se anticipó en la sección [2.2,](#page-10-0) el integrador puede configurar los LEDs de los pulsadores con niveles de iluminación predefinidos o con niveles de iluminación personalizados.

Cada LED puede conmutar entre dos estados: **apagado** u *"off"* (que no necesariamente significa "sin luz") y **encendido** u *"on"* (que no necesariamente significa "con luz"). El cambio de un estado a otro se produce de acuerdo a las opciones explicadas en el [ANEXO I: Modos de iluminación de los LEDs.](#page-73-0)

Además, los LEDs y la pantalla pueden también conmutar entre dos modos de operación: el **modo normal** y el **modo noche** (este es opcional). El segundo se proporciona para situaciones temporales en entornos donde un exceso de luz pueda molestar al usuario, siendo posible conmutar entre ambos modos por medio de un objeto de un bit y/o un objeto de escena.

**Nota**: *se proporciona un parámetro general para hacer la parametrización en ETS más sencilla en caso de que no se requiera el modo noche y los niveles de iluminación de encendido/apagado por defecto se ajusten a las necesidades del usuario.* 

Respecto a la pantalla, es posible establecer por parámetro el nivel de contraste. También podrá habilitarse un objeto para cambiar el nivel de contraste en tiempo real.

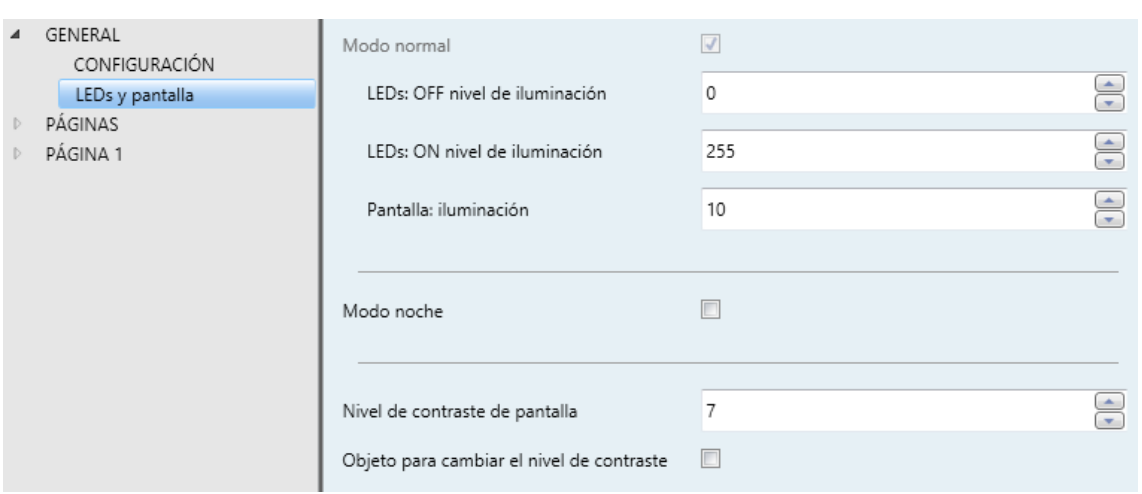

### **PARAMETRIZACIÓN ETS**

<span id="page-14-1"></span>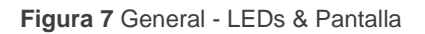

Tras seleccionar "Personalizado" en "**Configuración de LEDs y pantalla**" (ver sección [2.2.1\)](#page-10-1), se incorpora una nueva pestaña en el árbol de la izquierda.

Los parámetros mostrados en la [Figura 7](#page-14-1) son equivalentes a los de la configuración "Por defecto" del parámetro "**Configuración de LEDs y Pantalla**".

La parte superior de esta ventana es para la configuración de la iluminación de los LEDs, mientras que la iluminación de la pantalla se configura en la parte inferior.

### **Niveles de iluminación de LEDs**

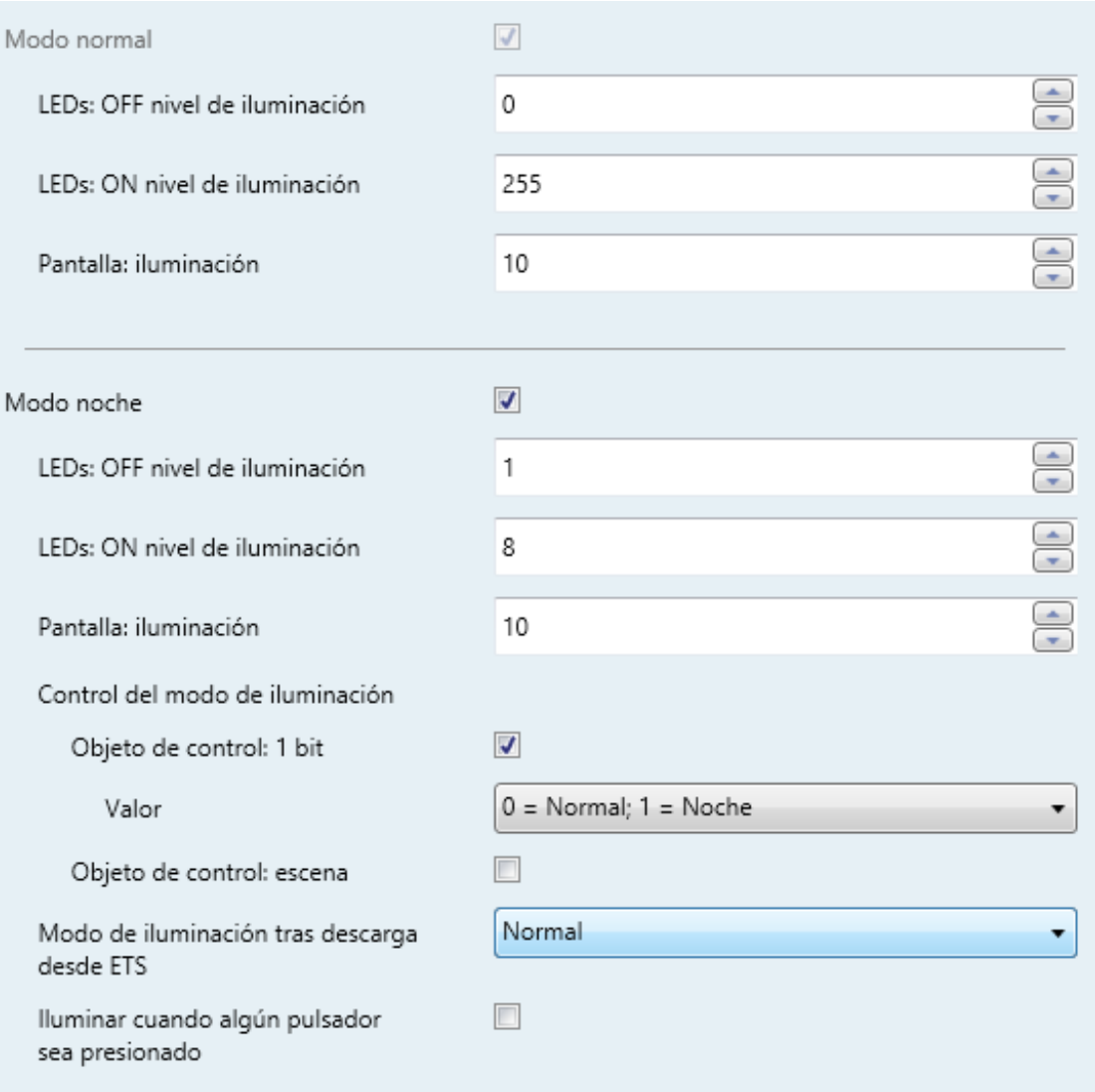

**Figura 8** General - LEDs & Pantalla – Iluminación de LEDs.

### **Modo normal**:

**LEDs: OFF nivel de iluminación**: entre 0 (valor por defecto) y 255.

- **LEDs: ON nivel de iluminación**: entre 0 y 255 (valor por defecto).
- **Pantalla: iluminación**: valores permitidos entre 0 y 10 (valor por defecto).
- **Modo noche**: en caso de ser necesario este modo, debe marcarse esta casilla. De esta forma aparecerán los siguientes parámetros:
	- **LEDs: OFF nivel de iluminación**: entre 0 y 255 (por defecto, 1).
	- **LEDs: ON nivel de iluminación**: entre 0 y 255 (por defecto, 8).
	- **Pantalla: iluminación**: valores permitidos entre 0 y 10 (valor por defecto).

En caso de habilitar el modo noche, se pueden configurar algunas opciones más:

- **Objeto de control: 1 bit**: cuando se activa, se podrá cambiar de modo escribiendo en un objeto binario ("**[General] LEDs & Disp - Modo de iluminación**"). Aparecerá una lista desplegable para seleccionar qué valor debe activar qué modo ("0 = Normal; 1 = Noche" o "0 = Noche; 1 = Normal").
- **Objeto de control: escena**: cuando se activa, se podrá cambiar de modo escribiendo un cierto valor de escena en "**[General] Escena: recibir**". Aparecerán dos cuadros de texto específicos para introducir qué escenas (de la 1 a la 64) activarán qué modo.
- **Modo de iluminación tras descarga desde ETS**: establece cuál de los dos modos ("Normal" o "Noche") estará activo tras una descarga de ETS.

Tras activarse **Objeto de control: 1 bit** o bien **Objeto de control: escena**, se habilitará un parámetro adicional para permitir una transición temporal al modo normal en caso de detectarse una pulsación durante el modo noche

- **Iluminar cuando algún pulsador sea presionado**: establece si una pulsación sobre alguno de los botones habilitados durante el modo noche debe provocar una transición temporal al modo "Normal".
	- **Duración de iluminación**: establece el tiempo, entre 1 y 65535 segundos, durante el que el dispositivo se mantendrá en el modo normal antes de volver al modo noche. Por defecto, 10 segundos.

### **Pantalla**

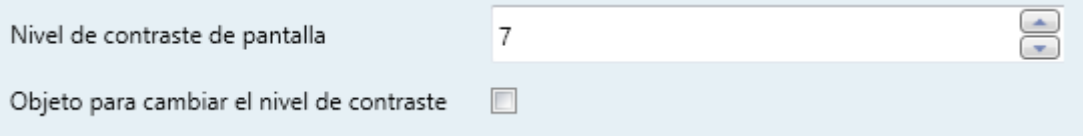

**Figura 9** General - LEDs & Pantalla - Configuración de la pantalla.

- **Nivel de contraste de pantalla**: valor para establecer el nivel de contraste, de 1 a 10 (7 por defecto).
- **Objeto para cambiar el nivel de contraste**: habilita un objeto de un byte ("**[General] Pantalla - Contraste**") para cambiar el nivel de contraste en tiempo real.

## <span id="page-17-0"></span>**2.2.5 SONIDOS**

Al margen del comportamiento de los LEDs, puede configurarse que el TMD-Display View emita un **breve pitido** como retroalimentación acústica en los siguientes casos:

- **Cuando se pulsa un botón**: breve pitido que indica que el usuario ha pulsado un botón. Sólo se aplica a los controles por pasos, es decir, controles que recorren un cierto rango de valores y no envían el valor tras cada pulsación, sino que envían sólo el valor final tras la última pulsación.
- **Cuando se desencadena una acción**: pitido más agudo que el anterior que indica que se envía un valor al bus KNX.

La habilitación y la inhabilitación de esta función pueden hacerse tanto por parámetro como por objeto, y además puede definirse por parámetro si los sonidos deben estar inicialmente habilitados o no.

Por otro lado, el TMD-Display View también puede emitir los siguientes sonidos, si se solicita mediante objeto de comunicación:

- **Sonidos de timbre** (un solo pitido),
- **Sonidos de alarma** (una secuencia de breves pitidos con un tono más alto).

La secuencia de alarma sólo se detendrá cuando el objeto de alarma se desactive o cuando el usuario pulse algún botón (esto no ejecutará ninguna acción, sólo la desactivación de la alarma). Tener en cuenta que las órdenes de timbre se ignoran mientras está activa la alarma.

Se proporciona un parámetro general para hacer la parametrización en ETS más sencilla en caso de que no se requieran las funciones de timbre y alarma y el los sonidos por defecto de los pulsadores se ajusten a las necesidades del usuario. Por el contrario, la personalización de los sonidos de timbre, alarma y pulsación de botones implica la configuración de una serie de parámetros, como se explica a continuación.

### **PARAMETRIZACIÓN ETS**

En el caso de que los sonidos por defecto de los pulsadores se ajusten a los requisitos de la instalación y las funciones de timbre y alarma no sean necesarias, el parámetro "**Sonidos**" de la pestaña de **Configuración** general (ver sección [2.2.1\)](#page-10-1) puede dejarse en "Por defecto". Esto significa además que el pulsador emitirá incondicionalmente un sonido al ejecutarse las acciones asociadas a las pulsaciones, pues no será posible inhabilitar esta función a través de objeto.

Por otro lado, si en este parámetro se selecciona "Personalizados", se mostrará una pestaña específica llamada "**Sonidos**" en el árbol de la izquierda.

La configuración inicial de esta pantalla es equivalente a la opción por defecto ya mencionada. Sin embargo, se pueden personalizar los siguientes parámetros:

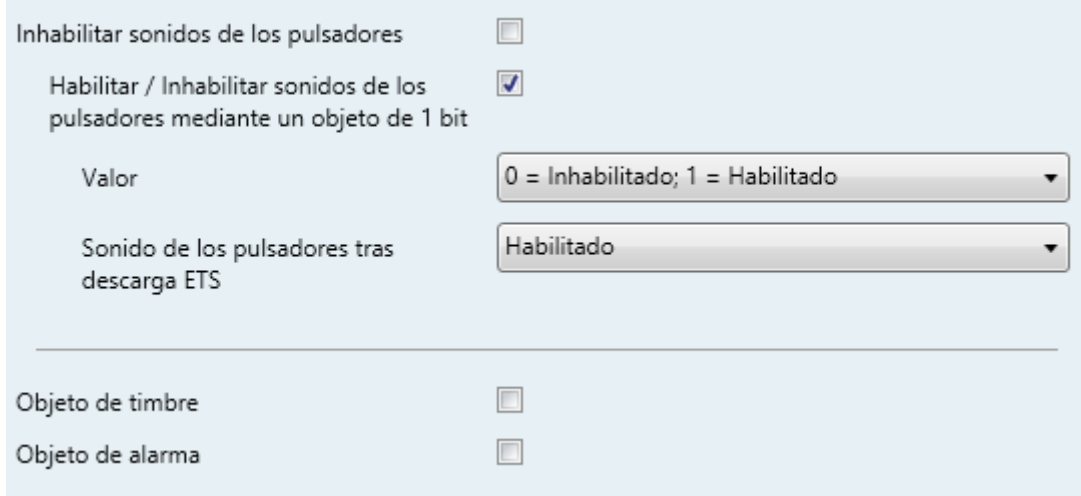

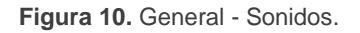

**Deshabilitar sonidos de los pulsadores**: habilita o inhabilita las señales acústicas al ejecutarse las acciones derivadas de las pulsaciones en los botones. Si está habilitado (opción por defecto), aparecerán los siguientes parámetros:

 **Habilitar / deshabilitar el sonido de los pulsadores mediante un objeto de 1 bit**: permite parar / reanudar en tiempo de ejecución la función de los sonidos de los pulsadores mediante el envío del objeto ("**[General] Sonidos - Deshabilitar sonido de los pulsadores**").

Los valores (0 o 1) que inhabilitarán / habilitarán las señales acústicas tras las pulsaciones se parametrizan a través de "**Valor**".

- **Estado tras descarga ETS**: determina si la función sonora de los pulsadores debe iniciarse habilitado (opción por defecto) o inhabilitado tras una descarga de ETS. Esto tiene sentido si la casilla "**Habilitar / Deshabilitar el sonido de los pulsadores mediante un objeto de 1 bit**" (véase más adelante) también está habilitada.
- **Objeto de timbre**: habilita o inhabilita la función de timbre. Si está activada, se incluirá un objeto específico ("**[General] Sonidos - Timbre**") en la topología del proyecto. El valor que desencadenará el sonido (1 o 0) debe introducirse en el parámetro "**Valor**".
- **Objeto de alarma**: habilita o inhabilita la función de alarma. Si está activada, se incluirá un objeto específico ("**[General] Sonidos - Alarma**") en la topología del proyecto. Los valores (1 o 0) para iniciar/detener la secuencia de alarma deben introducirse en el parámetro "**Valor**".

## <span id="page-19-0"></span>**2.2.6 BLOQUEO DE LOS PULSADORES**

El panel táctil del TMD-Display View puede opcionalmente bloquearse o desbloquearse en cualquier momento mediante el envío de un valor binario (configurable) al objeto previsto para tal fin. También se puede hacer a través de valores de escena.

Durante el bloqueo se ignorarán las pulsaciones: no se ejecutará ninguna acción (ni los LEDs cambiarán de estado) cuando el usuario pulse en cualquiera de los controles.

#### **PARAMETRIZACIÓN ETS**

| GENERAL<br>CONFIGURACIÓN  | Е<br>Objeto de 1 bit  |  |
|---------------------------|-----------------------|--|
| Bloqueo de los pulsadores | Г<br>Objeto de escena |  |
| PÁGINAS                   |                       |  |
| PÁGINA 1                  |                       |  |
|                           |                       |  |

**Figura 11.** General - Bloqueo de los pulsadores.

Tras habilitar "**Bloqueo de los pulsadores**" en la pantalla de configuración general (ver la sección [2.2.1\)](#page-10-1), se incorpora una nueva pestaña en el árbol de la izquierda.

Contiene dos casillas, no excluyentes, para seleccionar cómo debe realizarse el bloqueo/desbloqueo:

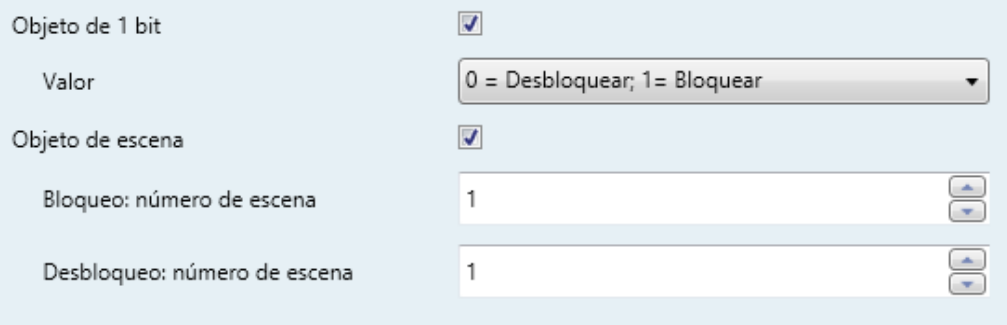

**Figura 12.** General - Bloqueo de los pulsadores: Control.

Mediante la recepción de un valor de un bit ("**Objeto de 1 bit**").

Si se activa, se mostrará una lista desplegable específica para seleccionar qué valor debe desencadenar qué acción ("0 = Desbloquear; 1 = Bloquear" o "0 = Bloquear; 1 = Desbloquear"). Estos valores se reciben a través del objeto "**[General] Bloqueo de pulsadores**".

Mediante la recepción de un valor de escena ("**Objeto de escena**").

Si se activa, se muestran dos cuadros de texto específicos para introducir los números de escena (1 - 64) que deben desencadenar cada acción. Estos valores se reciben a través del objeto "**[General] Escena: recibir**".

## <span id="page-21-0"></span>**2.2.7 OBJETO DE BIENVENIDA**

El TMD-Display View puede enviar un objeto específico (denominado *objeto de bienvenida*) al bus KNX cuando el usuario pulse un botón después de un cierto tiempo de inactividad desde la última pulsación. El envío o no puede depender también de una **condición adicional**, **configurable**, que consistirá en la evaluación de hasta cinco objetos binarios.

Cualquier acción que sí se ejecute en condiciones normales no lo hará en caso de que el objeto de bienvenida se envíe al bus. De este modo, si el usuario pulsa un botón y esto desencadena el envío del objeto de bienvenida, la acción asociada a ese botón no se ejecutará. En cambio, si la condición adicional no se cumple, el dispositivo actuará de forma normal: la acción correspondiente al pulsador sí se ejecutará.

El objeto de bienvenida puede enviar un valor de **un bit** o un valor de **escena** (o ambos), dependiendo de la parametrización.

### **PARAMETRIZACIÓN ETS**

Tras habilitar el "**Objeto de bienvenida**" en la pantalla de configuración (ver la sección [2.2.1\)](#page-10-1), se incorpora una nueva pestaña en el árbol de la izquierda.

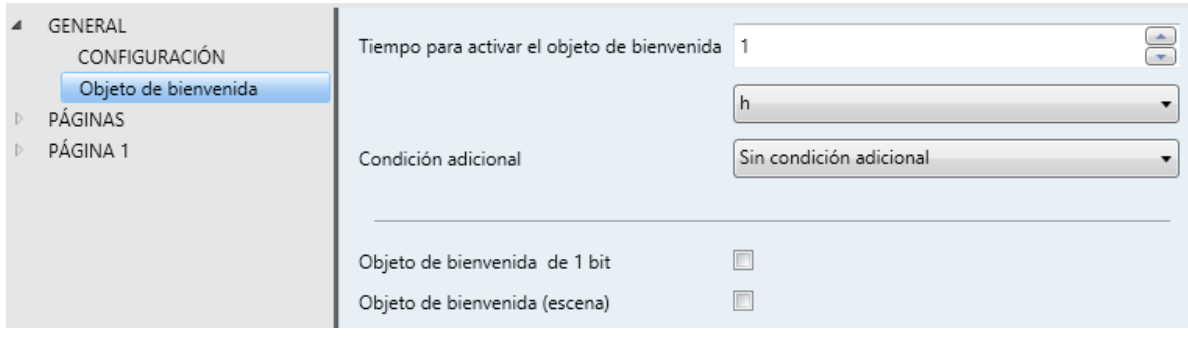

**Figura 13** General - Objeto de bienvenida.

Esta pantalla contiene los siguientes parámetros:

**Tiempo para activar el objeto de bienvenida**: tiempo mínimo (1 a 255 segundos, 1 a 255 minutos, o 1 a 255 horas) que ha de transcurrir tras la última pulsación para que en la siguiente se ejecute la función de objeto de bienvenida.

- **Condición adicional**: establece si el envío del objeto de bienvenida debe depender también de una condición externa. La opción por defecto es "Sin condición adicional". También están disponibles las siguientes:
	- $\triangleright$  No enviar a no ser que todas las condiciones sean 0: el objeto de bienvenida sólo se enviará si todos los objetos de condición valen "0".
	- $\triangleright$  No enviar a no ser que todas las condiciones sean 1: el objeto de bienvenida sólo se enviará si todos los objetos de condición valen "1".
	- > No enviar a no ser que al menos una de las condiciones sea 0: el objeto de bienvenida sólo se enviará si al menos uno de los objetos de condición vale "0".
	- $\triangleright$  No enviar a no ser que al menos una de las condiciones sea 1: el objeto de bienvenida sólo se enviará si al menos uno de los objetos de condición vale "0".
- **Objeto de bienvenida de 1-bit**: casilla para habilitar el envío de un valor de 1 bit (a través de "**[General] Objeto de bienvenida**") cuando se ejecuta la función de objeto de bienvenida y se cumple la condición (si existe). El valor deseado debe introducirse en el parámetro "**Valor**".
- **Objeto de bienvenida tipo escena**: casilla para habilitar el envío de una orden de ejecución de escena (a través de "**[General] Escena: enviar**") cuando se ejecuta la función de objeto de bienvenida y se cumple la condición (si existe). El valor deseado (de 1 a 64) debe introducirse en el parámetro "**Valor**".

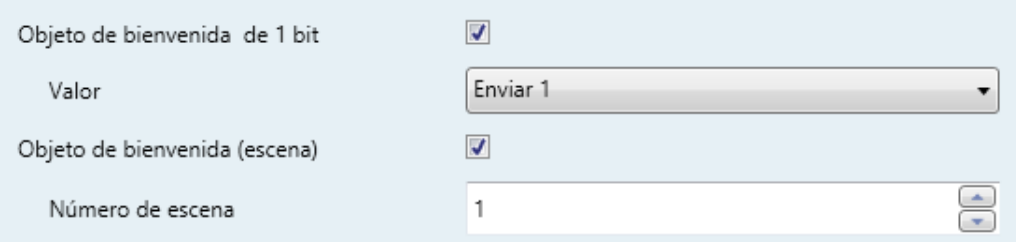

**Figura 14** General - Objeto de bienvenida - Configuración personalizada.

# <span id="page-23-0"></span>**2.3 PÁGINAS**

La pestaña Páginas contiene a su vez una única pantalla, Configuración.

## <span id="page-23-1"></span>**2.3.1 CONFIGURACIÓN**

La pantalla de Configuración, dentro de Páginas, permite habilitar/inhabilitar las páginas que estarán disponibles en la pantalla además de configurar una serie de opciones genéricas referentes a los pulsadores y el control de navegación.

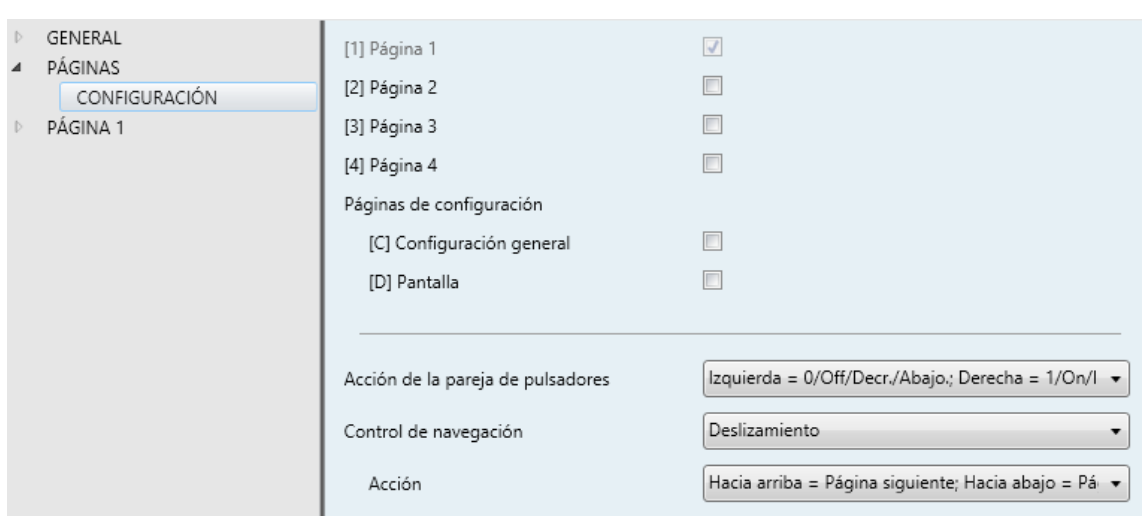

#### **PARAMETRIZACIÓN ETS**

**Figura 15** Páginas - Configuración.

- **Página** *n*: casilla que permite habilitar la página *n*. Se incluye una para cada página de propósito general (páginas 1 a 4), más otras dos para las páginas de configuración: Configuración general y Pantalla. La página 1 siempre está habilitada.
- **Acción de la pareja de pulsadores**: permite seleccionar cómo deben comportarse los controles de dos botones:
	- $\triangleright$  Izquierda = 0/Off/Decr./Abajo; Derecha = 1/On/Incr./Arriba (por defecto).
	- Izquierda = 1/On/Incr./Arriba; Derecha = 0/Off/Decr./Abajo.
	- Cada par de pulsadores se configura de forma independiente, lo que añadirá un nuevo parámetro a la pestaña de configuración de cada control

pareja para definir la acción de cada pulsador de la pareja (salvo que ésta sea de tipo "Enumeración" o "[Clima] Modo").

- **Control de navegación**: define el modo de navegación entre páginas mediante la zona táctil central. Las opciones disponibles son:
	- Deslizamiento: cambio de página al deslizar el dedo por la zona central entre los pulsadores. El parámetro **Acción** permite seleccionar la dirección de navegación:
		- Hacia arriba = Página anterior; Hacia abajo = Página siguiente.
		- Hacia arriba = Página siguiente; Hacia abajo = Página anterior.
	- Un solo pulsador: cambio de página al pulsar en la zona central entre los pulsadores. El parámetro **Acción** permite seleccionar la dirección de navegación:
		- Página siguiente.
		- Página anterior.
	- Dos pulsadores: cambio de página al pulsar en la zona central entre los pulsadores. En particular, al pulsar en la parte de arriba se irán cambiando las páginas en una dirección mientras que al hacerlo en la parte de abajo se cambiarán en la dirección contraria. El parámetro **Acción** permite seleccionar la dirección de navegación:
		- Arriba = Página anterior; Abajo = Página siguiente.
		- Arriba = Página siguiente; Abajo = Página anterior.

# <span id="page-25-0"></span>**2.4 PÁGINA** *n*

Cuando en la pantalla Configuración, dentro de la pestaña Páginas, se habilita la casilla correspondiente a alguna de las cuatro páginas de propósito general, se desplegará una nueva pestaña llamada **Página** *n*, en donde *n* es el número de la página habilitada. Lo mismo ocurre con las páginas de configuración (ver sección [2.5\)](#page-67-0).

Dentro de esta pestaña se dispone inicialmente de una pantalla llamada **Configuración**, desde la cual podrá habilitarse o inhabilitarse cada una de las casillas de la página, en función de lo cual podrán desplegarse nuevas pantallas.

**Nota**: *las imágenes de esta sección muestran los parámetros de una determinada página (por ejemplo, la página 1). En el caso de las demás páginas la parametrización es totalmente análoga*.

## <span id="page-25-1"></span>**2.4.1 CONFIGURACIÓN**

El TMD-Display View cuenta con **ocho pulsadores capacitivos** a disposición del usuario para la ejecución de acciones. Cada uno de ellos se puede configurar para realizar una **función distinta en cada página**.

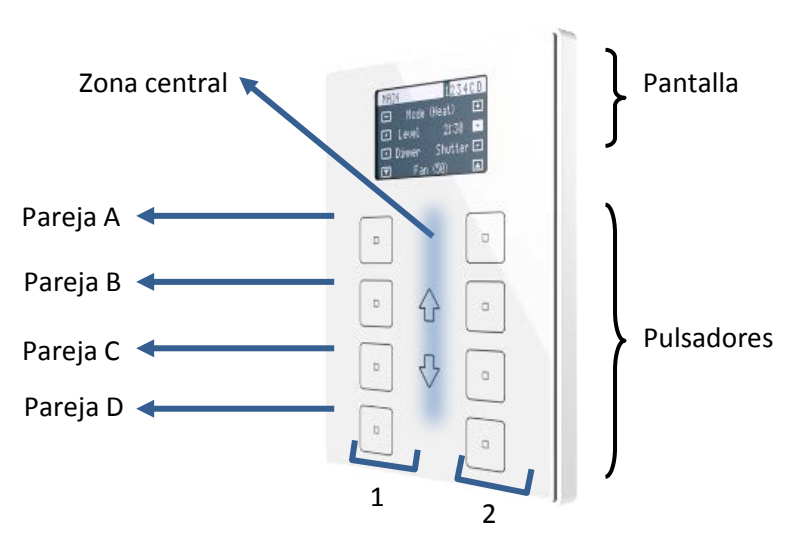

**Figura 16** Zona de pulsación táctil.

<span id="page-25-2"></span>Como puede verse en la [Figura 16,](#page-25-2) existen tres zonas en el panel frontal:

- **Los pulsadores**, agrupados en parejas.
- **La pantalla**, en la parte de arriba.
- °. **El área central**, entre las dos columnas de pulsadores.

Todos los pulsadores son idénticos; esto ofrece un alto nivel de versatilidad para una amplia variedad de aplicaciones. A continuación se muestra una lista de las funciones que se pueden asignar a cada pareja de pulsadores:

- **Inhabilitado** (ninguno de los dos pulsadores reaccionará a las pulsaciones)**.**
- **Pareja de botones** (los dos pulsadores funcionarán de forma conjunta):
	- $\triangleright$  Interruptor
	- $\triangleright$  Interruptor + Indicador.
	- Dos objetos (pulsación corta / pulsación larga).
	- $\triangleright$  Contador.
	- $\triangleright$  Porcentaje.
	- $\triangleright$  Flotante.
	- $\triangleright$  Fnumeración.
	- $\triangleright$  Persianas.
	- $\triangleright$  Control de regulador.
	- [Climatización] Temperatura de consigna.
	- > [Climatización] Modo.
	- > [Climatización] Ventilador.
	- $\triangleright$  Multimedia
	- $\blacktriangleright$  Indicador

**Botones individuales** (cada botón de la pareja será independiente):

- $\triangleright$  Interruptor.
- Dos objetos (pulsación corta / pulsación larga).
- > Mantener / Soltar.
- $\triangleright$  Escena.
- $\triangleright$  Constante (tipo contador).
- $\triangleright$  Constante (tipo porcentaje).
- $\triangleright$  Constante (tipo flotante).
- Enumeración.
- $\triangleright$  Control de regulador.
- $\triangleright$  Persianas.
- > Temporizador
- $\triangleright$  Indicador LED.

Aparte de la propia función del pulsador, el integrador puede seleccionar el comportamiento deseado de los LEDs de los pulsadores. Los diferentes modos de iluminación se detallan en [ANEXO I: Modos de iluminación de los](#page-73-0) LEDs.

En las siguientes secciones se detalla cada una de las opciones anteriores.

#### **PARAMETRIZACIÓN ETS**

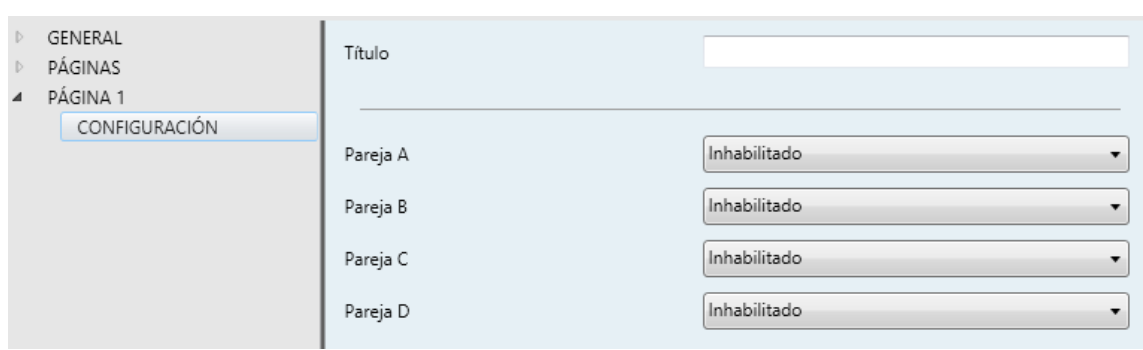

**Figura 17** Página *n* - Configuración.

Como se ha indicado en la sección [2.1,](#page-8-1) por defecto en ETS se muestra una pestaña independiente para la configuración de los pulsadores. Mientras los pulsadores principales permanezcan inhabilitados, sólo existirá una sub-pestaña bajo Página *n*, denominada Configuración.

Por cada pareja de pulsadores se muestra una lista con las siguientes opciones:

- $\bullet$ Inhabilitados. Ver sección [2.4.2.](#page-28-0)
- Pareja. Al seleccionar esta opción aparece una nueva pestaña en el árbol de la izquierda (llamada "**Pareja X**", donde X dependerá de cada pareja de pulsadores). Ver sección [2.4.3.](#page-28-1)
- Individual. Al seleccionar esta opción se muestran las casillas "**Pulsador X1**" y "**Pulsador X2**" (donde X dependerá de cada pareja de pulsadores), que hacen funcional o no a cada uno de los dos pulsadores. Dependiendo de esta configuración pueden aparecer hasta dos nuevas pestañas (llamadas "**Pulsador Xn**") en el árbol de la izquierda. Ver sección [2.4.4.](#page-52-0)

**Nota**: *si una pareja de pulsadores se configura como "Individual" pero no se marcan las casillas "Pulsador Xn", el pulsador se comportará como si la pareja se hubiera configurado como "Inhabilitada".*

## <span id="page-28-0"></span>**2.4.2 INHABILITADO**

Mientras permanezca inhabilitado, el pulsador carecerá de funcionalidad: al pulsar sobre él no se ejecutará ninguna acción, ni se producirá ningún cambio en la iluminación de los LEDs.

#### **PARAMETRIZACIÓN ETS**

Esta función no tiene parámetros relacionados.

## <span id="page-28-1"></span>**2.4.3 PAREJA**

A las parejas de pulsadores configuradas para funcionar de forma conjunta se les puede asignar cualquiera de las siguientes funciones de control:

**Interruptor**: al pulsar en uno de los dos botones de la pareja, el TMD-Display View enviará un valor binario al bus, mientras que si se pulsa el otro enviará el valor binario contrario. Es posible configurar qué valor envía cada uno.

Si la iluminación de los LEDs es "**Dependiente del estado**" (ver [ANEXO I:](#page-73-0)  [Modos de iluminación de los LEDs\)](#page-73-0), el LED del botón correspondiente permanecerá encendido/apagado de acuerdo al estado actual (on/off) del objeto binario. Por otro lado, si la iluminación de los LEDs se configura como "**Dependiente del estado (ambos LEDs)**" ambos permanecerán encendidos mientras el interruptor está en estado "on", y apagados mientras esté en estado "off".

- **Interruptor + Indicador**: la funcionalidad de los pulsadores es análoga a la de interruptor pero además, se podrá configurar un indicador numérico (de tipo y tamaño configurables), cuyo valor se mostrará en pantalla, entre paréntesis, junto al nombre parametrizado para la pareja de botones.
- **Dos objetos (pulsación corta / pulsación larga)**: permite el envío de valores binarios específicos tanto tras una pulsación corta como tras una pulsación larga en cualquiera de los dos botones (es decir, se comportarán como un control conjunto; para dos controles independientes deben configurarse como individuales). Se utilizan objetos diferentes para las pulsaciones cortas y las largas.

Además, es posible (por parámetro) que los modos de iluminación "**Dependiente del estado**" o "**Dependiente del estado (ambos LEDs)**" (ver [ANEXO I: Modos de iluminación de los LEDs\)](#page-73-0) dependan de un objeto u otro. Sin embargo, si la "**Iluminación de los LEDs de todos los pulsadores**" (sección [2.4.1\)](#page-25-1) se ha establecido como "**Dependiente de estado (si está disponible)**" se considerará siempre el objeto de pulsación corta.

**Contador**, **Porcentaje** y **Flotante**: las pulsaciones sobre los botones provocarán el envío de un cierto valor numérico al bus a través del objeto de control correspondiente (este valor será progresivamente incrementado o disminuido cada vez que el usuario pulse un botón u otro).

El valor numérico actual se muestra en todo momento en la pantalla. También se irán mostrando los nuevos valores a medida que el usuario interactúe con el control, aunque se enviarán al bus 1,5 segundos después de la última pulsación.

**Enumeración**: al pulsar en los botones, se enviará un valor de un byte (sin signo) al bus. Es posible distinguir hasta 6 valores diferentes. Las pulsaciones sucesivas en los botones harán que el TMD-Display View recorra los diferentes valores, mostrando en la pantalla el texto asociado a cada uno de ellos.

El valor numérico actual se muestra en todo momento en la pantalla. De nuevo, los valores se envían al bus 1,5 segundos después de la última pulsación.

Los modos de iluminación "**Dependiente del estado**" y "**Dependiente del estado (ambos LEDs)**" no están disponibles para esta función (solo están disponibles los modos "**Normal**" y "**Objeto dedicado**"). Ver el [ANEXO I:](#page-73-0)  [Modos de iluminación de los LEDs.](#page-73-0)

- **Persianas**: esta función permite hacer uso de dos pulsadores para controlar un actuador de persianas conectado al bus. Existen dos métodos de control:
	- Estándar: una pulsación larga hará que el dispositivo envíe al bus KNX una orden para iniciar el movimiento de la persiana (arriba o abajo, dependiendo del botón), mientras que una pulsación corta hará que envíe una orden de parada (que será interpretada como una orden de paso

arriba o paso abajo –dependiendo del botón– si la persiana no estaba en movimiento y siempre que esta función esté disponible).

 Mantener / Soltar: tan pronto como el botón se presione, el dispositivo enviará al bus KNX una orden de inicio de movimiento de la persiana (arriba o abajo, dependiendo del botón). Al soltarlo, se enviará una orden de parada de la persiana.

Los modos de iluminación "**Dependiente del estado**" y "**Dependiente del estado (ambos LEDs)**" no están disponibles para esta función (solo están disponibles los modos "**Normal**" y "**Objeto dedicado**"). Ver el [ANEXO I:](#page-73-0)  [Modos de iluminación de los LEDs.](#page-73-0)

**Control de regulador**: al realizar una pulsación corta en uno de los dos botones, el TMD-Display View enviará una orden de encendido al bus, mientras que si se realiza en el otro botón enviará una orden de apagado. Las pulsaciones largas harán que se envíe una orden de paso de regulación (el valor del cual es configurable), para hacer que el regulador aumente o disminuya el nivel de iluminación (se enviará una orden de parada en el momento que el usuario deje de pulsar el botón). Es posible configurar qué botón hace qué.

Si la iluminación de los LEDs es "**Dependiente del estado**" (ver [ANEXO I:](#page-73-0)  [Modos de iluminación de los LEDs\)](#page-73-0), el LED del botón correspondiente permanecerá encendido/apagado dependiendo de si el valor actual del objeto de estado de la iluminación (que deberá ser actualizado por el propio actuador de regulación) es mayor del 0% o no. Por otro lado, si la iluminación de los LEDs se configura como "Dependiente del estado (ambos LEDs)", ambos permanecerán encendidos o apagados simultáneamente en función de ese mismo valor.

**[Climatización] Temperatura de consigna**: permite controlar la temperatura de consigna de un termostato externo por medio de una pareja de pulsadores y la pantalla.

La casilla reflejará el valor (en °C) del objeto de estado, que se actualiza automáticamente tras enviar órdenes de control (es decir, después de pulsar los botones), siendo incluso posible recibir valores desde el bus, por ejemplo, desde el objeto de consigna correspondiente de un termostato externo.

Los modos de iluminación "**Dependiente del estado**" y "**Dependiente del estado (ambos LEDs)**" no están disponibles para esta función (solo están disponibles los modos "**Normal**" y "**Objeto dedicado**"). Ver el [ANEXO I:](#page-73-0)  [Modos de iluminación de los LEDs.](#page-73-0)

**[Climatización] Modo**: al pulsar sobre uno de los dos botones, el TMD-Display View enviará valores de modo de clima al bus. Hay dos tipos de modos: **Calentar / Enfriar** y **Extendido** (HVAC).

Como en funciones anteriores, en la pantalla se muestra el modo actual.

Los modos de iluminación "**Dependiente del estado**" y "**Dependiente del estado (ambos LEDs)**" no están disponibles para el modo Extendido (solo están disponibles los modos "**Normal**" y "**Objeto dedicado**"). Para el modo Calentar / Enfriar están disponibles todas las opciones de iluminación. Ver el ANEXO I: Modos [de iluminación de los LEDs.](#page-73-0)

**[Climatización] Ventilador**: al pulsar en uno de los dos botones, el TMD-Display View enviará un valor al bus que permite cambiar la velocidad de ventilación (se permiten **hasta cinco niveles**). Este valor puede ser de tipo binario (órdenes de incremento / disminución), porcentaje (0% - 100%) o enumerado.

Existe, además, la posibilidad de incorporar como un nivel adicional la **velocidad de ventilación 0**, y/u otro nuevo nivel dedicado a la activación del **modo automático** de ventilación.

La orden para activar el modo automático puede enviarse a través de un objeto de un bit, independiente del objeto de control de ventilación, o consistir en el nivel de velocidad 0. En este último caso, el nivel 0 significará paso a modo automático.

Los tres tipos de control disponibles son:

> "1 bit (decrementar/incrementar)": se enviarán valores de un bit (incrementar o disminuir) según se configure la acción de cada.

En este caso, para cambiar de un nivel a otro no consecutivo es necesario pasar por cada uno de los niveles intermedios.

> "Porcentaje": las pulsaciones provocarán el envío de valores de tipo porcentaje a través del correspondiente objeto de control de un byte.

Con cada pulsación se activará el nivel inmediatamente siguiente (o anterior) al actual. Por tanto, los valores de porcentaje enviados dependerán del número de niveles, y de si el modo automático y el nivel 0 están disponibles o no.

 $\triangleright$  "Enumeración": este control es análogo al anterior, si bien se envían valores enteros en vez de porcentajes.

En la [Tabla 1](#page-32-0) se puede ver la relación entre los niveles de porcentaje y el valor de enumeración, según el número de niveles configurado (tener en cuenta que si se permite la velocidad 0 –o el modo automático sin objeto dedicado– aparecerá un nivel más, correspondiente al valor 0).

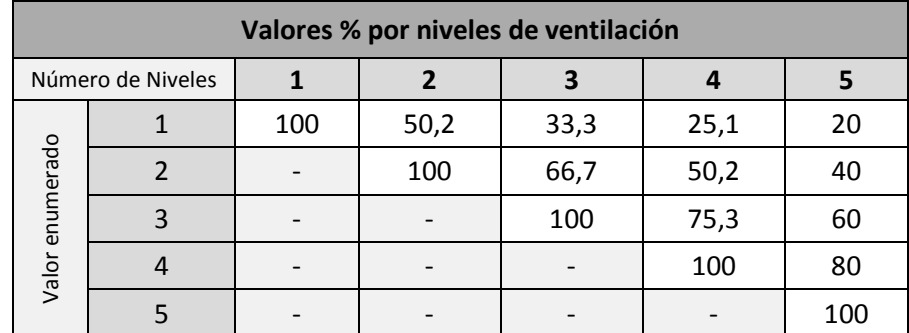

**Tabla 1** Niveles de ventilación.

<span id="page-32-0"></span>En el control enumerado y en el de porcentaje, el envío del valor se realiza ligeramente diferido, después de fijarse en el control el valor deseado. En la pantalla se muestra en todo momento el nivel actual.

Si la iluminación de los LEDs es "**Dependiente del estado**", el LED del botón correspondiente permanecerá encendido/apagado de acuerdo al estado actual del ventilador. Por otro lado, si la iluminación de los LEDs se configura como **"Dependiente del estado (ambos LEDs)**" ambos permanecerán encendidos si el nivel de ventilación es mayor que 0 o apagados en caso contrario. También estarán disponibles los modos de iluminación de LEDs "**Normal**" y "**Objeto dedicado**". Ver el [ANEXO I: Modos de iluminación de](#page-73-0)  [los LEDs.](#page-73-0)

**Multimedia**: al pulsar en uno de los dos botones de la pareja, el TMD-Display View enviará un valor binario al bus, mientras que si se pulsa el otro enviará el valor binario contrario. Es posible configurar qué valor envía cada uno. Además este control tiene asociado un objeto de 14 bytes cuyo valor se muestra en la pantalla, entre los dos botones.

**Nota**: *tras un fallo de bus KNX, los valores que se hubieran recibido por el objeto de 14 bytes se perderán.*

**Indicador**: si se selecciona esta opción, los pulsadores no tendrán funcionalidad mientras que la pantalla mostrará el valor de un indicador de tipo y tamaño configurables en la parte derecha.

#### **PARAMETRIZACIÓN ETS**

Cuando una pareja de pulsadores se configure como un control conjunto, aparecerá una nueva pestaña ("**Pareja X**") dentro de "Pulsadores" en el árbol de la izquierda.

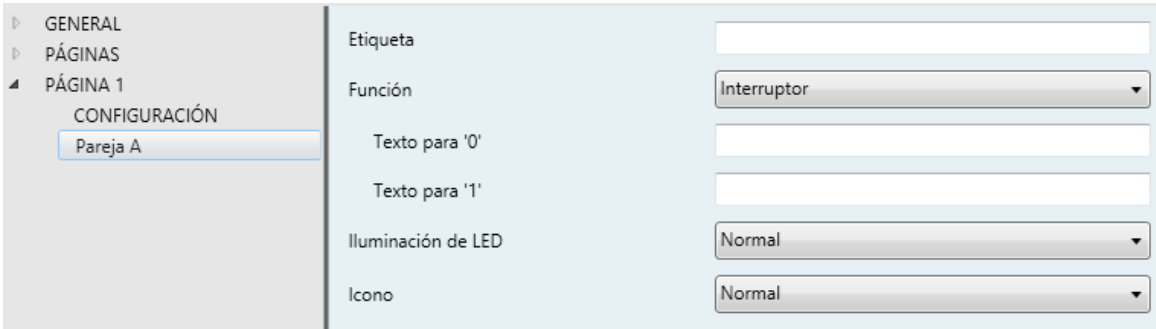

**Figura 18** Página *n* - Pareja A.

Los parámetros comunes a todos los tipos de controles son:

- **Función**: establece la función de la pareja de pulsadores: "Interruptor", "Interruptor + Indicador", "Dos objetos (pulsación corta / pulsación larga)", "Contador", "Porcentaje", "Flotante", "Enumeración", "Persianas", "Control de regulador", "[Climatización] Temperatura de consigna", "[Climatización] Modo", "[Climatización] Ventilador", "Multimedia" o "Indicador".
- **Etiqueta**: permite introducir una cadena (máximo 10 caracteres) que se mostrará entre los iconos de los botones para identificar el control.
- **Icono**: permite seleccionar el icono que se dibujará sobre cada botón. Consultar el [ANEXO II. Iconos de botones.](#page-76-0)

Dependiendo de la función, se muestran uno o más parámetros, como se describe a continuación. Tener en cuenta que, de aquí en adelante, se utiliza la notación "**[Pn] [X]**" para el nombre de los objetos de comunicación, donde "X" depende de la pareja de pulsadores (A, B, etc.). Por otra parte, "Pn" se refiere al número de página.

#### **Interruptor**

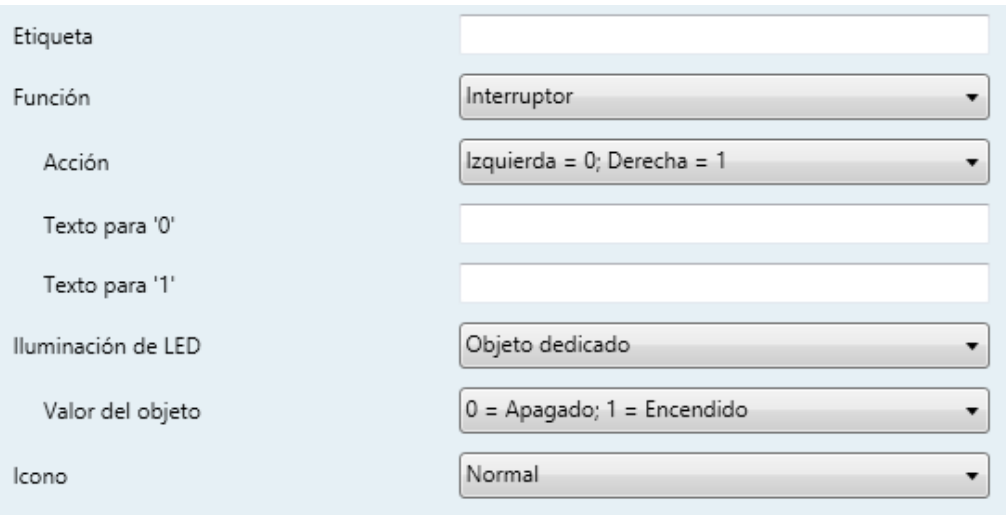

**Figura 19.** Pareja de pulsadores - Interruptor.

**Acción**: asigna a cada uno de los dos pulsadores el valor a enviar a través de "**[Pn] [X] Interruptor**" (que tiene el *flag* de escritura W habilitado, de manera que el estado del interruptor se puede actualizar desde dispositivos externos). Las opciones son "Izquierda=0; Derecha=1" e "Izquierda=1; Derecha=0".

**Nota**: *este parámetro permanecerá oculto a no ser que se seleccione "Cada par de pulsadores se configura de forma independiente" en Acción de la pareja de pulsadores (ver sección [2.3.1\)](#page-23-1)*.

- **Texto para '0'** y **Texto para '1'**: determinan el texto a mostrar en la pantalla, entre los iconos de los botones, al enviarse un '0' o un '1', respectivamente.
- **Iluminación de LED**: establece el comportamiento de los LEDs de los pulsadores. Las opciones son "Normal", "Dependiente del estado", "Dependiente del estado (ambos LEDs)" y "Objeto dedicado".

En caso de seleccionar el último, se incluirá el objeto "**[Pn] [X] LED On/Off**" en la topología del proyecto y aparecerá un nuevo parámetro para seleccionar el valor para "Encendido" y "Apagado" del LED:

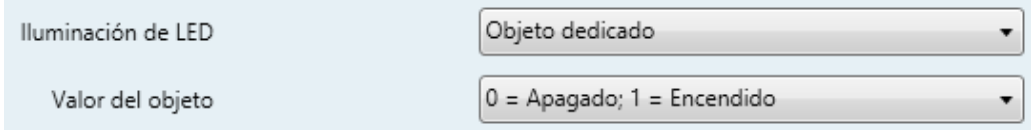

**Figura 20** Iluminación de LED - Objeto dedicado.

#### **Interruptor + Indicador**

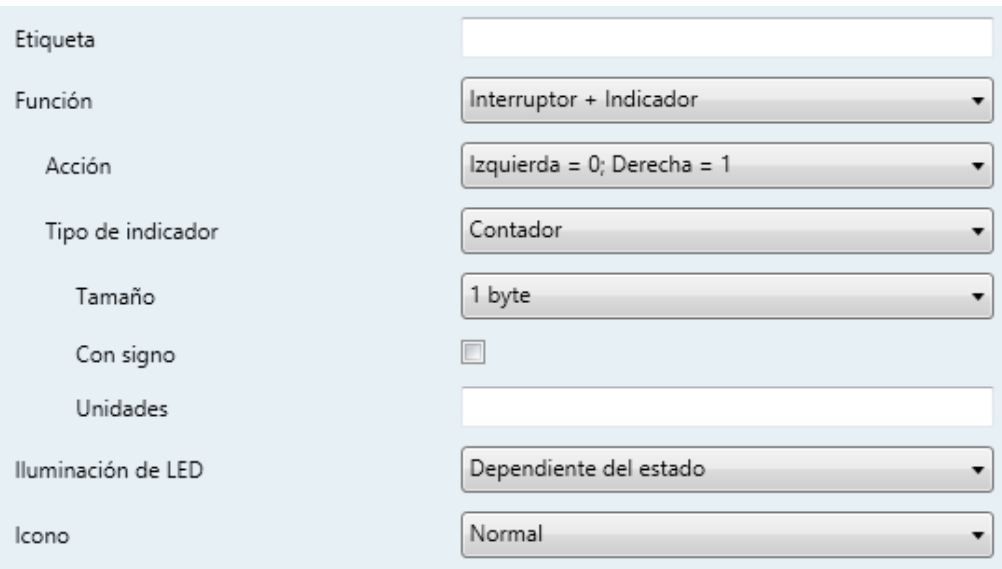

**Figura 21.** Pareja de pulsadores – Interruptor + Indicador.

**Acción**: asigna a cada uno de los dos pulsadores el valor a enviar a través de "**[Pn] [X] Interruptor**" (que tiene el *flag* de escritura W habilitado, de manera que el estado del interruptor se puede actualizar desde dispositivos externos). Las opciones son "Izquierda=0; Derecha=1" e "Izquierda=1; Derecha=0".

**Nota**: *este parámetro permanecerá oculto a no ser que se seleccione "Cada par de pulsadores se configura de forma independiente" en Acción de la pareja de pulsadores (ver sección [2.3.1\)](#page-23-1)*.

- **Tipo de indicador**: establece el tipo y tamaño del objeto que recibe el valor a mostrar en el indicador en la pantalla. Las opciones son
	- "Contador": el valor se recibe a través del objeto de comunicación "**[Pn] [X] Indicador entero sin / con signo de 1 byte / 2 bytes / 4 bytes**". Si se elige el tipo Contador, aparecen los siguientes parámetros:
		- **Tamaño**: establece el tamaño del objeto, "1 byte", "2 bytes" o "4 bytes".
- **Con signo**: casilla para establecer si los valores serán con o sin signo.
- **Unidades**: texto que aparecerá al lado del indicador, para identificar las unidades. Se puede introducir hasta 4 caracteres.
- "Porcentaje": el valor se recibe a través del objeto de comunicación "**[Pn] [X] Indicador porcentaje de 1 byte**".
- "Temperatura": el valor se recibe a través del objeto de comunicación "**[Pn] [X] Indicador de temperatura**".
- **Iluminación de LED**: establece el comportamiento de los LEDs de los pulsadores. Las opciones son "Normal", "Dependiente del estado", "Dependiente del estado (ambos LEDs)" y "Objeto dedicado".

### **Dos objetos (pulsación corta / pulsación larga)**

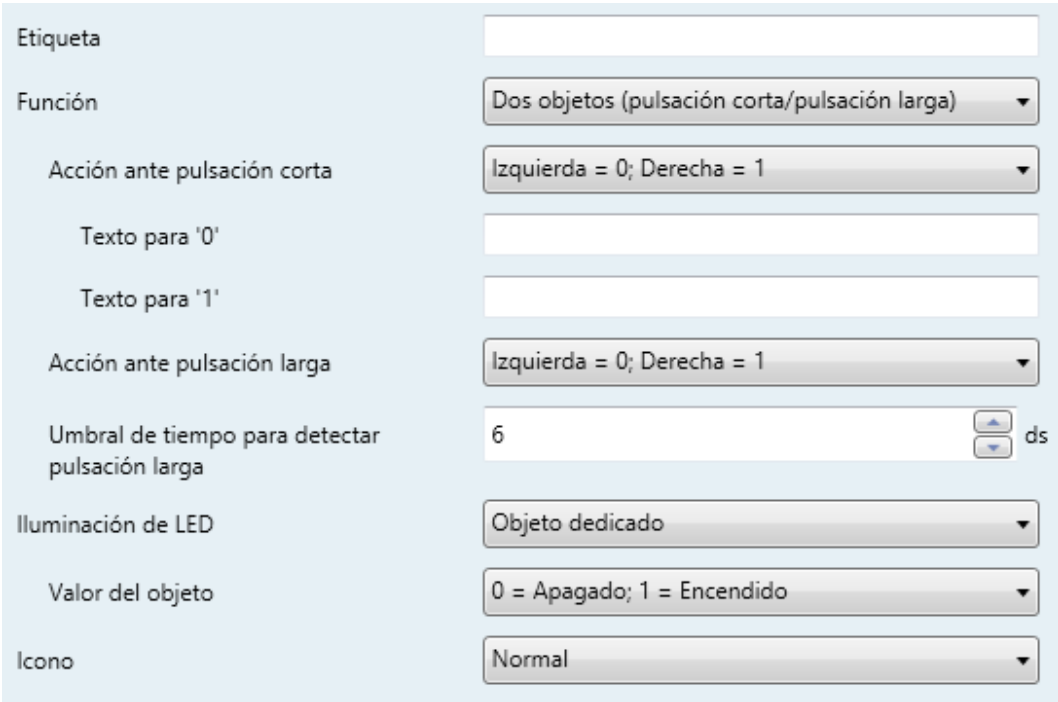

**Figura 22.** Pareja de pulsadores - Dos objetos (pulsación corta / pulsación larga).

- **Acción ante pulsación corta**: establece el valor que se enviará a través de "**[Pn] [X] Dos objetos - Pulsación corta**" después de que el usuario realice una pulsación corta en uno de los dos botones:
	- "Izquierda=0; Derecha=1",
	- > "Izquierda=1; Derecha=0".

**Nota**: *este parámetro permanecerá oculto a no ser que se seleccione "Cada par de pulsadores se configura de forma independiente" en Acción de la pareja de pulsadores (ver sección [2.4.1\)](#page-25-0)*.

- **Texto para '0'** y **Texto para '1'**: determinan el texto que se mostrará en la pantalla, entre los iconos de los botones, al enviar un '0' o un '1', respectivamente tras hacer una pulsación corta sobre ellos.
- **Acción ante pulsación larga**: establece el valor que se enviará a través de "**[Pn] [X] Dos objetos - Pulsación larga**" después de que el usuario realice una pulsación larga en uno de los dos botones:
	- > "Izquierda=0; Derecha=1",
	- > "Izquierda=1: Derecha=0".

**Nota**: *este parámetro permanecerá oculto a no ser que se seleccione "Cada par de pulsadores se configura de forma independiente" en Acción de la pareja de pulsadores (ver sección [2.3.1\)](#page-23-0)*.

- **Umbral de tiempo para detectar pulsación larga**: establece el tiempo mínimo que el usuario debe mantener pulsado el botón para poder considerar la pulsación como larga. El rango disponible es de 5 a 50 décimas de segundo, siendo 6 décimas el valor por defecto.
- **Iluminación de LED**: análogo al parámetro del mismo nombre para las funciones anteriores (ver arriba). En este caso, sin embargo, al seleccionar "Dependiente del estado" o "Dependiente del estado (ambos LEDs)" aparece un parámetro adicional, "**Objeto de estado de iluminación de LED**", que hace corresponder el estado de los LEDs con el del objeto "**[Pn] [X] Dos objetos - Pulsación corta**" ("Objeto de pulsación corta") o el del objeto "**[Pn] [X] Dos objetos - Pulsación larga**" ("Objeto de pulsación larga").

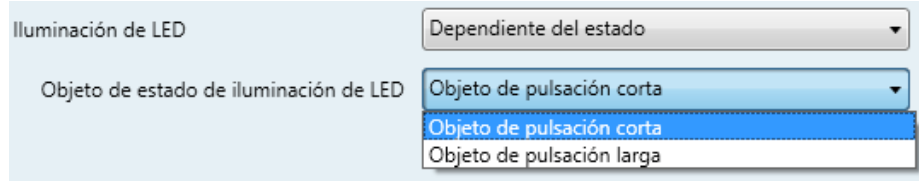

**Figura 23.** Pareja de pulsadores - Dos objetos (pulsación corta / pulsación larga) - Iluminación de LED.

## **Contador**

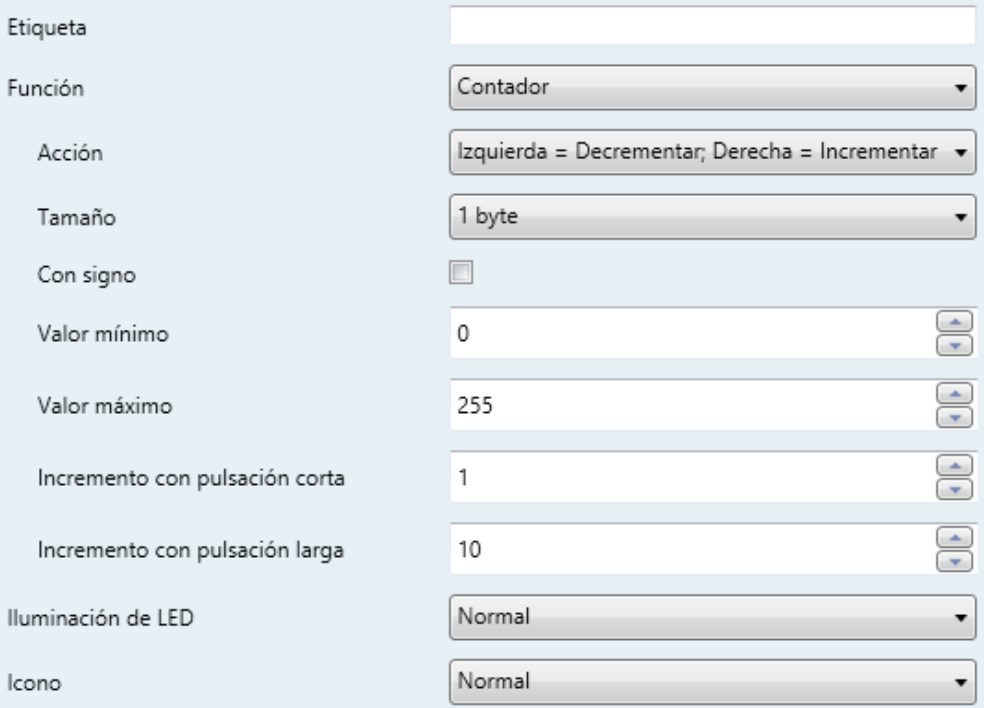

**Figura 24.** Pareja de pulsadores – Contador.

- **Acción**: asigna a cada uno de los dos botones las órdenes a enviar: .º
	- "Izquierda=Decrementar; Derecha=Incrementar",
	- "Izquierda=Incrementar; Derecha=Decrementar".

**Nota**: *este parámetro permanecerá oculto a no ser que se seleccione "Cada par de pulsadores se configura de forma independiente" en Acción de la pareja de pulsadores (ver sección [2.3.1\)](#page-23-0).*

- **Tamaño**: establece el tamaño deseado para el objeto, "1 byte" o "2 bytes".
- **Con signo**: casilla de verificación para establecer si el objeto será con signo o sin signo.

El rango de valores depende de los dos parámetros anteriores:

- $\geq 1$  byte sin signo: 0 255.
- $\geq 1$  byte con signo: -128 127.
- $\geq$  2 bytes sin signo: 0 65535.
- $\geq$  2 bytes con signo: -32768 32767.
- **Valor mínimo**: establece qué valor del rango disponible será el mínimo valor permitido por el control.
- **Valor máximo**: establece qué valor del rango disponible será el máximo valor permitido por el control.
- **Incremento con pulsación corta**: establece el incremento o decremento a aplicar al valor actual en cada pulsación corta sobre los botones de incremento o decremento respectivamente (es decir, cuanto menor sea el incremento, más pulsaciones serán necesarias).
- **Incremento con pulsación larga**: establece el incremento o decremento a aplicar al valor actual en cada pulsación larga sobre los botones de incremento o decremento respectivamente (es decir, cuanto menor sea el incremento, más pulsaciones serán necesarias).
- **Iluminación de LED**: análogo al parámetro del mismo nombre para las funciones anteriores (ver arriba). En este caso, las únicas opciones disponibles son "Normal" y "Objeto dedicado".

Los valores se enviarán a través del objetos "**[Pn] [X] Valor entero sin signo de [tamaño]**" o "**[Pn] [X] Valor entero con signo de [tamaño]**".

### **Porcentaje**

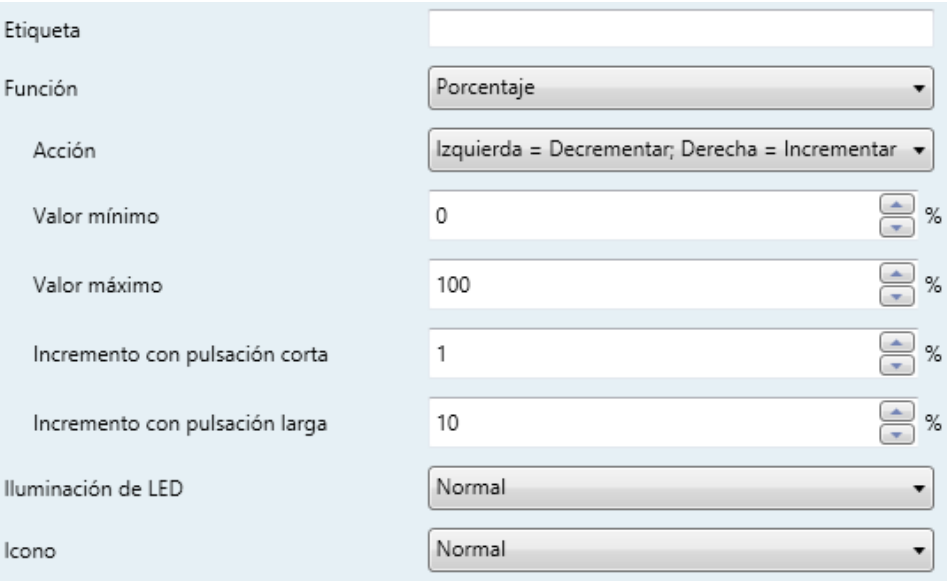

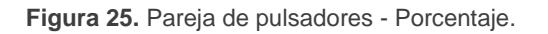

- **Acción**: asigna a cada uno de los dos botones las órdenes a enviar:
	- "Izquierda=Decrementar; derecha=Incrementar",
	- "Izquierda=Incrementar; derecha=Decrementar".

**Nota**: *este parámetro permanecerá oculto a no ser que se seleccione "Cada par de pulsadores se configura de forma independiente" en Acción de la pareja de pulsadores (ver sección [2.3.1\)](#page-23-0)*.

- **Valor mínimo**: establece qué valor del rango disponible será el mínimo valor permitido por el control. El rango disponible es de 0-100.
- **Valor máximo**: establece qué valor del rango disponible será el máximo valor permitido por el control. El rango disponible es de 0-100.
- **Incremento con pulsación corta**: establece el incremento o decremento a aplicar al valor actual en cada pulsación corta sobre los botones de incremento o decremento respectivamente (cuanto menor sea el incremento, más pulsaciones serán necesarias). El rango disponible es de 0-100.
- **Incremento con pulsación larga**: establece el incremento o decremento a aplicar al valor actual en cada pulsación larga sobre los botones de incremento o decremento respectivamente (cuanto menor sea el incremento, más pulsaciones serán necesarias). El rango disponible es de 0-100.
- **Iluminación de LED**: análogo al parámetro del mismo nombre para las funciones anteriores (ver arriba). En este caso, las únicas opciones disponibles son "Normal" y "Objeto dedicado".

Los valores se enviarán al bus a través de "**[Pn] [X] Valor de porcentaje de 1 byte**".

#### **Flotante**

- **Acción**: asigna a cada uno de los dos botones las órdenes a enviar:
	- > "Izquierda=Decrementar; Derecha=Incrementar",
	- "Izquierda=Incrementar; Derecha=Decrementar".

**Nota**: *este parámetro permanecerá oculto a no ser que se seleccione "Cada par de pulsadores se configura de forma independiente" en Acción de la pareja de pulsadores (ver sección [2.3.1\)](#page-23-0)*.

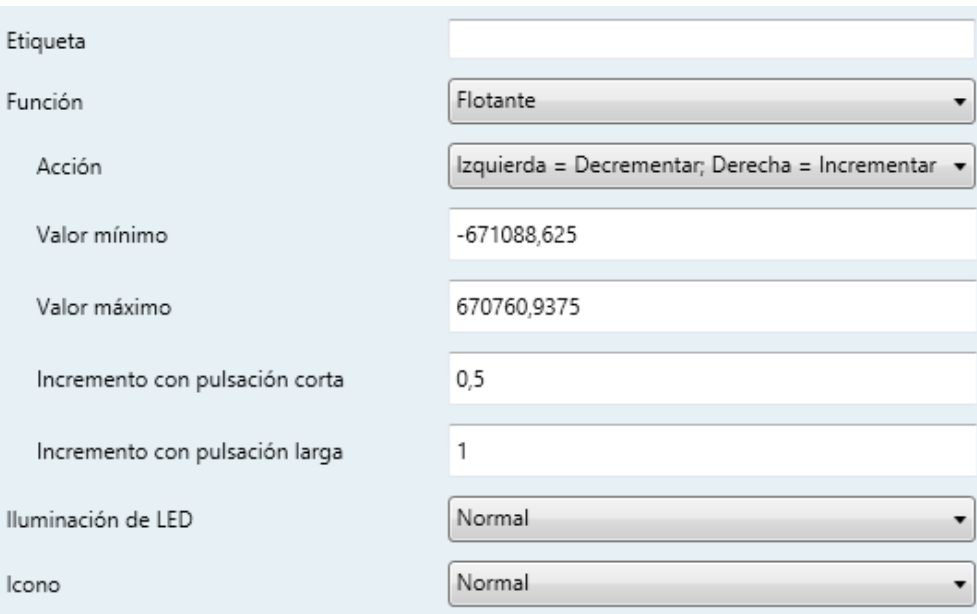

**Figura 26.** Pareja de pulsadores - Flotante.

- **Valor mínimo**: establece qué valor del rango disponible (-671088,625 a 670760,9375) será el mínimo valor permitido por el control.
- **Valor máximo**: establece qué valor del rango disponible (-671088,625 a 670760,9375) será el máximo valor permitido por el control.
- **Incremento con pulsación corta**: establece el incremento o decremento a aplicar al valor actual en cada pulsación corta sobre los botones de incremento o decremento respectivamente (es decir, cuanto menor sea el incremento, más pulsaciones serán necesarias). El rango disponible es 0,1 – 670760,9375 (0,5 por defecto).
- **Incremento con pulsación larga**: establece el incremento o decremento a aplicar al valor actual en cada pulsación larga sobre los botones de incremento o decremento respectivamente (es decir, cuanto menor sea el incremento, más pulsaciones serán necesarias). El rango disponible es 0,1 – 670760,9375 (0,5 por defecto).
- **Iluminación de LED**: análogo al parámetro del mismo nombre para las funciones anteriores (ver arriba). En este caso, las únicas opciones disponibles son "Normal" y "Objeto dedicado".

Los valores se enviarán al bus a través del objeto "**[Pn] [X] Valor de 2 bytes de tipo flotante**".

## **Enumeración**

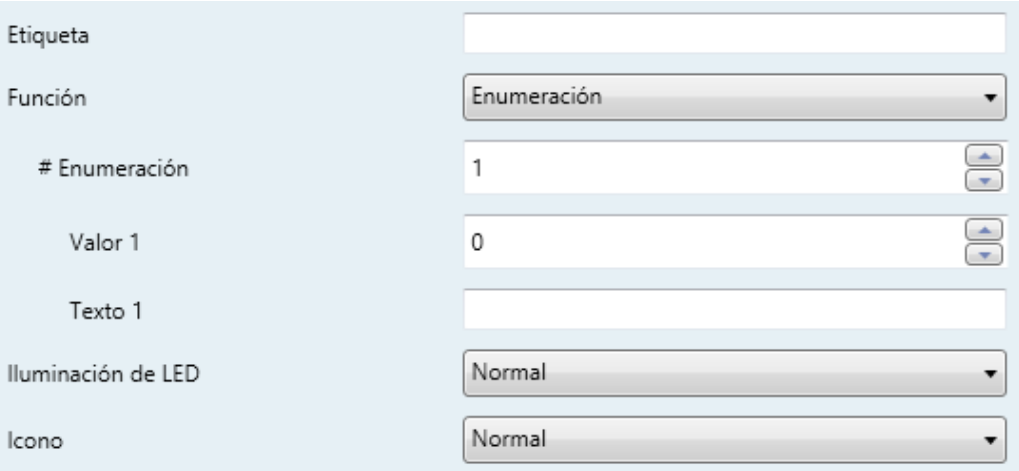

**Figura 27.** Pareja de pulsadores – Enumeración.

- **# Enumeración**: número de estados (hasta 6) que se distinguirán. Para cada estado, estarán disponibles dos parámetros **Valor** *j* y **Texto** *j*, a fin de establecer el valor enviado a través del objeto de comunicación.
- **Valor** *j*: valor numérico (0 255) que se enviará al bus a través del objeto de control cuando las pulsaciones sobre los botones de la casilla sitúen al control en el estado *j.*
- **Texto** *j*: texto que se mostrará en la pantalla entre los iconos de los botones para indicar el valor de enumeración seleccionado.
- **Iluminación de LED**: análogo al parámetro del mismo nombre para las funciones anteriores (ver arriba). En este caso, las únicas opciones disponibles son "Normal" y "Objeto dedicado".

Los valores se enviarán al bus a través del objeto "**[Pn] [X] Enumeración**".

### **Persianas**

Las órdenes de movimiento se enviarán a través de "**[Pn] [X] Subir/bajar persiana**", mientras que las de parada se enviarán por el objeto "**[Pn] [X] Detener persiana / Paso**" (para persianas de tipo estándar) o "**[Pn] [X] Detener persiana**" (para persianas de tipo mantener / soltar).

Los parámetros para esta función son:

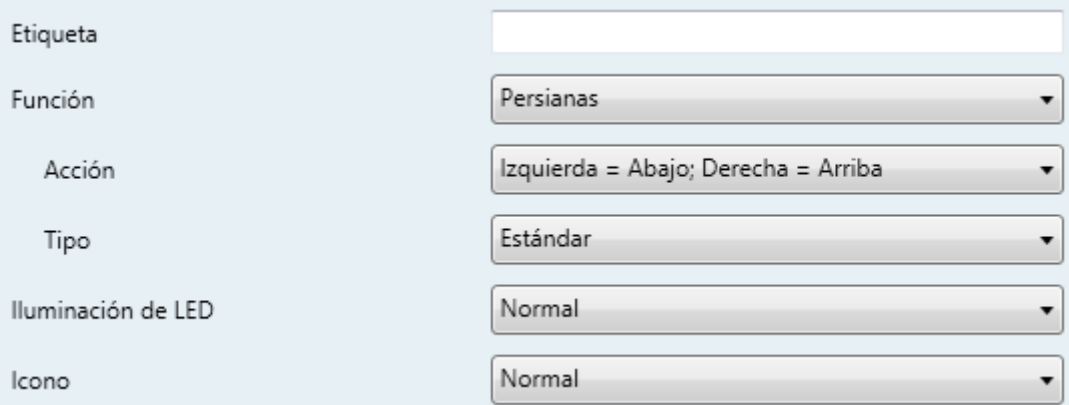

**Figura 28.** Pareja de pulsadores - Persianas.

**Acción**: asigna a cada uno de los dos botones las órdenes a enviar:

- > "Izquierda=Abajo; Derecha=Arriba",
- > "Izquierda=Arriba; Derecha=Abajo".

**Nota**: *este parámetro permanecerá oculto a no ser que se seleccione "Cada par de pulsadores se configura de forma independiente" en Acción de la pareja de pulsadores (ver sección [2.3.1\)](#page-23-0)*.

- **Tipo**: establece el comportamiento deseado para los botones, "Estándar" o "Mantener / Soltar" (las diferencias entre ellos se han explicado en páginas anteriores).
- **Iluminación de LED**: análogo al parámetro del mismo nombre para las funciones anteriores (ver arriba). En este caso, las únicas opciones disponibles son "Normal" y "Objeto dedicado".

#### **Control de regulador**

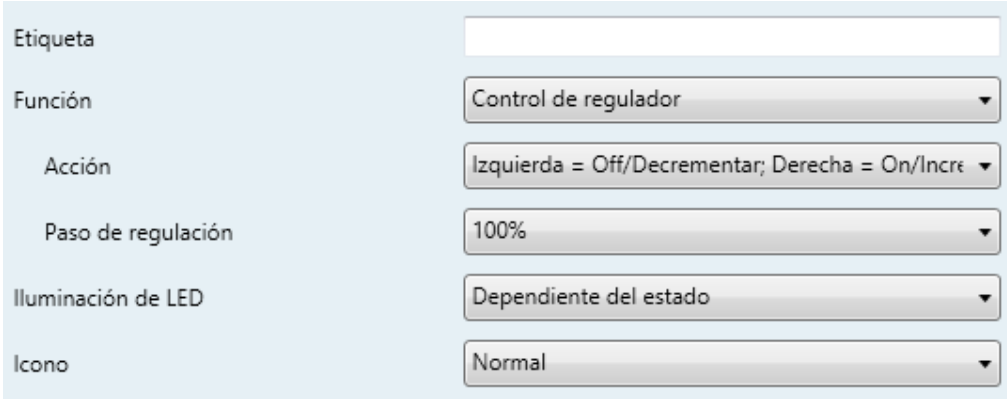

#### **Figura 29.** Pareja de pulsadores - Control de regulador.

Las órdenes de conmutación se mandarán a través del objeto de un bit "**[Pn] [X] Luz - On/Off**", mientras que las órdenes de incremento/decremento se enviarán a través del objeto de 4 bits "**[Pn] [X] Luz, Regulación**".

Por su parte, el objeto de un byte "**[Pn] [X] Indicador de luz**" podrá enlazarse al objeto de estado del nivel de iluminación del regulador (de hecho, este objeto se destina sólo a la recepción valores desde el bus, no a enviarlos). Como se explicó en [2.4.3,](#page-28-0) la iluminación dependiente del estado estará condicionada por el valor de este objeto (apagado con 0% y encendido en otro caso).

Los parámetros para esta función son:

- **Acción**: asigna a cada uno de los dos botones las órdenes a enviar:
	- "Izquierda=Off/Decrementar; Derecha=On/Incrementar",
	- "Izquierda=On/Incrementar; Derecha= Off/Decrementar".

*Nota: este parámetro permanecerá oculto a no ser que se seleccione "Cada par de pulsadores se configura de forma independiente" en Acción de la pareja de pulsadores (ver sección [2.3.1\)](#page-23-0)*.

**Paso de regulación**: define el paso de regulación ("100%", "50%", "25%", "12,5%", "6,25%", "3,1%" o "1,5%") a enviar al regulador con cada orden de aumento / reducción.

**Nota**: *debido a que los reguladores normalmente no aplican el nuevo nivel de iluminación inmediatamente (es decir, el paso de regulación se ejecuta progresivamente) y debido a que el TMD-Display View envía una orden para interrumpir el paso de regulación una vez el usuario suelta el botón, es recomendable configurar un paso del 100%. De esta manera, el usuario puede realizar cualquier paso de regulación simplemente manteniendo pulsado el botón y soltándolo después, sin hacer pulsaciones sucesivas*.

**Iluminación de LED**: análogo al parámetro del mismo nombre para la función "Interruptor" y "Dos objetos (pulsación corta / pulsación larga)" (ver arriba).

## **[Climatización] Temperatura de consigna**

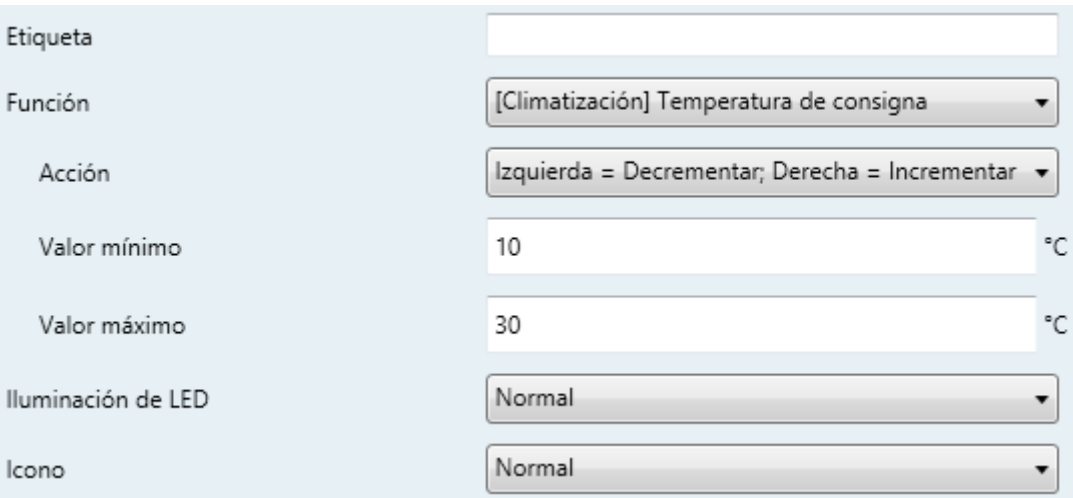

**Figura 30.** Pareja de pulsadores – [Climatización] Temperatura de consigna.

- **Acción**: asigna a cada uno de los dos botones las órdenes a enviar:
	- "Izquierda=Decrementar; Derecha=Incrementar",
	- "Izquierda=Incrementar; Derecha=Decrementar".

**Nota**: *este parámetro permanecerá oculto a no ser que se seleccione "Cada par de pulsadores se configura de forma independiente" en Acción de la pareja de pulsadores (ver sección [2.3.1\)](#page-23-0)*.

- **Valor mínimo**: establece qué valor del rango disponible (-273 a 670760,96; 10 por defecto) será el mínimo valor permitido por el control.
- **Valor máximo**: establece qué valor del rango disponible (-273 a 670760,96; 30 por defecto) será el máximo valor permitido por el control.
- **Iluminación de LED**: análogo al parámetro del mismo nombre para las funciones anteriores (ver arriba). En este caso, las únicas opciones disponibles son "Normal" y "Objeto dedicado".

Los valores se enviarán al bus a través del objeto "**[Pn] [X] (Climatización) Temperatura de consigna**".

## **[Climatización] Modo**

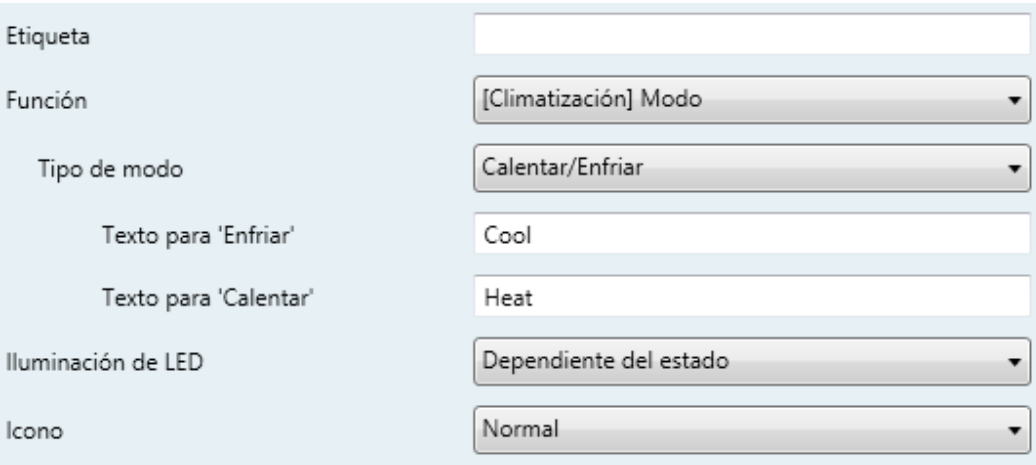

**Figura 31** Pareja de pulsadores – [Climatización] Modo.

- **Tipo de modo**: establece el tipo de modo: .º
	- > "Calentar / Enfriar": al pulsar uno de los dos botones, el TMD-Display View enviará un valor binario al bus (izq.=enfriar, valor "0"; dcha.=calentar, valor "1").
	- "Extendido": pulsado en los botones, el TMD-Display View recorrerá los diferentes modos HVAC y enviará un valor de un byte al bus, de acuerdo con el modo seleccionado. Se puede establecer qué modos estarán disponibles marcando hasta cinco casillas específicas.

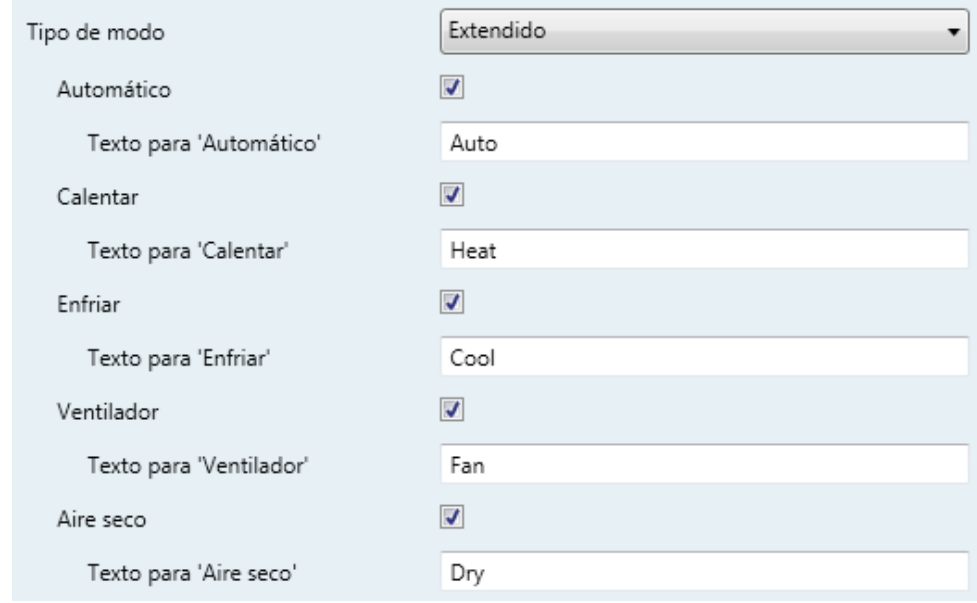

**Figura 32** Pareja de pulsadores – [Climatización] Modo – Tipo de modo: Extendido.

- **Texto para '[modo]'**: texto que se mostrará en la pantalla entre los iconos de los botones para indicar el modo seleccionado.
- **Iluminación de LED**: establece el comportamiento de los LEDs de los botones. Las opciones disponibles son: "Normal", "Dependiente del estado", "Dependiente del estado (ambos LEDs)" y "Objeto dedicado".

Los valores se enviarán al bus a través de los objetos "**[Pn] [X] (Climatización) Modo**" o "**[Pn] [X] (Climatización) Modo - Extendido**".

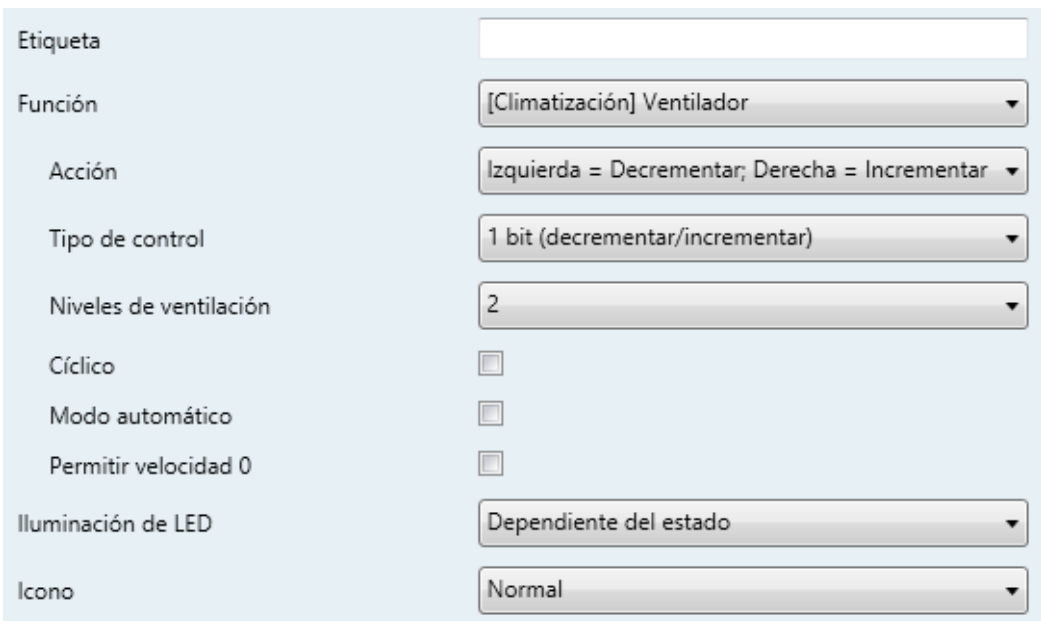

## **[Climatización] Ventilador**

**Figura 33** Pareja de pulsadores – [Climatización] Ventilador.

- **Acción**: asigna a cada uno de los dos botones las órdenes a enviar:
	- $\triangleright$  "Izquierda = Decrementar; Derecha= Incrementar",
	- $\triangleright$  "Izquierda = Incrementar; Derecha = Decrementar".

**Nota**: *este parámetro permanecerá oculto a no ser que se seleccione "Cada par de pulsadores se configura de forma independiente" en Acción de la pareja de pulsadores (ver sección [2.3.1\)](#page-23-0)*.

**Tipo de Control**: permite seleccionar con qué tipo de objetos se controlará el nivel de ventilación.

- > "1 bit (decrementar/incrementar)": se envían órdenes de aumentar o disminuir la velocidad a través del objeto de 1 bit "**[Pn] [PX] Control de ventilador (1bit)**".
- $\triangleright$  "Porcentaje": se envían valores de porcentaje través del objeto de 1 byte "**[Pn] [PX] Control de ventilador de tipo porcentaje**".
- $\triangleright$  "Enumeración": se envían valores enteros a través del objeto de 1 byte "**[Pn] [PX] Control de ventilador (enumeración)**". Si se elige este tipo de control aparece un parámetro adicional:
	- **Texto antes de cada nivel**: texto que se muestra en la pantalla, entre los iconos de los botones, precediendo al nivel seleccionado.

Para cualquiera de los tipos de control se añade además un objeto indicador "**[Pn] [PX] Indicador de ventilador**" para mostrar por pantalla su valor.

- **Niveles de ventilación**: define cuántos niveles de ventilación estarán disponibles para el control. Seleccionable entre 1 y 5.
- **Cíclico**: establece si el desplazamiento entre niveles es de forma circular o no. Si se marca, alcanzado el nivel máximo, una orden de incrementar nivel activaría el nivel mínimo de ventilación; y viceversa (alcanzado el nivel mínimo, una orden de disminución activaría el nivel máximo).
- **Modo automático**: establece si el modo automático de ventilación estará disponible. Si se marca esta opción, aparecen también estos parámetros:
	- **Texto para modo 'Automático'**: texto que se muestra, entre los iconos de los botones, para indicar que se ha seleccionado el modo automático.
	- **Objeto dedicado para modo automático**: el nivel correspondiente a velocidad 0 activará el modo automático de ventilación.

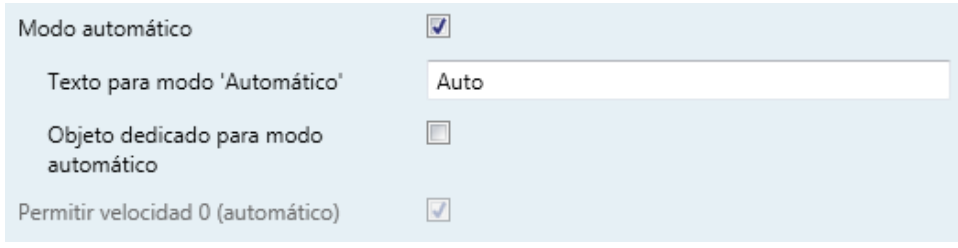

**Figura 34** Pareja de pulsadores – [Climatización] Ventilador – Modo automático.

En este caso los niveles de ventilación que se recorren mediante pulsaciones cortas serían:

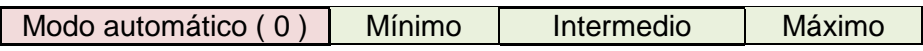

Por el contrario, si se marca esta casilla, aparecerá el objeto binario "**[Pn] [PX] Control de ventilador – Modo automático**", que activará el modo automático al recibir el valor "1" (o "0", dependiendo del parámetro siguiente, "**Valor para activa modo automático**").

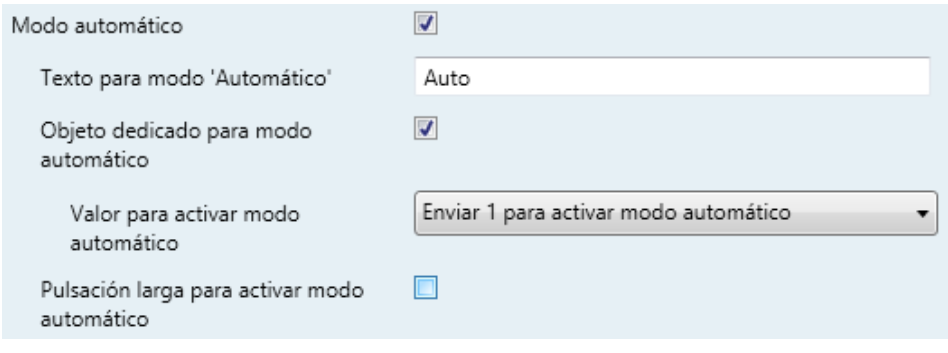

**Figura 35 -** Pareja de pulsadores - [Climatización] Ventilación – Objeto dedicado para modo automático.

Sin embargo, en este caso la activación de este modo podrá ser de dos formas diferentes (y excluyentes entre sí):

o Mediante pulsación corta: el modo automático será accesible como un nivel adicional por encima del nivel máximo. En este caso, los niveles de ventilación que se recorren mediante pulsaciones cortas son (**el nivel 0 es opcional**):

(0) | N. mínimo | N. Intermedio | N. Máximo | Modo automático

o Mediante pulsación larga en cualquiera de los botones del control (requiere marcar **Pulsación larga para activar el modo automático**).

La siguiente pulsación larga desactiva el modo automático y se recupera nivel anterior de ventilación. En cambio una pulsación corta desactiva el modo automático y establece el siguiente nivel (o el anterior, según el botón pulsado). En este caso los niveles de ventilación que se recorren mediante pulsaciones cortas serían (**la velocidad 0 es opcional**):

 $(0)$  N. mínimo | N. Intermedios | N. Máximo

(En este caso el modo automático sólo se activa con pulsación larga).

- **Permitir velocidad 0**: determina si el nivel 0 de ventilación estará presente o no. Cuando se habilita la opción de **Modo automático sin objeto dedicado**, esta opción estará necesariamente activada.
- **Iluminación de LED**: análogo al parámetro del mismo nombre para las funciones anteriores (ver arriba). En este caso, están disponibles todas las opciones: "Normal", "Dependiente del estado", "Dependiente del estado (ambos LEDs)" y "Objeto dedicado".

#### **Multimedia**

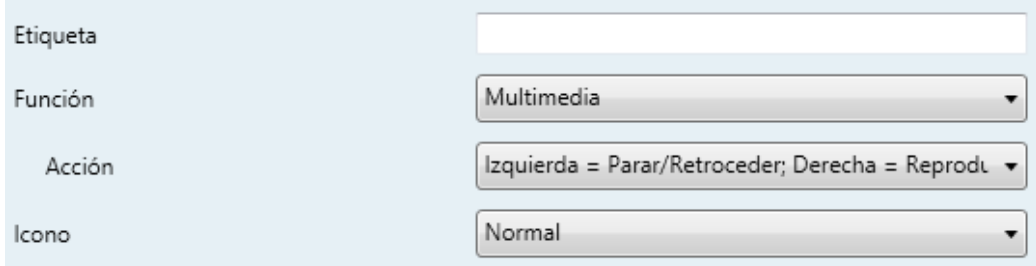

**Figura 36 -** Pareja de pulsadores – Control multimedia.

**Acción**: asigna a cada uno de los dos botones las órdenes a enviar:

- "Izquierda = Parar/retrocecer; Derecha= Reproducir/avanzar",
- $\triangleright$  "Izquierda = Reproducir/avanzar; Derecha = Parar/retrocecer".

**Nota**: *este parámetro permanecerá oculto a no ser que se seleccione "Cada par de pulsadores se configura de forma independiente" en Acción de la pareja de pulsadores (ver sección [2.3.1\)](#page-23-0)*.

Las órdenes se enviarán al bus a través del objeto "**[Pn] [X] Control multimedia de 1 bit**", mientras que los valores del indicador deberán recibirse a través del objeto "**[Pn] [X] Indicador de texto multimedia**" de 14 bytes.

## **Indicador**

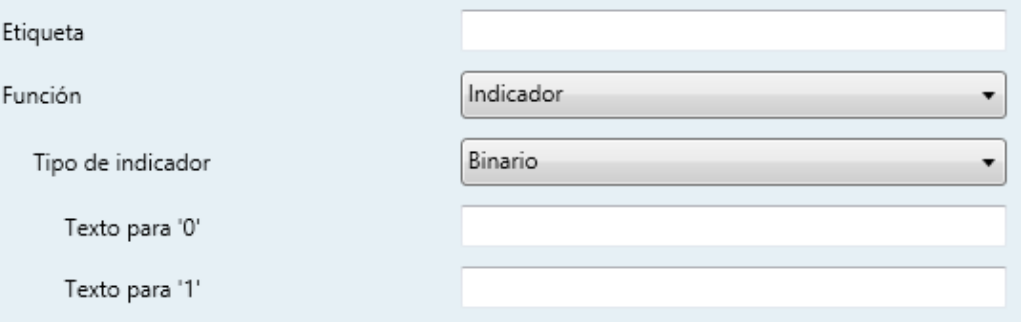

**Figura 37 -** Pareja de pulsadores – Indicador.

- **Tipo de indicador**: establece el tipo y tamaño del objeto que recibe el valor a mostrar en el indicador de la pantalla. Las opciones son
	- "Binario": el valor se recibe a través del objeto "**[Pn] [PX] Indicador binario**". Al elegir este tipo, aparecen los siguientes parámetros:
		- **Texto para '0'** y **Texto para '1'**: determinan el texto que se muestra en la pantalla al recibir un '0' o un '1', respectivamente.
	- "Contador": el valor se recibe a través del objeto de comunicación "**[Pn] [X] Indicador entero sin/con signo de 1 byte/2 bytes/4 bytes**". Si se elige el tipo Contador, aparecen los siguientes parámetros:
		- **Tamaño**: establece el tamaño deseado para el objeto, "1 byte", "2 bytes" o "4 bytes".
		- **Con signo**: casilla para establecer si los valores serán con o sin signo.
		- **Unidades**: texto que aparecerá al lado del indicador, para identificar las unidades. Se puede introducir hasta 4 caracteres.
	- "Porcentaje": el valor se recibe a través del objeto de comunicación "**[Pn] [X] Indicador porcentaje de 1 byte**".
	- $\triangleright$  "Enumeración": el valor se recibe a través del objeto de comunicación "**[Pn] [X] Indicador enumerado**". Al elegir este tipo, aparecen también los siguientes parámetros:
		- **Valor j**: valor numérico (0 255) que se corresponde con el elemento *j.*
- **Texto j**: texto que se mostrará en la pantalla para indicar que el elemento *j* se encuentra seleccionado actualmente.
- "Flotante": el valor se recibe a través del objeto de comunicación "**[Pn] [X] Indicador de 2 bytes de tipo flotante**". Al elegir este tipo, aparece también el siguiente parámetro:
	- **Unidades**: texto que aparecerá al lado del indicador, para identificar las unidades. Se puede introducir hasta 4 caracteres.

## <span id="page-52-0"></span>**2.4.4 INDIVIDUAL**

A los botones de las parejas configuradas como controles individuales (separados) se les puede asignar cualquiera de las siguientes funciones de control:

**Interruptor**: cada vez que el usuario pulse el botón, se enviará un valor binario al bus KNX**.** Este valor es configurable y puede ser 0 o 1, o alternar con cada pulsación según la secuencia 1  $\rightarrow$  0  $\rightarrow$  1  $\rightarrow$  ...

Si la iluminación de los LEDs es "**Dependiente del estado**", el LED permanecerá encendido/apagado según el estado actual (On/Off) del objeto.

**Dos objetos (pulsación corta / pulsación larga)**: permite el envío de valores binarios específicos tanto después de una pulsación corta como de una pulsación larga (se utilizará un objeto diferente en cada caso.

Si la iluminación de los LEDs es "**Dependiente del estado**", el LED permanecerá encendido/apagado según el estado actual (on/off) de un objeto u otro, según se establezca por parámetro. Sin embargo, si la "**Iluminación de los LEDs de todos los pulsadores**" (sección [2.4.1\)](#page-25-0) se ha establecido como "Dependiente de estado (si está disponible)" se basará sólo en el objeto de pulsación corta.

**Mantener / Soltar**: cuando el usuario pulsa el botón se enviará un valor binario ("0" o "1", configurable) al bus KNX. Al soltar el usuario el pulsador, se enviará otro valor ("0" o "1", también configurable) a través del mismo objeto.

El modo de iluminación de LED "**Dependiente del estado**" no está disponible para esta función.

**Escena**: al pulsar el usuario el botón, se enviará una orden al bus para ejecutar una escena específica (configurable). Además, si así se habilita por parámetro, se podrán enviar órdenes al bus para grabar la escena tras una pulsación de tres segundos.

El modo de iluminación de LED "**Dependiente del estado**" no está disponible para esta función.

**Constante (tipo contador)**: envía al bus un valor entero configurable cuando el usuario pulsa el botón. Este valor puede tener un tamaño de un byte o de dos bytes, con signo o sin signo. Los rangos disponibles son los siguientes:

|           | 1 byte         | 2 bytes           |
|-----------|----------------|-------------------|
| Sin signo | $0 - 255.$     | $0 - 65535$       |
| Con signo | $-128 - 127$ . | $-32768 - 32768.$ |

**Tabla 2** Constante – Tipo contador

El modo de iluminación de LED "**Dependiente del estado**" es análogo al de la función Constante (tipo porcentaje).

**Constante (tipo porcentaje)**: envía un valor de porcentaje (configurable) al bus cuando el usuario pulsa el botón.

Si la iluminación de los LEDs es "**Dependiente del estado**", el LED permanecerá encendido/apagado en función de si el valor actual del objeto coincide con el parametrizado. Este objeto también puede escribirse desde el bus, lo cual actualizará el estado del LED de acuerdo al nuevo valor.

**Constante (tipo flotante)**: envía un valor de tipo coma flotante de dos bytes (configurable) al bus cuando el usuario pulsa el botón. El rango disponible es de -671088,64 a 670760,96.

El modo de iluminación de LED "**Dependiente del estado**" es análogo al de la funciones Constante (tipo porcentaje) y Constante (tipo contador).

**Enumeración**: implementa un control de enumeración de un botón que envía valores de un byte (sin signo) al bus KNX. Este control es completamente análogo al control de Enumeración en parejas de pulsadores (ver sección

[2.4.3\)](#page-28-0), sin embargo el objeto se envía al bus cuando se pulsa el botón (y no 1,5 segundos después).

El modo de iluminación de LED "**Dependiente del estado**" no está disponible para esta función.

- **Control de regulador**: implementa un control de iluminación de un único botón que envía órdenes al bus KNX, las cuales pueden ser entonces ejecutadas por reguladores de iluminación**.** Estas órdenes consisten en:
	- $\triangleright$  Órdenes de encender / apagar (ante una pulsación corta).
	- $\triangleright$  Ordenes de paso de regulación (ante una pulsación larga) y la consiguiente orden de parada cuando se deja de pulsar el botón.

Al ser un control de un solo pulsador, las **órdenes de encendido / apagado alternarán** (on / off) para cada pulsación corta, y de la misma manera lo harán las órdenes de paso de regulación (incrementar / decrementar) para cada pulsación larga. Sin embargo, hay algunas excepciones:

- Tras una pulsación larga: se enviará una orden de regulación de incremento si el nivel de iluminación actual resulta ser 0% (según el objeto de estado). Por otro lado, se enviará una orden de disminución si el nivel resulta ser del 100%.
- Tras una pulsación corta: se enviará una orden de encendido si el nivel de iluminación actual resulta ser 0%. Por otro lado, se enviará una orden de apagado si el nivel de iluminación resulta ser de más del 0% (luminaria encendida).

Hay que tener en cuenta que el dispositivo considera que el **nivel de iluminación actual** es el valor del objeto específico proporcionado para recibir valores desde el bus KNX (esto es, retroalimentación desde el regulador). Si bien este objeto se actualiza internamente tras cada pulsación corta o larga, se recomienda encarecidamente enlazarlo con el estado real del dispositivo regulador.

Si la iluminación de los LEDs es "**Dependiente del estado**", el LED se encenderá o se apagará de acuerdo al valor del objeto de estado mencionado (esto es, se apagará si vale 0% y se encenderá en otro caso).

**Nota**: *tras fallo de alimentación de bus, el dispositivo regulador debería reenviar el objeto de estado de manera que el control (y el LED) se actualicen debidamente, en lugar de retomar su último estado*.

**Persianas**: implementa un control de persianas de un único pulsador que envía órdenes al bus KNX para que sean ejecutadas por un actuador**.** 

Se pueden configurar dos tipos de control:

- Estándar: el dispositivo reaccionará tanto a las pulsaciones largas como a las cortas, siendo posible enviar al bus los siguientes comandos:
	- Órdenes de movimiento (subir / bajar) (tras **pulsaciones largas**).
	- Órdenes de parada / paso (tras **pulsaciones cortas**).

Al ser un control de un solo pulsador, el sentido de las órdenes (tanto de movimiento como de paso) alternará tras cada pulsación larga. Sin embargo, hay algunas excepciones:

- Tras una pulsación corta: se enviará una orden de paso arriba si la última pulsación larga provocó que la persiana subiera, o si la posición actual de la persiana es 100%. Por otro lado, se enviará una orden de paso abajo si la última pulsación larga provocó que la persiana bajara o si la posición actual de la persiana es 0%.
- Tras una pulsación larga: se enviará una orden de subir si la última pulsación corta provocó una orden de paso abajo o si la posición actual de la persiana es 100%. Por otro lado, se enviará una orden de bajada si la última pulsación corta provocó una orden de paso arriba o si la posición actual de la persiana es 0%.

Como suele ocurrir en el estándar KNX, las órdenes de **parada/paso** son interpretadas por el actuador como peticiones de movimiento de las lamas un paso arriba o abajo (en caso de que la persiana esté parada) o como una petición de interrupción del movimiento de la persiana (en el caso de que la persiana se esté moviendo hacia arriba o hacia abajo).

El TMD-Display View conoce la **posición actual de la persiana** gracias a un objeto específico que debe enlazarse al objeto análogo del actuador de la persiana, a fin de recibir retroalimentación.

 Mantener / soltar: el dispositivo enviará una orden de movimiento de persiana tan pronto como se pulse el botón, y una orden de parada cuando se deje de pulsar. Por lo tanto, las pulsaciones cortas y las largas tendrán el mismo efecto: la persiana permanecerá en movimiento mientras el usuario mantenga pulsado el botón.

La dirección del movimiento (arriba o abajo) irá **alternando** con cada pulsación, según la siguiente secuencia: abajo  $\rightarrow$  arriba  $\rightarrow$  abajo  $\rightarrow$  ... Sin embargo hay algunas excepciones:

- Si la posición es del 0%, la siguiente orden bajará la persiana.
- Si la posición es del 100%, la siguiente orden subirá la persiana.

El TMD-Display View conoce la **posición de la persiana** mediante un objeto específico que deberá enlazarse al objeto análogo del actuador a fin de recibir retroalimentación. Este objeto se inicializa con valor "50%" tras descarga o fallo de bus, por lo que el actuador deberá encargarse de actualizarlo con el valor real después de un fallo de bus.

El modo de iluminación de LED "**Dependiente del estado**" no está disponible para esta función.

- **Temporizador**: esta función permite el envío al bus KNX de un valor binario ("1" ó "0") o de una escena a una hora determinada, de manera única, periódica, o tras un tiempo parametrizable.
- **Indicador LED**: las pulsaciones del usuario no conllevarán acciones, aunque el LED seguirá respondiendo en función del valor de un objeto de 1 bit.

### **PARAMETRIZACIÓN ETS**

Cuando se habilita un pulsador individual, aparece una pestaña específica ("**Pulsador X1**" o **Pulsador X2**") bajo "Pulsadores" en el árbol de la izquierda.

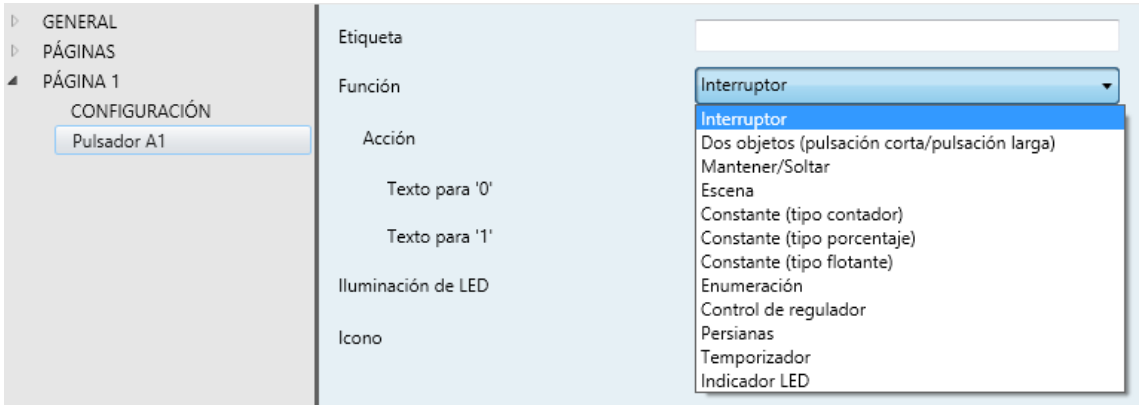

**Figura 38.** Pulsador individual.

Los parámetros comunes para todos los tipos de controles son:

- **Función**: establece la función deseada para el pulsador: "*Interruptor*", "Dos objetos (pulsación corta / pulsación larga)", "Mantener / soltar", "Escena", "Constante (tipo contador)", "Constante (tipo porcentaje)", "Constante (tipo flotante)", "Enumeración", "Control de regulador", "Persianas", "Temporizador" o "Indicador LED".
- **Etiqueta**: cadena (hasta 10 caracteres) a mostrar para identificar el control.
- **Icono**: icono que se dibujará sobre cada botón en la pantalla. Para conocer la lista de iconos disponibles consultar el [ANEXO II. Iconos de botones](#page-76-0)

Dependiendo de la función, se muestran uno o más parámetros (como se describe a continuación). Téngase en cuenta que, de aquí en adelante, se utiliza la notación "**[Pn] [Xj]**" para el nombre de los objetos de comunicación, donde "Xj" depende del pulsador (A1, A2, B1, etc.) y "Pn" se refiere al número de página.

#### **Interruptor**

- **Acción**: establece el valor a enviar al bus (a través del objeto "**[Pn] [Xj] Interruptor**") cuando el usuario pulsa el botón. Las opciones son "Enviar 0", "Enviar 1" y "Conmutar 0/1".
- **Texto para '0'** y **Texto para '1'**: determinan el texto a mostrar en la pantalla, entre los iconos de los botones, al enviarse un '0' o un '1', respectivamente**.**
- **Iluminación de LED**: establece el comportamiento del LED del pulsador. Las opciones son "Normal", "Dependiente del estado" y "Objeto dedicado" (ver el

[ANEXO I: Modos de iluminación de los LEDs](#page-73-0) para más detalles de cada opción).

Al seleccionar la última, se incluye el objeto "**[Pn] [Xj] LED On/Off**" en la topología del proyecto (los valores deseados para hacer que el LED se encienda o apague se deben establecer a través del parámetro "**Valor del objeto**").

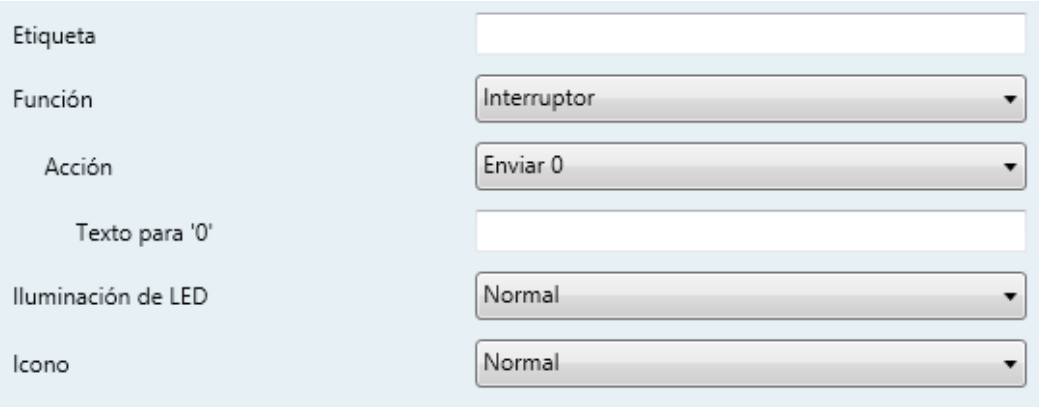

**Figura 39.** Pulsador individual - Interruptor.

## **Dos objetos (pulsación corta / pulsación larga)**

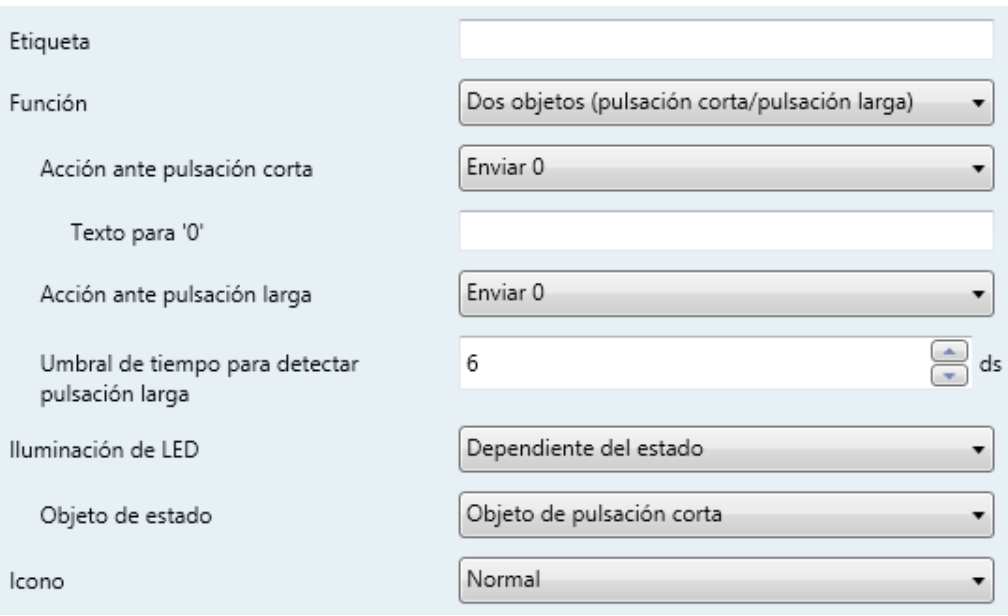

**Figura 40.** Pulsador individual - Dos objetos (pulsación corta / pulsación larga).

**Acción ante pulsación corta**: establece el valor a enviar al bus (a través de "**[Pn] [Xj] Dos objetos - Pulsación corta**") cuando el usuario realiza una pulsación corta en el botón. Las opciones son "Enviar 0", "Enviar 1", "Conmutar 0/1" y "Enviar un valor entero sin signo de 1-byte". En caso de

seleccionar la última aparece un parámetro adicional ("**Valor**") para introducir el valor de un byte deseado (0 - 255). Si se elige cualquiera de las otras tres opciones aparece el parámetro:

- **Texto para '0'** y **Texto para '1'**: determinan el texto a mostrar en la pantalla, entre los iconos de los botones, al enviarse un '0' o un '1', respectivamente.
- **Acción ante pulsación larga**: establece el valor a enviar al bus (a través de "**[Pn] [Xj] Dos objetos - Pulsación larga**") cuando se realice una pulsación larga en el botón. Las opciones son las mismas que para pulsación corta.
- **Umbral de tiempo para detectar pulsación larga**: establece el tiempo mínimo que el usuario debe mantener pulsado el botón para poder considerar una pulsación como larga. El rango disponible es de 5 a 50 décimas de segundo, siendo 5 décimas el valor por defecto.
- **Iluminación de LED**: análogo al parámetro del mismo nombre para "Indicador LED", "Interruptor" y "Mantener / Soltar" (ver arriba). Las opciones en este caso son "Normal", "Dependiente del estado" y "Objeto dedicado".

Al seleccionar "Dependiente del estado" aparece un parámetro adicional, "**Objeto de estado de iluminación de LED**", que permite establecer si el estado de los LEDs se debe corresponder con el valor del objeto "**[Pn] [Xj] Dos objetos - Pulsación corta**" ("Objeto de pulsación corta") o con el de "**[Pn] [Xj] Dos objetos - Pulsación larga**" ("Objeto de pulsación larga").

### **Mantener / Soltar**

- **Acción al pulsar**: establece el valor a enviar al bus (a través del objeto "**[Pn] [Xj] Mantener / Soltar**") cuando el usuario pulse el botón. Las opciones son "Enviar 0" y "Enviar 1" (opción por defecto).
- **Acción al soltar**: establece el valor a enviar al bus (de nuevo, a través del objeto "**[Pn] [Xj] Mantener / Soltar**") cuando el usuario deje de pulsar el botón. Las opciones son "Enviar 0" (opción por defecto) y "Enviar 1".
- **Iluminación de LED**: análogo al parámetro del mismo nombre para la función de "Interruptor" (ver arriba). Las opciones en este caso son "Normal" y "Objeto dedicado".

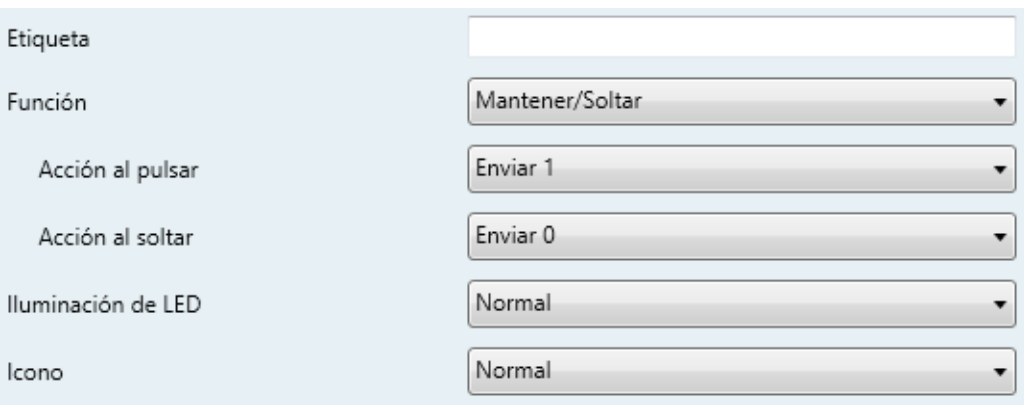

**Figura 41.** Pulsador individual - Mantener / Soltar.

#### **Escena**

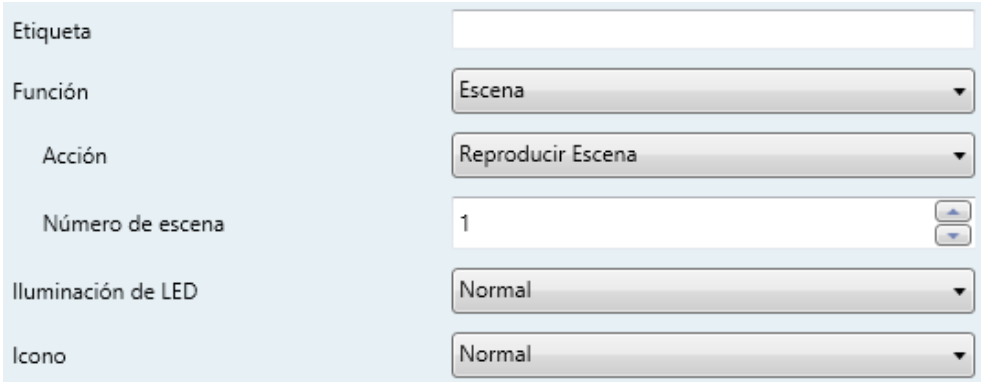

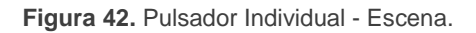

- **Acción**: establece si el valor a enviar al bus KNX (a través de "**[General] Escena: enviar**") cuando el usuario pulsa el botón siempre será una orden de ejecutar una escena ("Reproducir Escena") o si -dependiendo de la duración de la pulsación– podrá tratarse de una orden de reproducir o de grabar escena ("Escena: Reproducir (pulsación corta) + Salvar escena (pulsación >= 3s)").
- **Número de escena**: número de la escena (1 64) a enviar al bus, tanto para órdenes de ejecutar como para órdenes de grabar escenas.
- **Iluminación de LED**: análogo al parámetro del mismo nombre en las funciones anteriores (ver arriba). Las opciones en este caso son "Normal" y "Objeto dedicado".

**Constante (tipo contador) / Constante (tipo porcentaje) / Constante (tipo flotante)** 

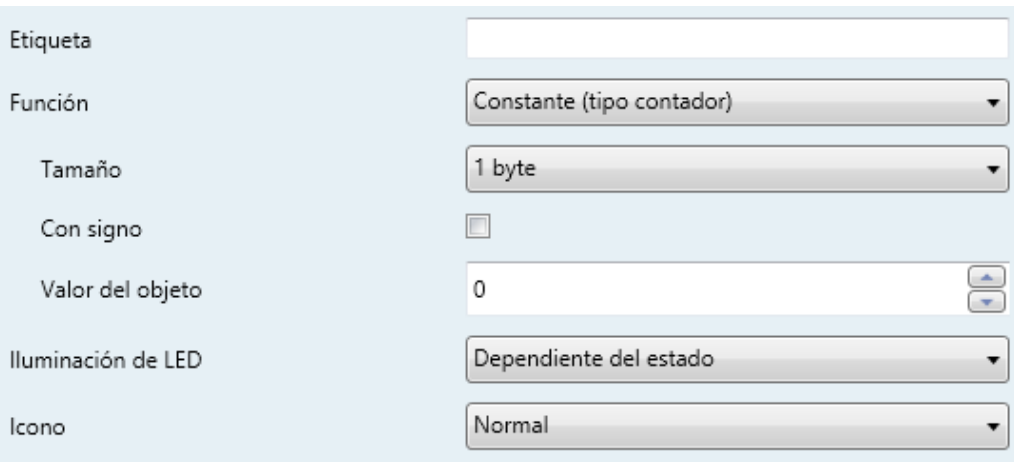

**Figura 43.** Pulsador individual - Constante (tipo contador).

**Valor del objeto**: establece el valor a enviar al bus KNX cuando el usuario pulsa el botón. El rango y el objeto a través del cual se envía el valor dependen en cada caso:

Al seleccionar constante tipo contador se mostrarán dos parámetros específicos ("**Tamaño**" y "**Con signo**") que definen, respectivamente, el tamaño de la constante ("1 byte" o "2 bytes") y si el valor tendrá o no signo. En función de ambos, el rango y el nombre del objeto cambiarán.

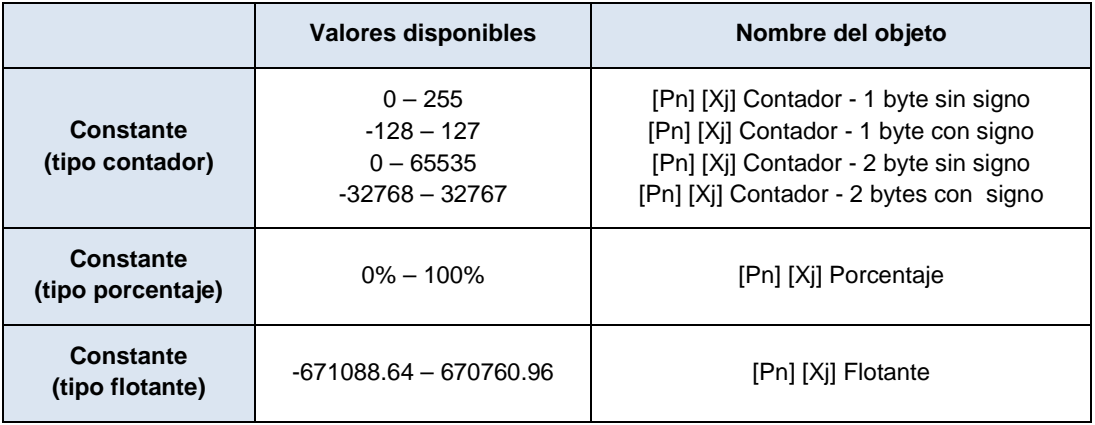

**Tabla 3** Constante - Valor del objeto

**Iluminación de LED**: análogo al parámetro del mismo nombre para todas las funciones anteriores (ver arriba). Las opciones en este caso son "Normal", "Dependiente del estado" y "Objeto dedicado".

## **Enumeración**

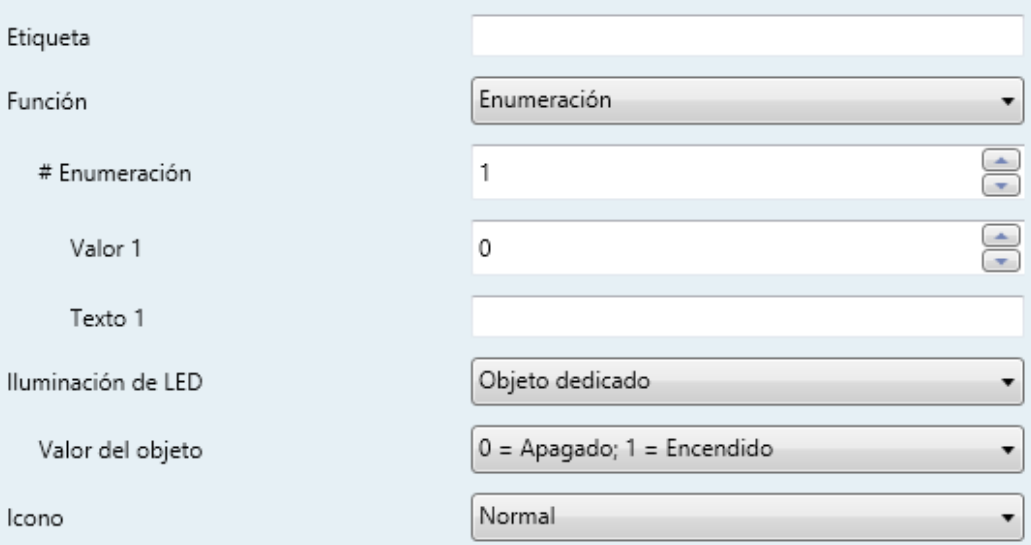

**Figura 44** Pulsadores individuales - Enumeración.

Este control es completamente análogo al control de Enumeración en los controles por parejas de botones (ver sección [2.4.3\)](#page-28-0), pero en este caso el valor se envía al bus cuando se pulsa el botón y no 1,5 segundos después.

- **# Enumeración**: número de estados (hasta 6) que se distinguirán. Para cada estado, estarán disponibles dos parámetros **Valor** *j* y **Texto** *j*, a fin de establecer el valor enviado a través del objeto de comunicación.
- **Valor** *j*: valor numérico (0 255) que se enviará al bus a través del objeto "**[Pn] [Xj] Enumeración**" cuando las pulsaciones sobre los botones de la casilla sitúen al control en el estado *j.*
- **Texto** *j*: texto que se mostrará en la pantalla entre los iconos de los botones para indicar el valor de enumeración seleccionado.
- **Iluminación de LED**: análogo al parámetro del mismo nombre para las funciones anteriores (ver arriba). En este caso, las únicas opciones disponibles son "Normal" y "Objeto dedicado".

## **Control de regulador**

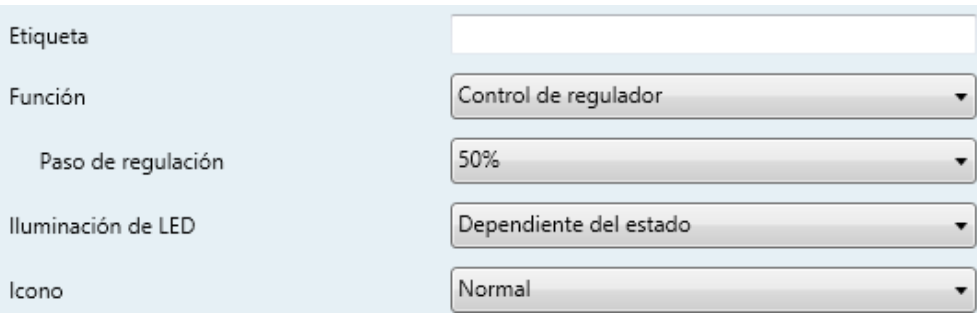

**Figura 45.** Pulsador individual - Control de regulador.

Las órdenes de encendido / apagado (conmutadas) se mandarán a través del objeto de un bit "**[Pn] [Xj] Luz On/Off (conmutada)**" (pulsación corta), mientras que las órdenes de incremento/decremento/parada (conmutadas) se enviarán a través del objeto de cuatro bits "**[Pn] [Xj] Luz, Regulación (conmutada)**" (pulsación larga).

Por su parte, el objeto de un byte "**[Pn] [Xj] Indicador de luz**" podrá enlazarse al objeto de estado del nivel de iluminación del regulador (de hecho, este objeto se destina sólo a la recepción valores desde el bus, no a enviarlos). Como se explicó en al inicio de la sección, la iluminación dependiente del estado estará condicionada por el valor de este objeto (apagado con 0% y encendido en otro caso).

Los parámetros para esta función son:

**Paso de regulación**: define el paso de regulación ("100%", "50%", "25%", "12,5%", "6,25%", "3,1%" o "1,5%") a enviar (a través de "**[Pn] [Xj] Luz, Regulación**") al regulador con cada pulsación larga.

**Nota**: *debido a que los reguladores normalmente no aplican el nuevo nivel de iluminación inmediatamente (es decir, el paso de regulación se ejecuta progresivamente) y debido a que el TMD-Display View envía una orden para interrumpir el paso de regulación una vez el usuario suelta el botón, es recomendable configurar un paso de 100% (por defecto). De esta manera, el usuario puede realizar cualquier paso de regulación simplemente manteniendo pulsado el botón y soltándolo después, sin necesidad de hacer pulsaciones sucesivas*.

**Iluminación de LED**: análogo al parámetro del mismo nombre para todas las funciones anteriores (ver arriba). Las opciones en este caso son "Normal", "Dependiente del estado" y "Objeto dedicado".

## **Persianas**

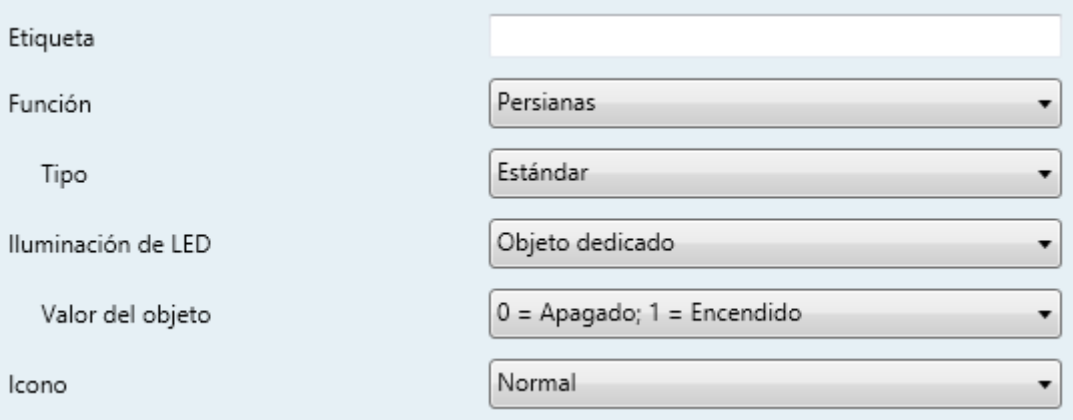

**Figura 46.** Pulsador individual - Persianas.

Las órdenes de movimiento (conmutadas) se enviarán por el objeto "**[Pn] [Xj] Subir/bajar persiana (conmutado)**" (de un bit), mientras que las de paso arriba/abajo (conmutado) se enviarán por el objeto de un bit "**[Pn] [Xj] Detener persiana/Paso**".

También se proporciona un objeto de un byte ("**[Pn] [Xj] Posición de persiana**") que debe enlazarse al objeto de estado de posición de persiana del actuador (el propósito de este objeto es recibir valores desde el bus, no enviarlos). Como se explicó en [2.4.4,](#page-52-0) la alternancia de órdenes de on/off y órdenes de paso estará condicionada a estos estados, para evitar el envío de órdenes sin efecto.

Los parámetros para esta función son:

- **Tipo**: establece el tipo de control deseado: "Estándar" o "Mantener / soltar", que han sido descritos en la sección [2.4.4.](#page-52-0)
- **Iluminación de LED**: análogo al parámetro del mismo nombre de todas las funciones anteriores (ver arriba). Las opciones en este caso son "Normal" y "Objeto dedicado".

### **Temporizador**

**Acción**: establece el valor a enviar al bus en el tiempo determinado. Las opciones son "Enviar 0", "Enviar 1" y "Enviar escena". El envío del valor binario se realiza mediante el objeto de 1 bit "**[Pn][Xj] Control de temporizador: "1/0"**". El envío de una escena, mediante el objeto genérico de escenas "**[General] Escena: enviar**".

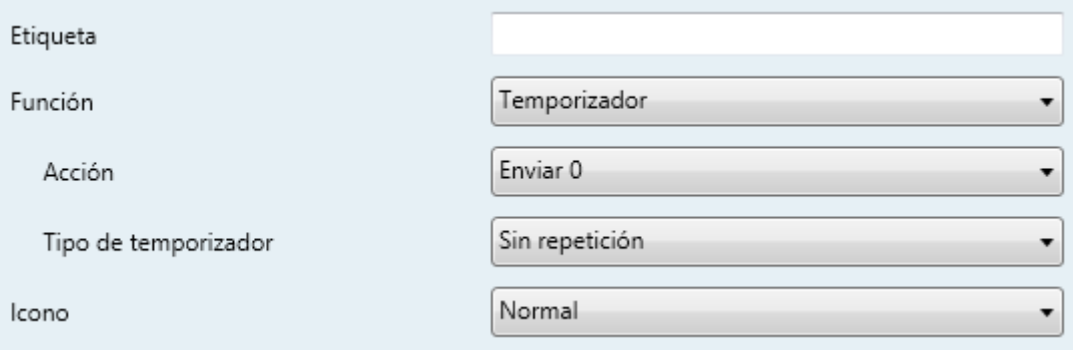

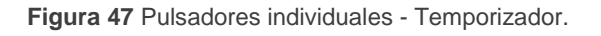

- **Tipo de temporizador**: permite elegir el tipo de temporizador.
	- > "Sin repetición": El valor parametrizado ("0", "1" o escena) se enviará una única vez a través del objeto de comunicación correspondiente.
	- "Periódico (diario)": El valor parametrizado ("0", "1" o escena) se enviará diariamente a través del objeto de comunicación correspondiente.
	- "Cuenta atrás": El valor parametrizado ("0", "1" o Escena) se enviará a través del objeto de comunicación correspondiente una vez transcurrida una cierta cuenta atrás.

El envío de estos valores tendrá lugar una vez el usuario **habilita** el temporizador y establece en qué momento debe tener lugar. Esto puede conseguirse realizando una pulsación corta sobre el botón correspondiente (cada pulsación conmuta el estado: deshabilitado/habilitado) o mediante el envío del valor "1" a través del objeto "**[Pn][Xj] Habilitar temporizador**" que se habilita a tal efecto. Si el temporizador se encuentra habilitado, el nombre del botón y la hora parametrizada parpadearán en la pantalla; además, se encenderá el LED asociado al botón. Si el temporizador está inhabilitado, sólo se mostrará el nombre del botón y el LED asociado estará apagado. Para el caso de la Cuenta atrás, pasará lo mismo, excepto que la hora irá precedida por el signo "-", para indicar que se trata de un valor decreciente.

Una vez habilitado, es necesario **establecer la hora** a la cual se producirá el envío al bus KNX (o, para el caso de la Cuenta atrás, el tiempo que ha de pasar antes de enviar dicho valor). Esto se realiza desde el propio *display*, mediante una pulsación larga sobre el botón (en el caso de la cuenta atrás, la pulsación podrá ser corta), tras lo cual se mostrará un reloj digital donde se

podrá establecer la hora del envío o el tiempo de cuenta atrás mediante los botones de flecha. Para confirmar la hora programada, basta con realizar una pulsación sobre la zona central entre los pulsadores.

#### **Indicador LED**

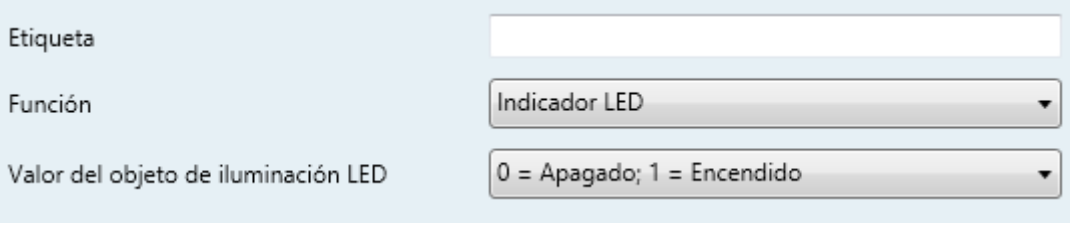

**Figura 48** Pulsadores individuales – Indicador LED.

**Valor del objeto de iluminación LED**: establece el valor para apagar y para encender el LED. Las opciones son: " $0 =$  Apagado; 1 = Encendido" o " $0 =$ Encendido;  $1 = Apagado$ ".

# **2.5 PÁGINAS DE CONFIGURACIÓN**

Cuando en la pantalla Configuración, dentro de la pestaña Páginas, se habilita la casilla correspondiente a alguna de las dos páginas de configuración, se desplegará una nueva pestaña.

## **2.5.1 CONFIGURACIÓN GENERAL**

Desde esta pestaña de ETS se podrá habilitar y asignar un nombre identificativo a ciertos parámetros del TDM-Display View ajustables por el usuario final, en tiempo de ejecución, desde la página de Configuración.

## **PARAMETRIZACIÓN ETS**

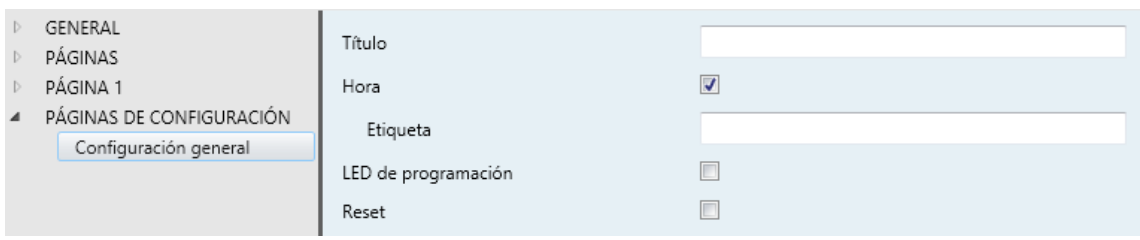

**Figura 49** Páginas de configuración - Configuración general.

- **Título:** cadena de texto de hasta 10 caracteres identificativa de la página de Configuración y que se mostrará en la parte superior izquierda del *display* al acceder a esta página.
- **Etiqueta**: cadena de texto de hasta 10 caracteres identificativa de cada control y que se mostrará junto al botón en el *display*.
- **Hora**: permite poner en hora el TMD-Display View, en formato "horas:minutos". Se puede modificar la hora pulsando en el botón correspondiente y haciendo uso de los botones de flecha (los saltos serán de 10 en 10 minutos para pulsaciones largas y de 1 en 1 para cortas). Para confirmar la puesta en hora, basta con pulsar la parte central entre los pulsadores.

**Nota**: *en caso de una pérdida de tensión en el bus podría inducirse un retraso en el reloj interno del dispositivo (que no funciona en ausencia de tensión de bus), que deberá corregirse una vez restituida la tensión*.

- **LED de programación**: a la hora de programar la dirección física del dispositivo, existe la posibilidad de acceder al modo de programación directamente mediante una pulsación corta de este botón. Esta característica evita tener que acceder a la parte posterior del TMD-Display View y pulsar físicamente el botón de programación. Mientras el LED de programación esté activo, el LED asociado a este botón de la página de Configuración permanecerá encendido. Para salir del modo programación, basta con volver a pulsar este botón (el LED de programación y el LED del botón se apagarán).
- *Reset*: mediante una pulsación larga, de al menos 3 segundos, sobre este botón, el TMD-Display View restituirá todos los valores almacenados y volverá al estado inicial adquirido tras la última descarga.

## **2.5.2 PANTALLA**

Desde esta pestaña de ETS se podrá habilitar y asignar un nombre identificativo a ciertos parámetros de la pantalla ajustables por el usuario final, en tiempo de ejecución, desde la página de Configuración.

#### **PARAMETRIZACIÓN ETS**

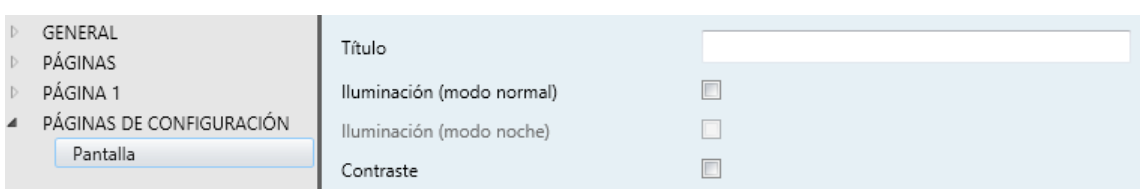

**Figura 50** Páginas de configuración - Pantalla.

- **Título:** cadena de texto de hasta 10 caracteres identificativa de la página de Pantalla y que se mostrará en la parte superior izquierda del *display* al acceder a esta página.
- **Etiqueta**: cadena de texto de hasta 10 caracteres identificativa de cada control y que se mostrará junto al botón en el *display*.
- **Iluminación (modo normal)**: permite ajustar el nivel de iluminación del *display* en modo normal (valor entre 1 y 10). Para modificar este nivel, se deberá pulsar sobre el botón correspondiente y utilizar los botones de flecha.

.

- **Iluminación (modo noche)**: análogo al anterior pero referido al modo noche. Este parámetro sólo está disponible si se ha habilitado el modo noche en la pestaña LEDs y pantalla (ver sección [2.2.4\)](#page-14-0).
- **Contraste**: permite ajustar el nivel de contraste del *display* (valor entre 1 y 10). Para modificar este nivel, se debe pulsar sobre el botón correspondiente y utilizar los botones de flecha.

## **2.6 ENTRADAS**

El TMD-Display View incorpora **dos puertos de entrada analógico-digitales**, cada uno de los cuales se puede configurar como:

- **Entrada binaria**, para la conexión de un pulsador o un interruptor/sensor.
- **Sonda de temperatura**, para conectar un sensor de temperatura (como los modelos ZN1AC-NTC68 S / E / F y SQ-AmbienT de Zennio).
- **Detector de movimiento**, para conectar un sensor de movimiento/luminosidad (como los modelos ZN1IO-DETEC-P y ZN1IO-DETEC-X de Zennio).

**Importante**: *los modelos antiguos del detector de movimiento Zennio (por ejemplo, ZN1IO-DETEC y ZN1IO-DETEC-N) no funcionarán correctamente en este dispositivo*.

### **PARAMETRIZACIÓN ETS**

Cuando se ha activado **Entradas** en la pantalla de parámetros general, las siguientes listas desplegables estarán disponibles para seleccionar las funciones específicas requeridas.

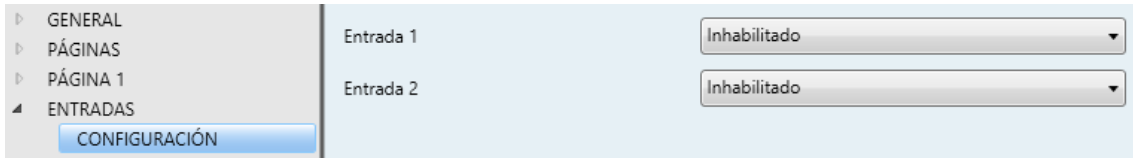

**Figura 51** Entradas - Configuración.

Todas las entradas están inhabilitadas por defecto. Dependiendo de la función seleccionada para cada entrada, se incluirán pestañas adicionales en el menú de la izquierda.

## **2.6.1 ENTRADA BINARIA**

Consultar el manual específico "**Entradas binarias**", disponible en la sección del TMD-Display View en el portal web de Zennio [\(www.zennio.com\)](http://www.zennio.com/).

## **2.6.2 SONDA DE TEMPERATURA**

Consultar el manual específico "**Sonda de temperatura**", disponible en la sección del TMD-Display View en el portal web de Zennio [\(www.zennio.com\)](http://www.zennio.com/).

## **2.6.3 DETECTOR DE MOVIMIENTO**

Es posible conectar detectores de movimiento (modelos **ZN1IO-DETEC-P** y **ZN1IO-DETEC-X** de Zennio) a los puertos de entrada del TMD-Display View.

Consúltese el manual de usuario específico "**Detector de movimiento**" disponible en la sección del TMD-Display View del portal web de Zennio [\(www.zennio.com\)](http://www.zennio.com/).

### **Notas**:

- *Este dispositivo no incorpora funciones de medición de luminosidad (sólo de medición de movimiento). Por este motivo, los dos modelos mencionados ofrecen en este dispositivo la misma funcionalidad*
- *Los detectores de movimiento con referencias ZN1IO-DETEC y ZN1IO-DETEC-N no son compatibles con el TMD-Display View (reportarán mediciones inexactas si se conectan a este dispositivo).*
- *El micro-interruptor trasero del modelo ZN1IO-DETEC-P deberá cambiarse a la posición "Type B" para poderlo utilizar con el TMD-Display View.*
### **2.7 TERMOSTATO**

El TMD-Display View incorpora **un termostato Zennio** que puede habilitarse y personalizarse completamente.

Para más detalles, consúltese la documentación específica "**Termostato Zennio**" disponible en la sección del TMD-Display View del portal web de Zennio [\(www.zennio.com\)](http://www.zennio.com/).

# **ANEXO I: MODOS DE ILUMINACIÓN DE LOS LEDS**

Cada uno de los pulsadores cuenta con un indicador LED central que, por defecto (en la mayoría de las funciones), se ilumina durante un instante breve cuando el botón recibe una pulsación. Este comportamiento se conoce como "**Iluminación normal**".

Sin embargo, en la mayoría de los casos es posible configurar comportamientos alternativos para los LEDs. Las opciones disponibles dependerán de la función parametrizada para el pulsador, pero siempre incluirán alguna de las siguientes:

- **Iluminación normal**: el LED se ilumina unos instantes cuando se produce una pulsación sobre el botón.
- **Iluminación dependiente del estado**: el LED permanecerá encendido o apagado en función del valor del objeto asociado a la función desempeñada por el botón. La relación concreta entre los valores del objeto y los estados del LED puede ser algo diferente de un tipo de control a otro (se detalla para cada función).
- **Iluminación dependiente del estado (ambos LEDs)**: aplicable sólo a los pulsadores configurados como pareja. Ambos LEDs de la pareja permanecerán encendidos o no, dependiendo del valor del objeto asociado a la función de esa pareja de botones y de cuál sea la función. La única diferencia respecto al caso anterior consiste en que, en éste, ambos LEDs se apagan o se encienden simultáneamente, como si fuera un único indicador de estado pero dotado de dos LEDs.
- **Objeto dedicado**: el LED se encenderá o no dependiendo del valor ("0" o "1", configurable) de un objeto binario independiente. En el caso de los controles en pareja, el valor "0" hará que uno de los LEDs se encienda (permaneciendo el otro apagado), mientras que el valor "1" hará que intercambien sus estados.

#### **Nota**:

*Respecto a los LEDs, es conveniente distinguir los siguientes casos:*

*Pulsador inhabilitado: no tendrá funcionalidad. LED apagado.*

- *Pulsador habilitado como control individual, pero con función "Indicador LED": carecerá de funcionalidad, pero el LED se podrá encender o apagar mediante objeto binario (comportamiento similar a la iluminación mediante objeto dedicado).*
- *Pulsadores habilitados como controles de otro tipo: el comportamiento del LED será configurable (siendo también posible dejarlo apagado), según se muestra en la tabla.*

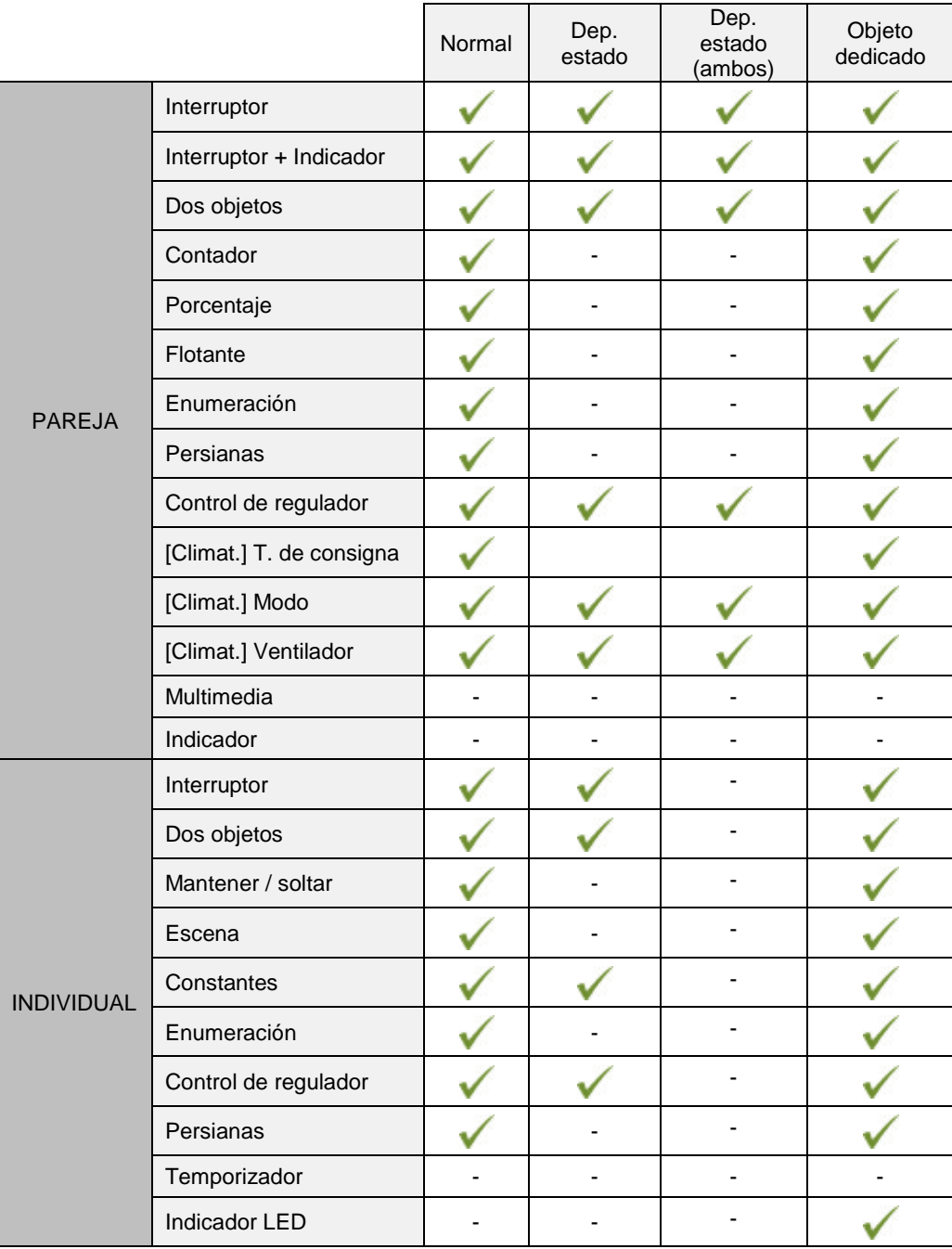

**Tabla 4** Funciones vs opciones de iluminación de LEDs

Aunque el comportamiento de los LEDs puede configurarse independientemente para cada control, también es posible definir un c**omportamiento general para todos ellos**  (ver sección [2.3.1\)](#page-23-0), no siendo así necesario configurar la misma opción varias veces. En caso de optar por esta configuración general, las opciones son:

- **Normal**.
- **Dependiente del estado** (si está disponible). En funciones donde la opción "dependiente del estado" no esté disponible se aplicará la iluminación normal.
- **Dependiente del estado** (si está disponible) (ambos LEDs). En funciones donde la opción "dependiente del estado" no esté disponible se aplicará la iluminación normal.
- **Objeto dedicado**. Se incluirá en la topología del proyecto un objeto de comunicación binario por cada control, de manera que el LED para cada control se encienda/apague dependiendo de su propio objeto.

#### **PARAMETRIZACIÓN ETS**

Para obtener detalles sobre la parametrización de los modos de iluminación de los LEDs consúltense las páginas relativas a la función específica asignada al pulsador (sección [2.4\)](#page-25-0).

# **ANEXO II. ICONOS DE BOTONES**

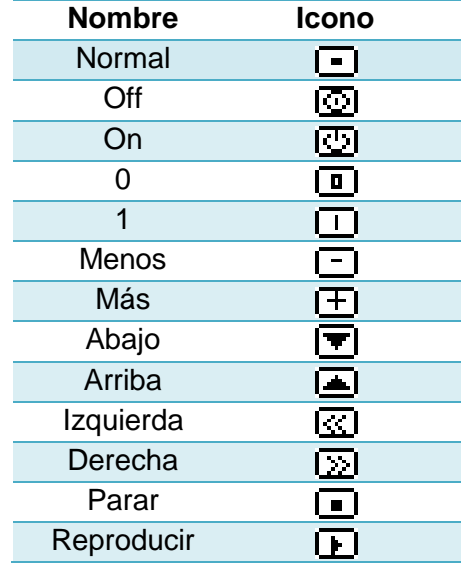

**Iconos para botones individuales**:

**Iconos para botones pareja**: son los mismos que los iconos para botones individuales, pero aparecen agrupados de dos en dos. El de la izquierda se muestra en el botón izquierdo de la pareja, y el de la derecha, en el botón derecho.

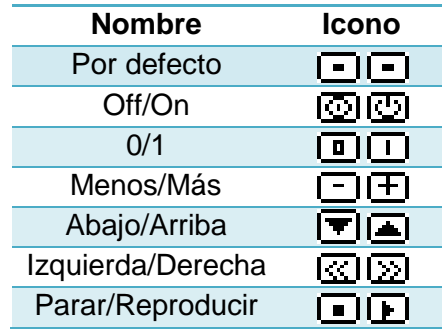

# **ANEXO III: OBJETOS DE COMUNICACIÓN**

"**Rango funcional**" muestra los valores que, independientemente de los permitidos por el bus dado el tamaño del objeto, tienen utilidad o un significado específico, porque así lo establezcan o restrinjan el estándar KNX o el propio programa de aplicación.

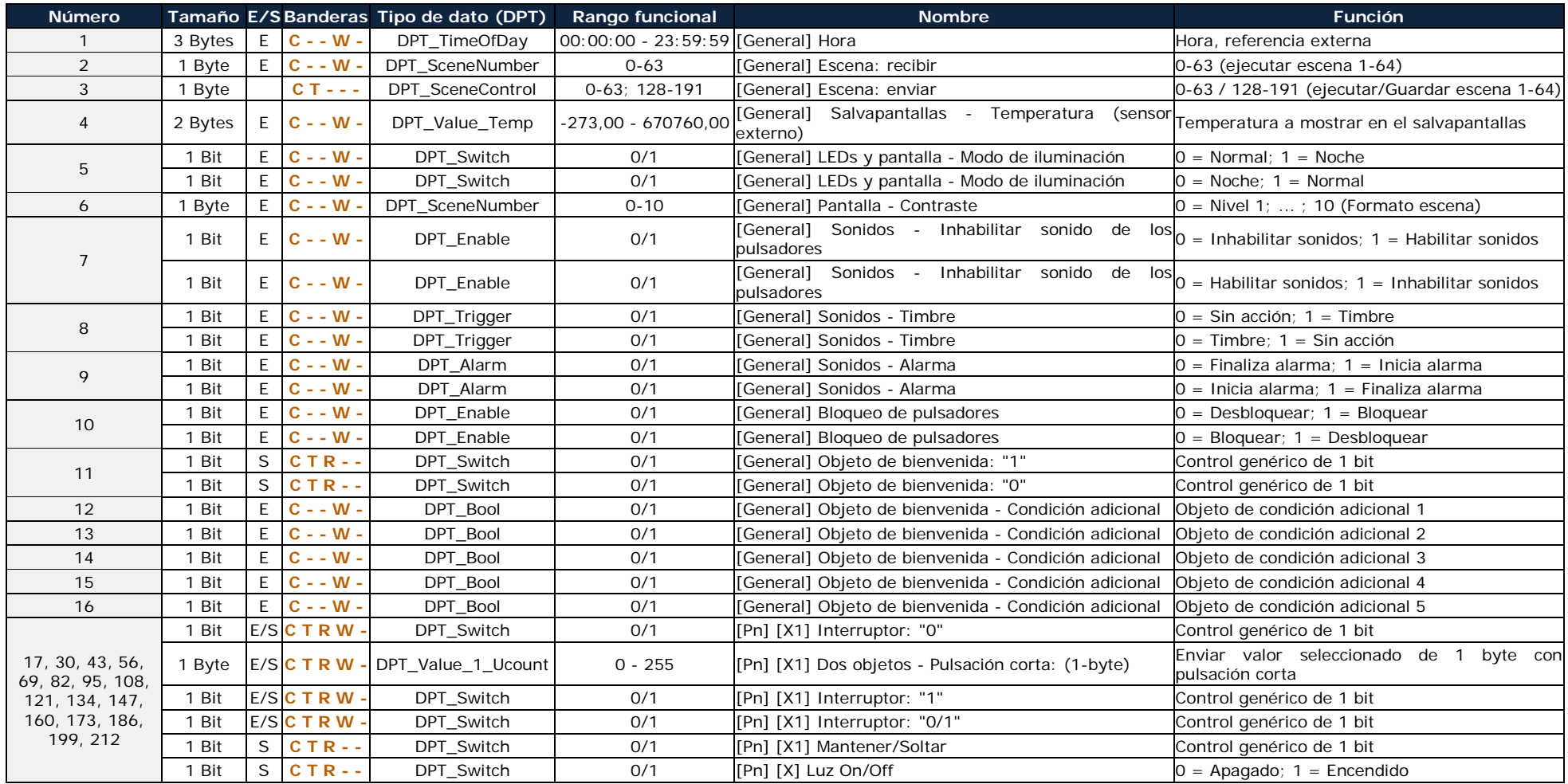

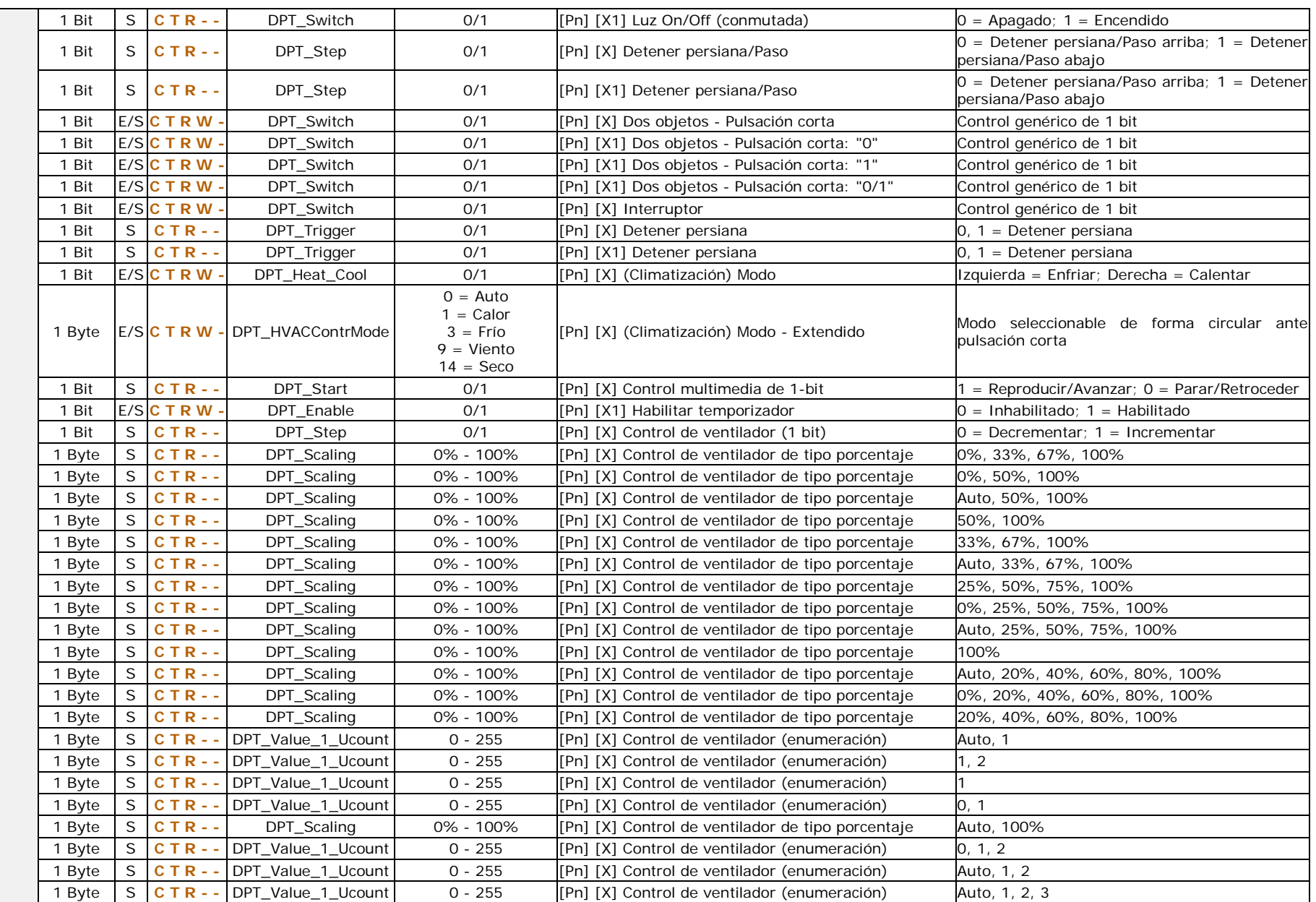

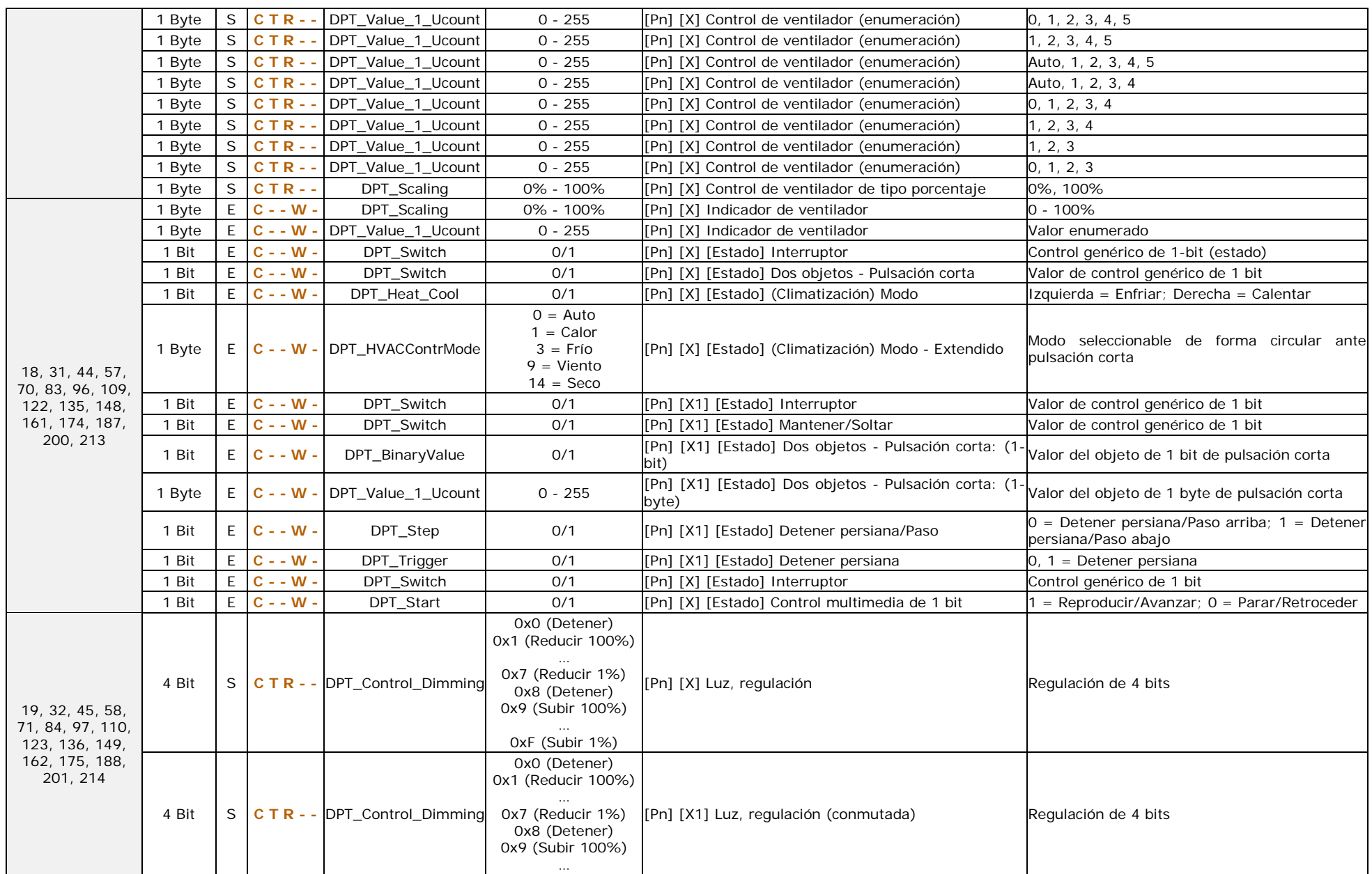

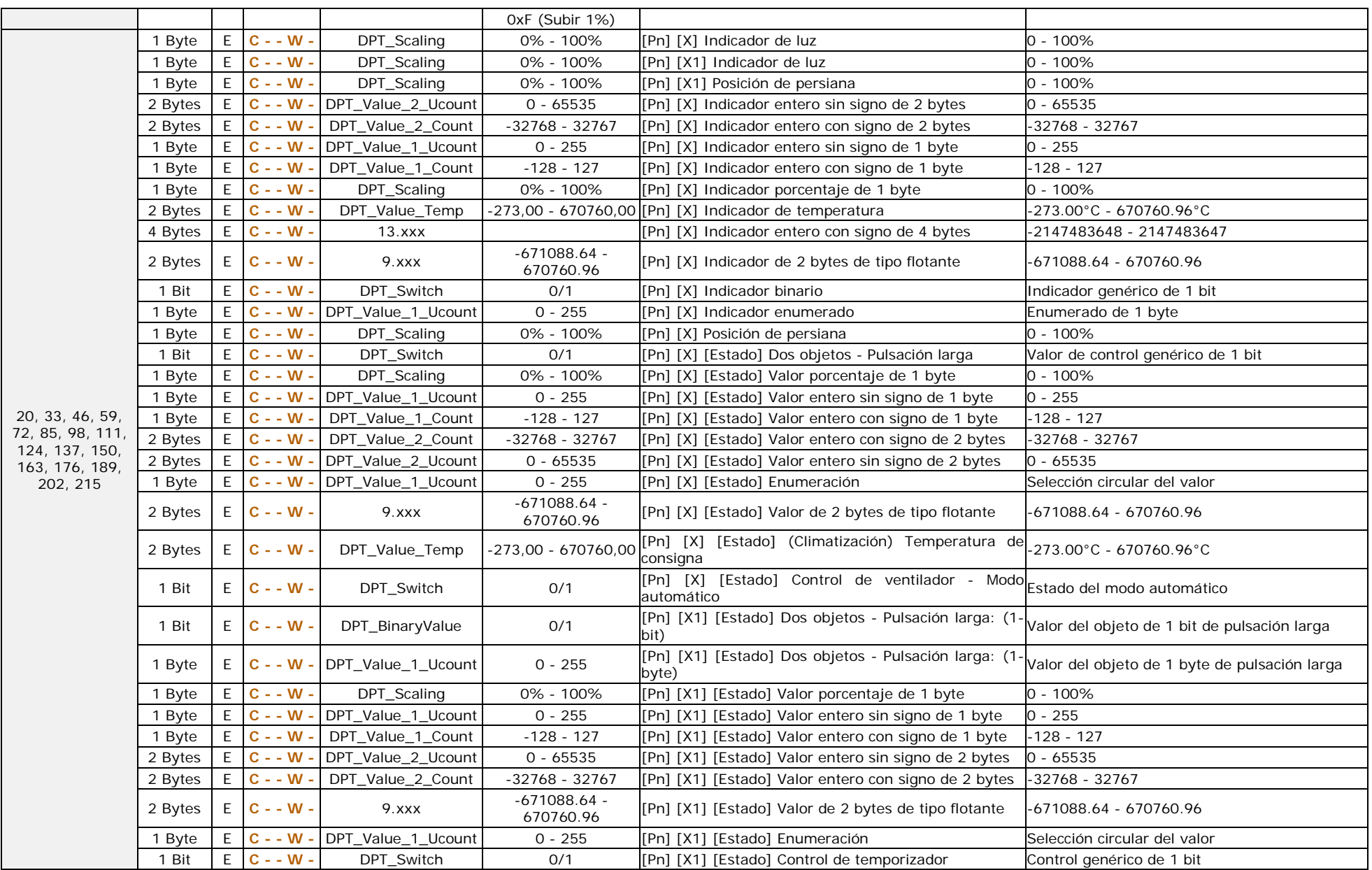

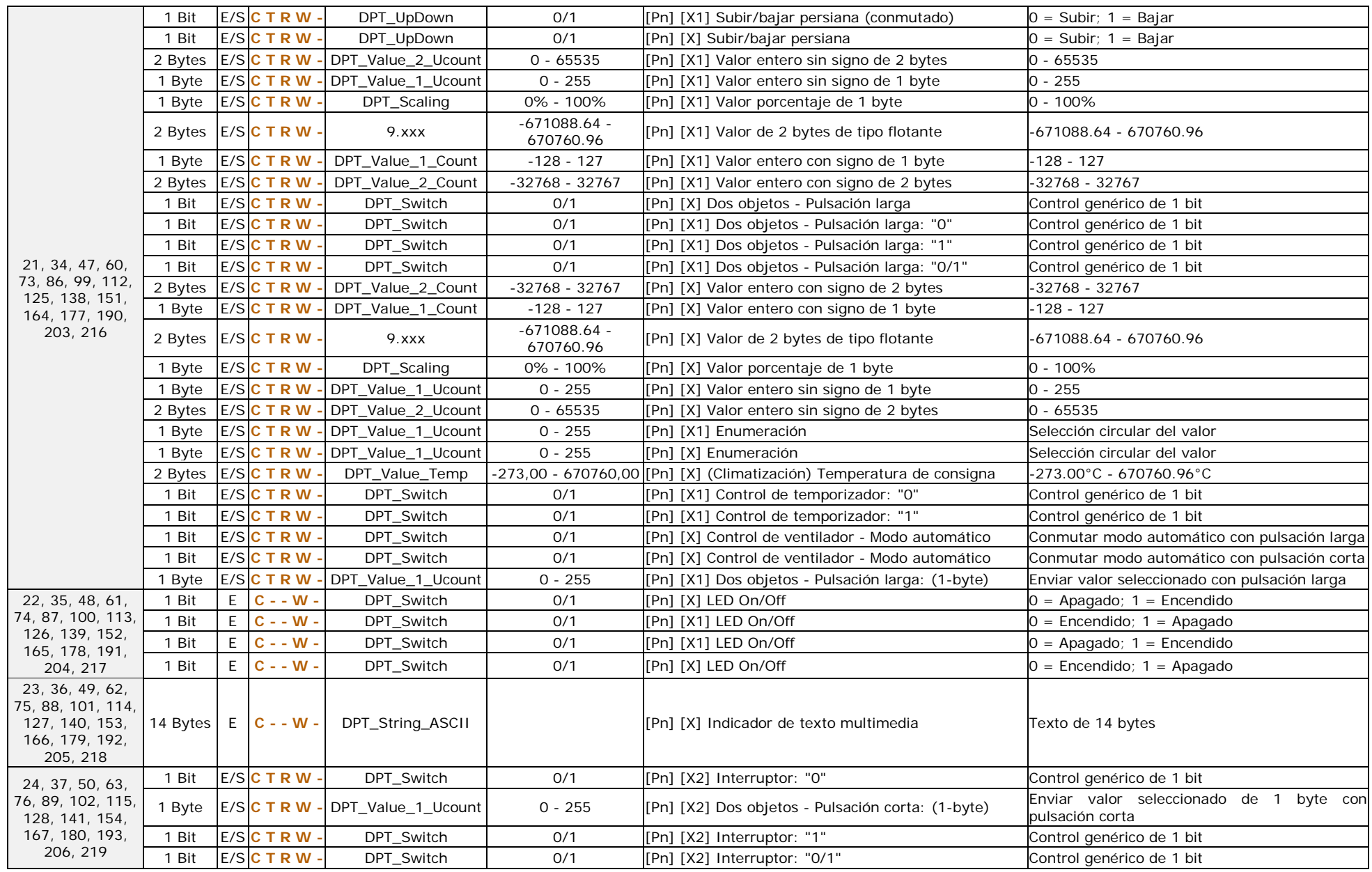

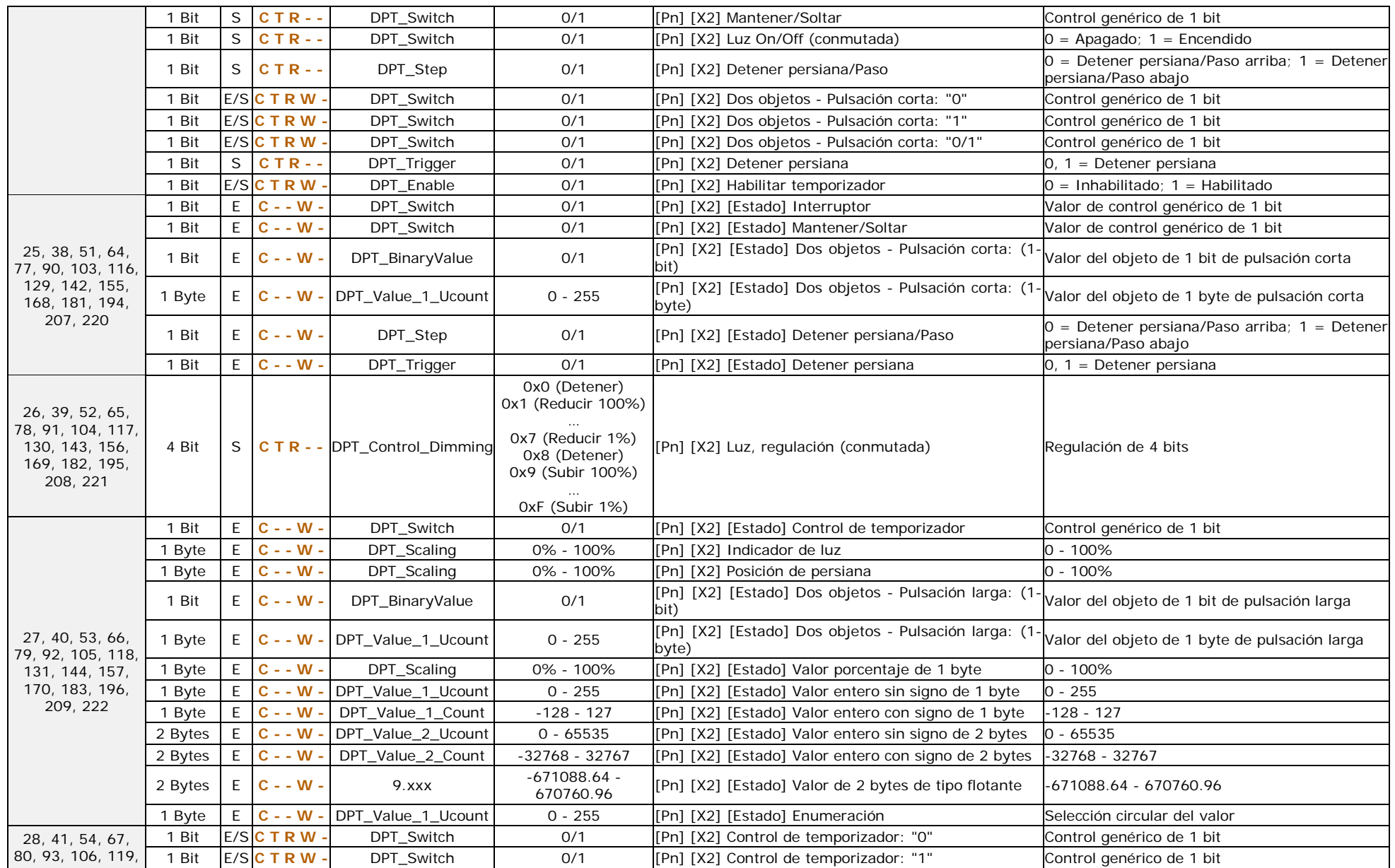

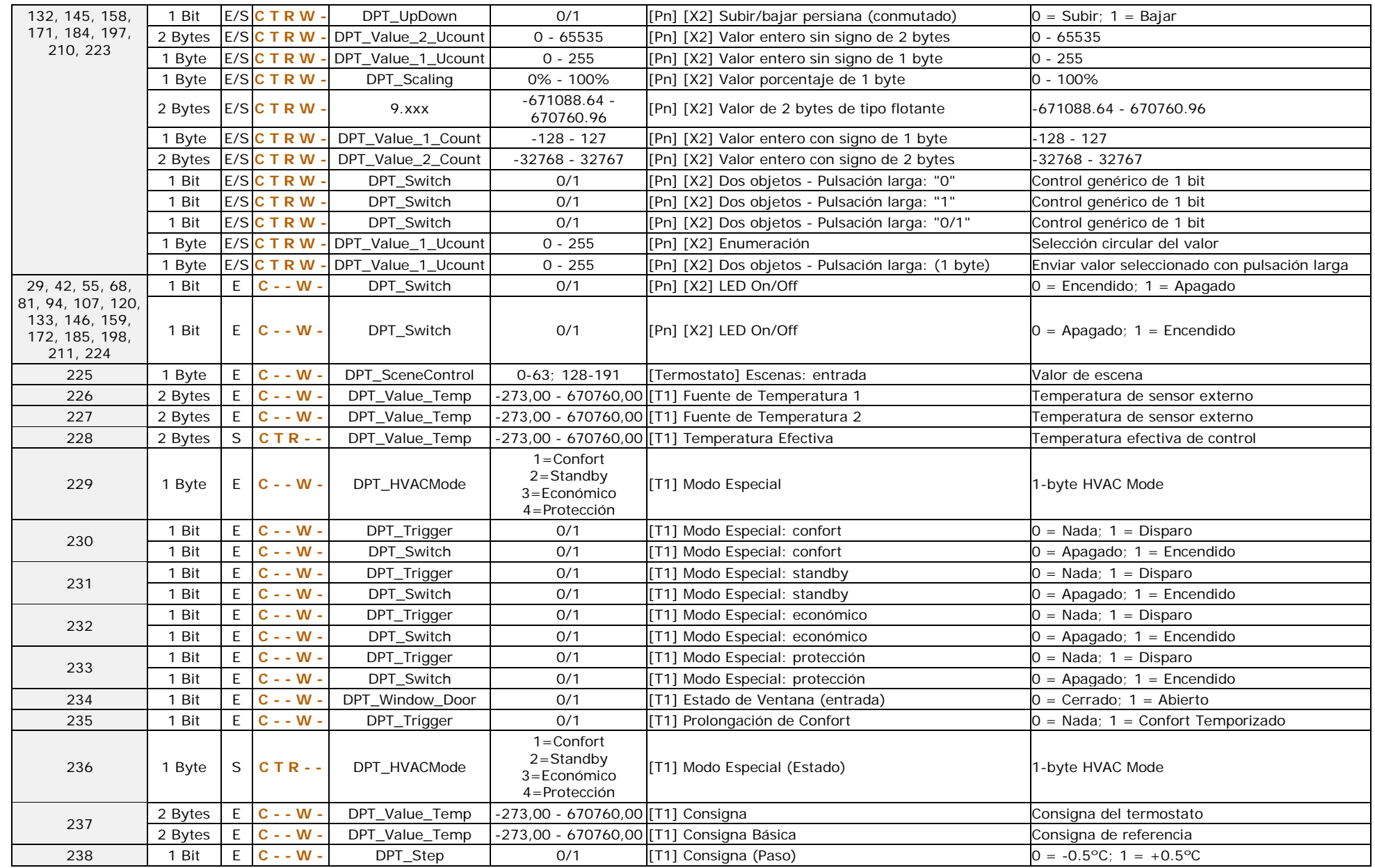

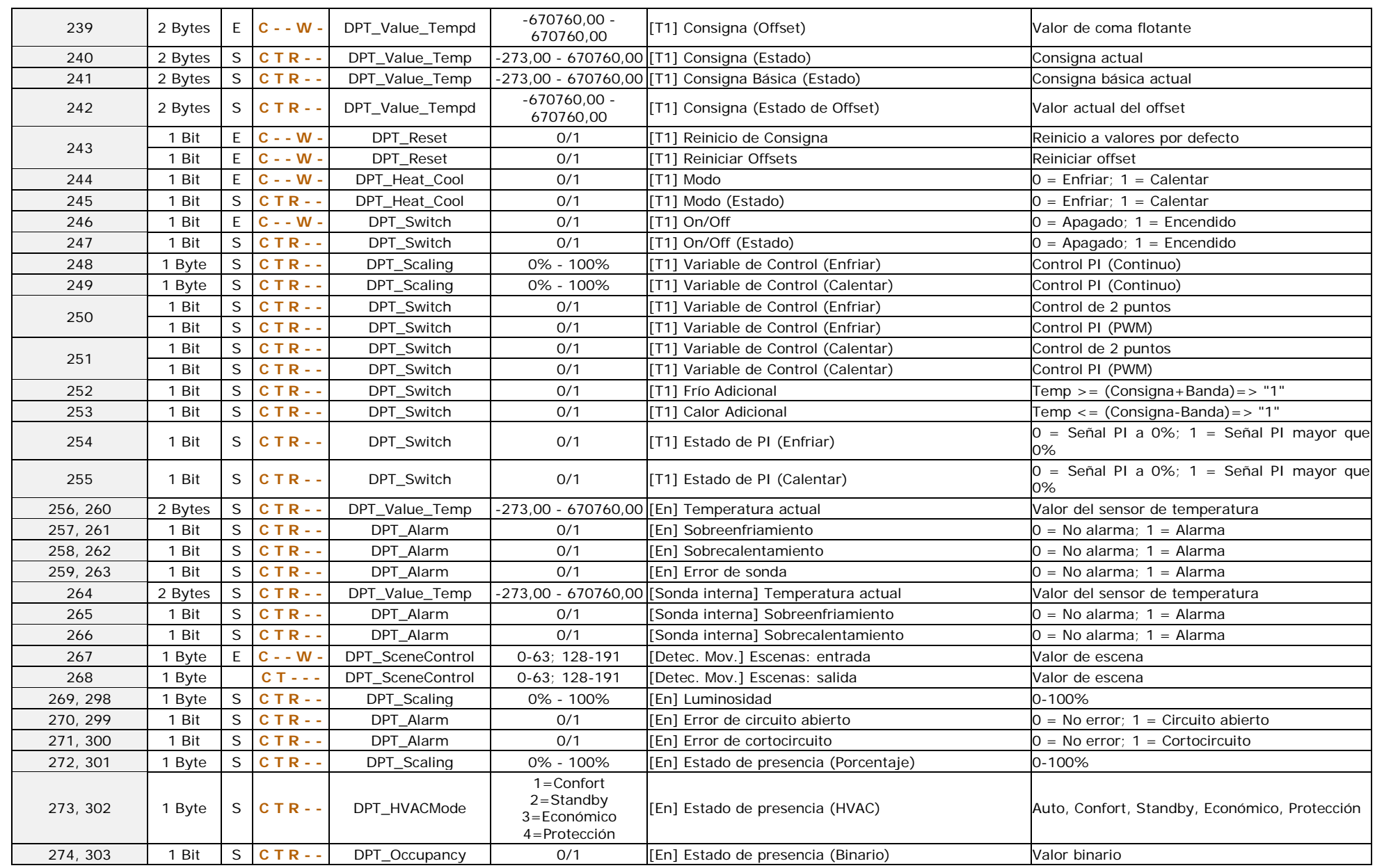

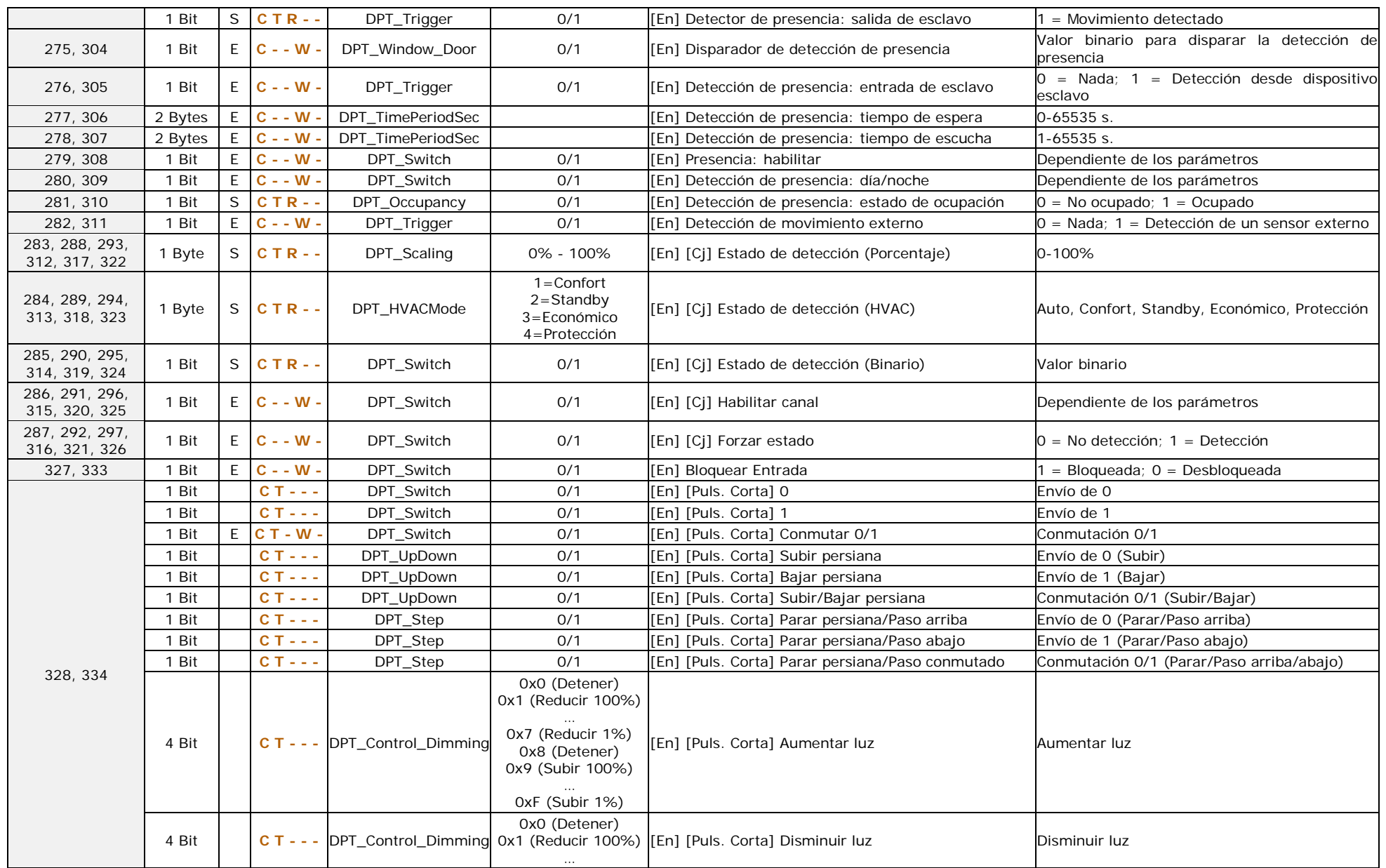

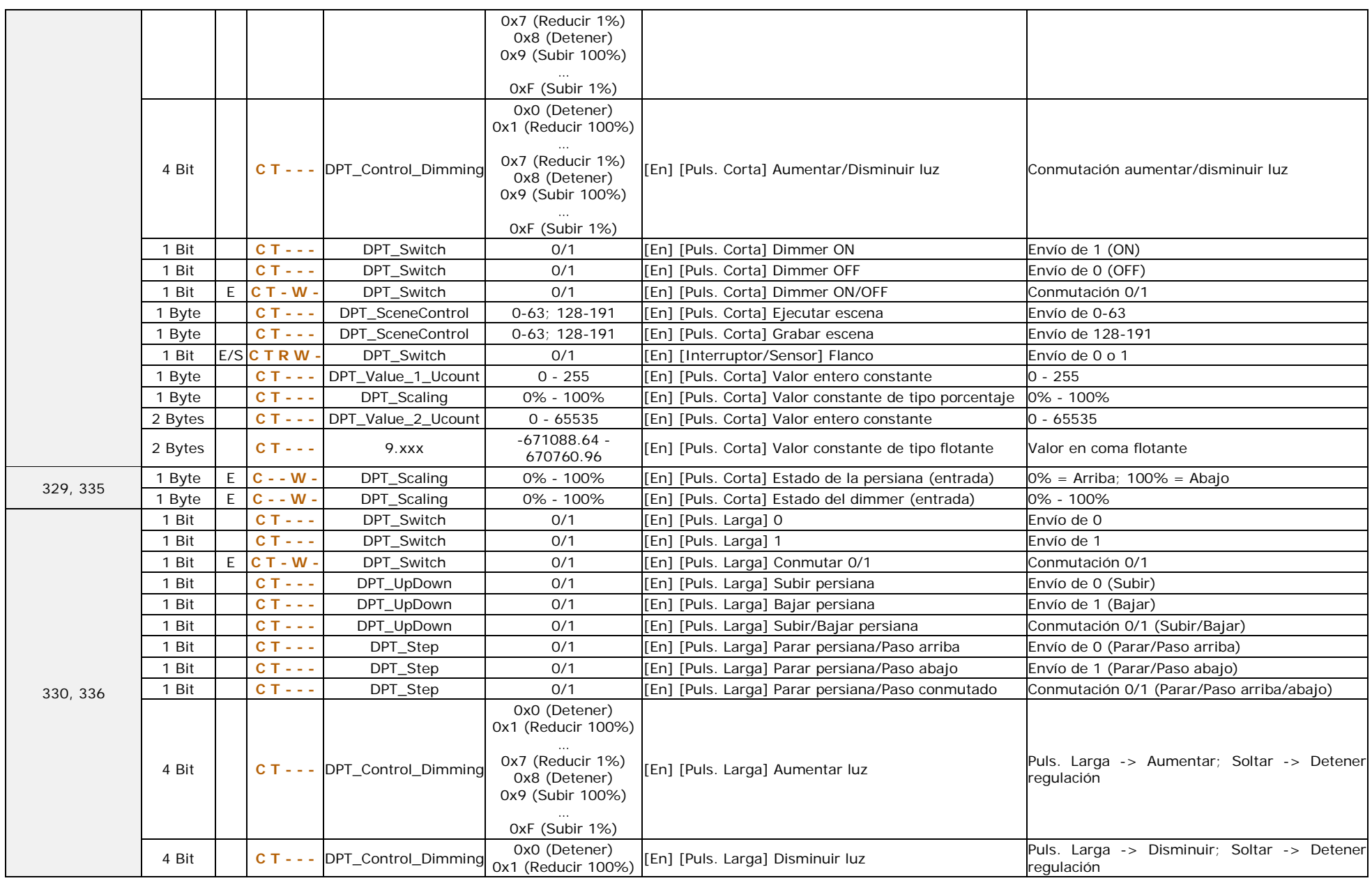

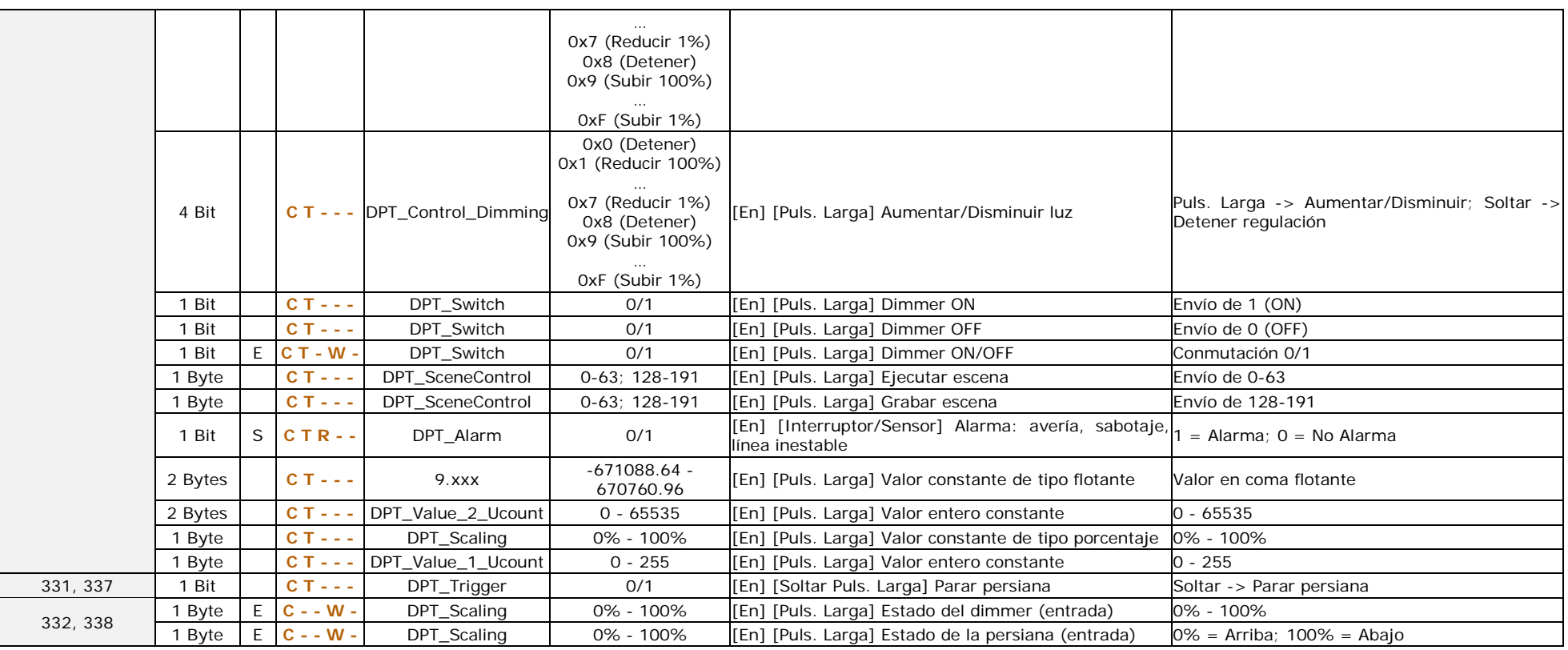

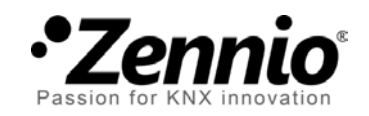

**Únete y envíanos tus consultas sobre los dispositivos Zennio: [http://support.zennio.com](http://support.zennio.com/)**

**Zennio Avance y Tecnología S.L.**

C/ Río Jarama, 132. Nave P-8.11 45007 Toledo (Spain).

*Tel. +34 925 232 002. Fax. +34 925 337 310. www.zennio.com info@*zennio*.com*

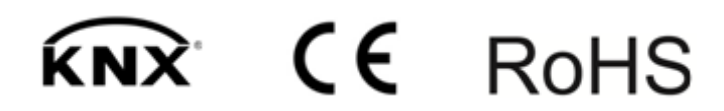